**Wichtig:** Diese Betriebsanleitung lesen und sicher aufbewahren.

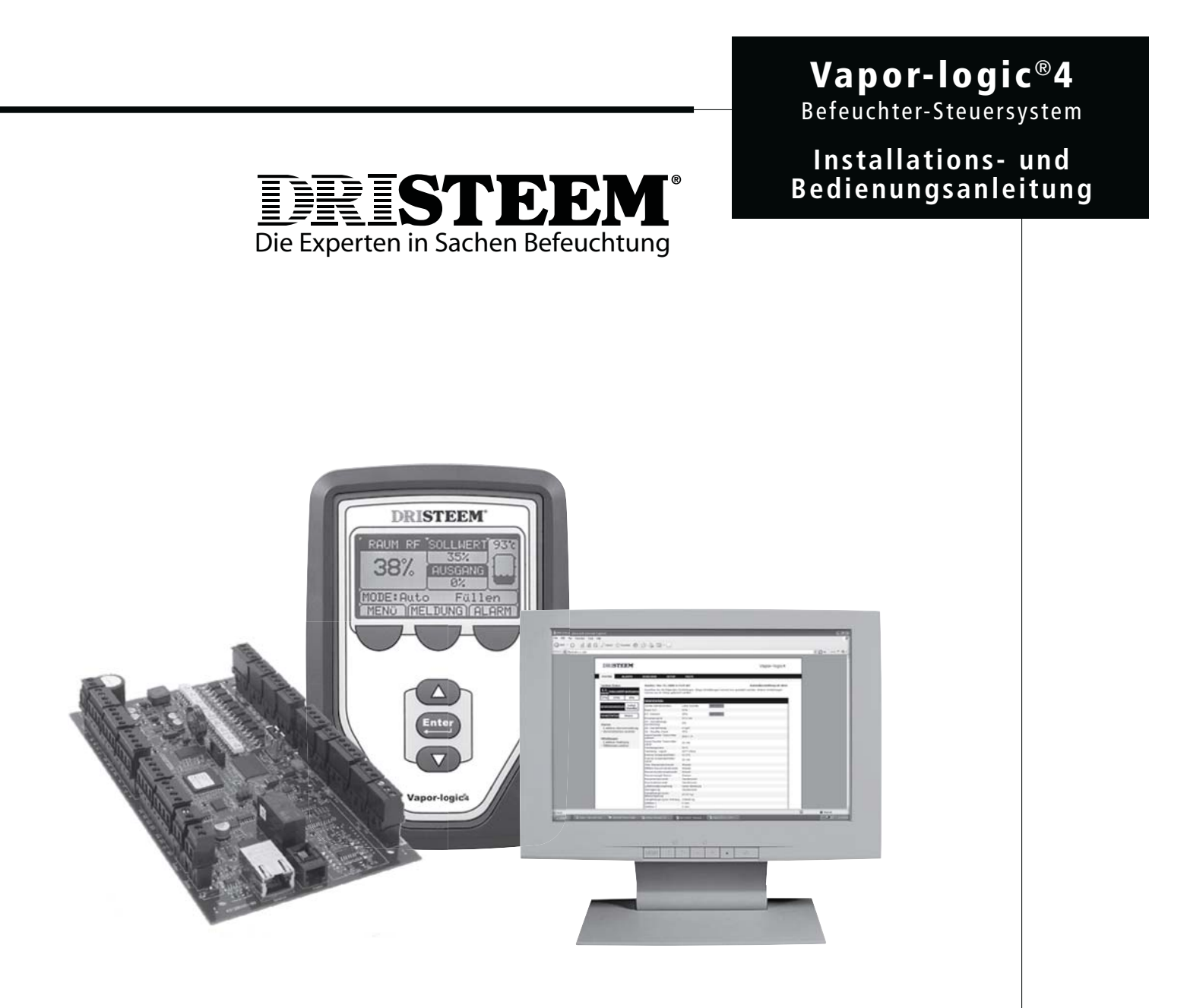

# **Inhaltsangabe**

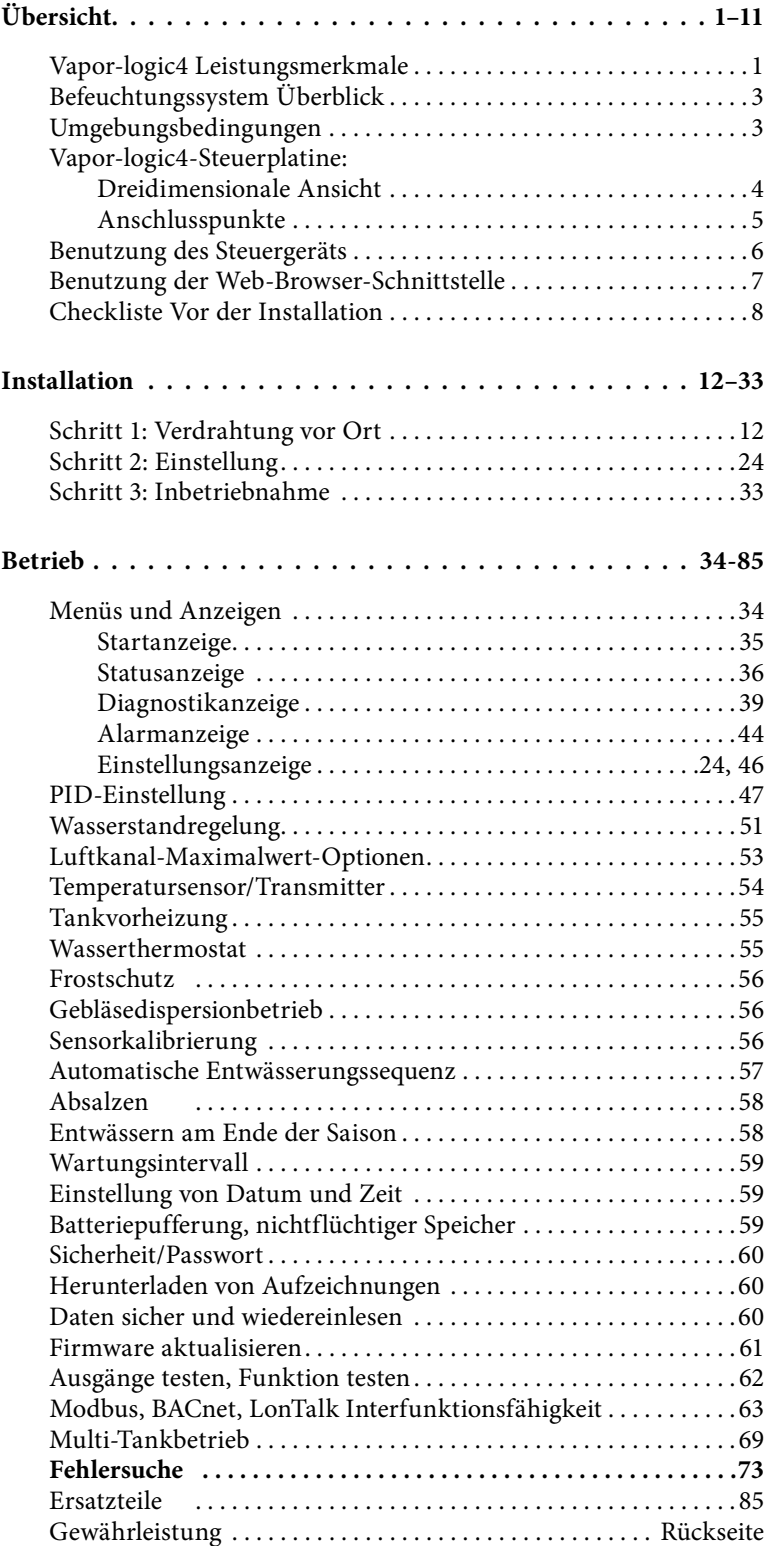

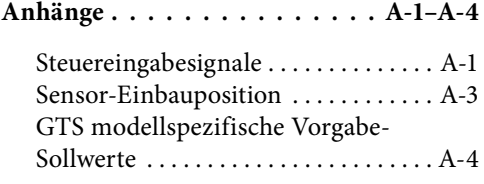

Seite ii . DRI-STEEM Vapor-logic4 Installations- und Bedienungsanleitung

## **Vapor-logic4 Leistungsmerkmale**

#### **Genaue, schnellansprechende Steuerung**

Vapor-logic®, die Systemsteuerung der DRI-STEEM Befeuchter ist seit ihrer Einführung in 1992 eines der industrieführenden Produkte aufgrund ihrer hohen Funktionalität und genauen relativen Feuchteregelung. Auch das Steuergerät der vierten Generation Vapor-logic4, reiht sich in diese Vapor-logic-Tradition ein und wurde

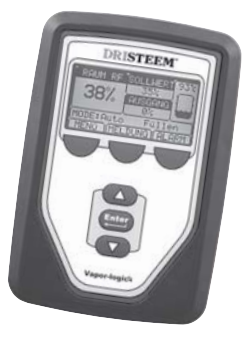

um einige neue Funktionen erweitert, einschließlich:

**Web-Browser-Schnittstelle,** als Standard, die gleichzeitigen und sicheren Zugang von jedem Ort zu jeder Zeit ermöglicht.

**Modbus**®, **BACnet**®, **und LonTalk**® bietet Interfunktionsfähigkeit mit mehreren Gebäudeautomationssystemen (BAS).

**Verfügbarkeits-Optimizer** hält Befeuchterbetrieb aufrecht, wenn Fehler beim Füllen, Entwässern oder Laufzeit auftreten, vorausgesetzt, die Betriebssicherheit ist gegeben und minimiert somit Stillstandszeiten.

**USB-Anschluss** am Vapor-logic4 zur einfachen Softwareaktualisierung, Datensicherung und erneutem Laden von Software.

**PID-Regelung** bietet genaue, dynamische und einstellbare relative Feuchteregelung.

**Echtzeit-Uhr** ermöglicht Störmeldung mit Zeitstempel, Meldungsverfolgung und die genaue Einhaltung von Entwässerungs- und Spülzyklen.

**Tanktemperatursensor,** installiert in der Verdampfungskammer, als Übertemperaturschutz, Frostschutz und zur Tankvorheizung, damit bei Bedarf Feuchtigkeit schnell zur Verfügung steht.

**Zusatz-Temperatursensor/-Transmitter** ermöglicht Temperaturausgleichregelung zur Vermeidung von Kondensation an Fenstern oder zur Lufttemperaturüberwachung z.B. im Luftkanal.

**Programmierbare Ausgänge** erlauben Fernsignalisierung oder Geräteaktivierung und lassen sich leicht während dem Einstellungsprozess konfigurieren.

**Steuerung mehrer Befeuchter** ermöglicht die Reihensteuerung von bis zu 16 Befeuchtern mit einem Steuergerät.

**Weitere Leistungsmerkmale auf der nächsten Seite ▶** 

# **Vapor-logic4-Leistungsmerkmale**

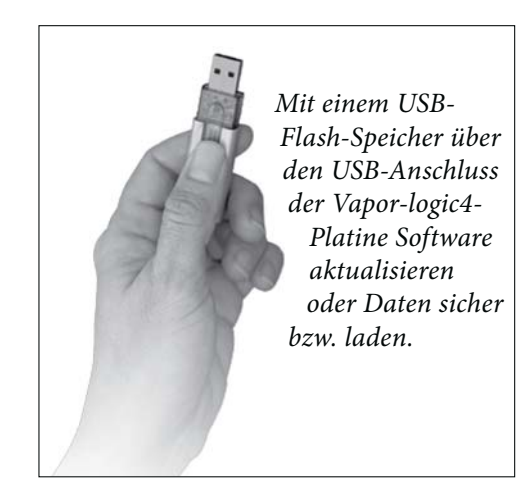

**Erweiterte Diagnose** einschließlich:

- t**Testausgangfunktion**, mit Hilfe der Tastatur oder Web-Browser-Schnittstelle den Komponentenbetrieb prüfen
- t**Testbefeuchterfunktion**, mit der Dampfanforderung simuliert wird, um die Leistung zu überprüfen
- **Datenerfassung** von relativer Feuchte, Lufttemperatur, Wasserund Energieverbrauch so wie Stör- und Wartungsmeldungen

**Werkseitige Inbetriebnahme** des Befeuchters und der Steuerplatine gewährleistet zuverlässige und schnelle Installation und minimiert damit die Installationsanforderung vor Ort.

**Vorkonfiguriert, jedoch leicht anpassbar.** Nur das Menü Einstellungen aufrufen und die werkseitigen Einstellungen können geändert werden, z.B. wenn sich ein Steuersignal ändert.

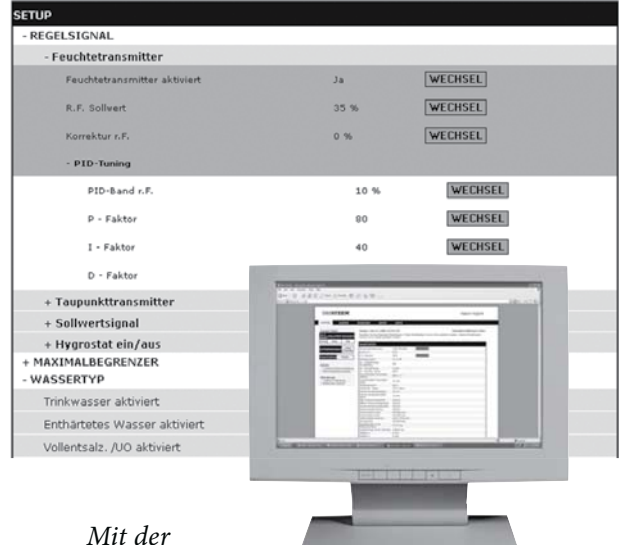

*Vapor-logic4* 

*Steuertastatur oder Standard-Web-Browser-Schnittstelle, wie hier dargestellt, Ihr GTS-Befeuchtersystem steuern.*

# **Befeuchtungssystem Überblick**

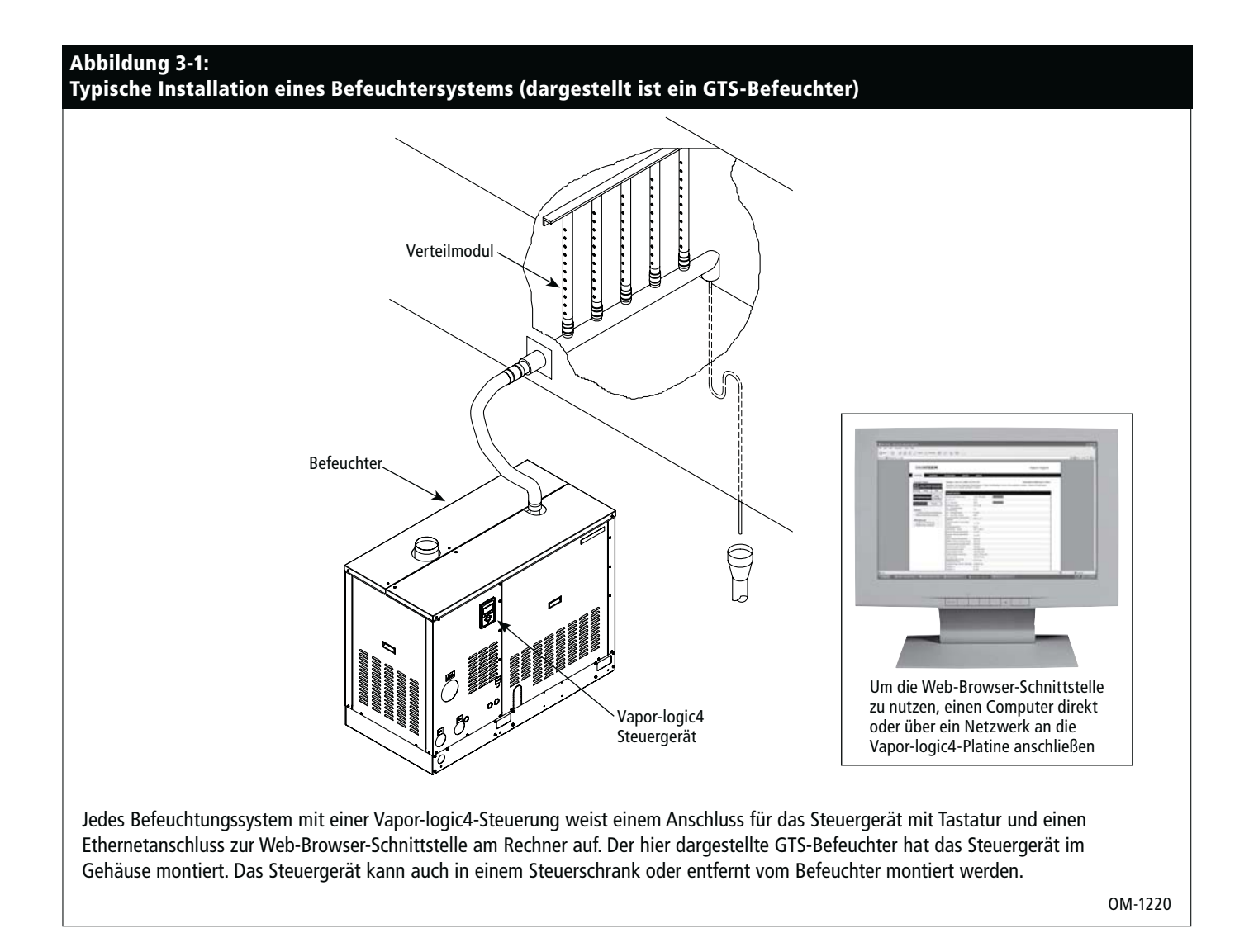

#### **Umgebungsbedingungen**

Die Vapor-logic4-Hauptplatine und das Steuergerät dürfen nur gemäß den nachstehenden Umgebungstemperaturen betrieben und gelagert werden. Ein Überschreiten dieser Grenzwerte kann zu einem zweitweisen Ausfall der Anzeige bzw. Schäden an der Steuerung führen.

Hauptplatine Umgebungstemperatur während Betrieb: 0 °C bis 70 °C Lagertemperatur: -40 °C bis 85 °C Luftfeuchtigkeit während Betrieb: <95% nicht betauend **Steuergerät** Umgebungstemperatur für Betrieb: 0 °C bis 70 °C

Lagertemperatur: -30 °C bis 80 °C Luftfeuchtigkeit während Betrieb: <95% nicht betauend **ACHTUNG!** Das Steuergerät ist nicht für den Betrieb im Luftkanal zugelassen.

# **Vapor-logic4-Steuerplatine**

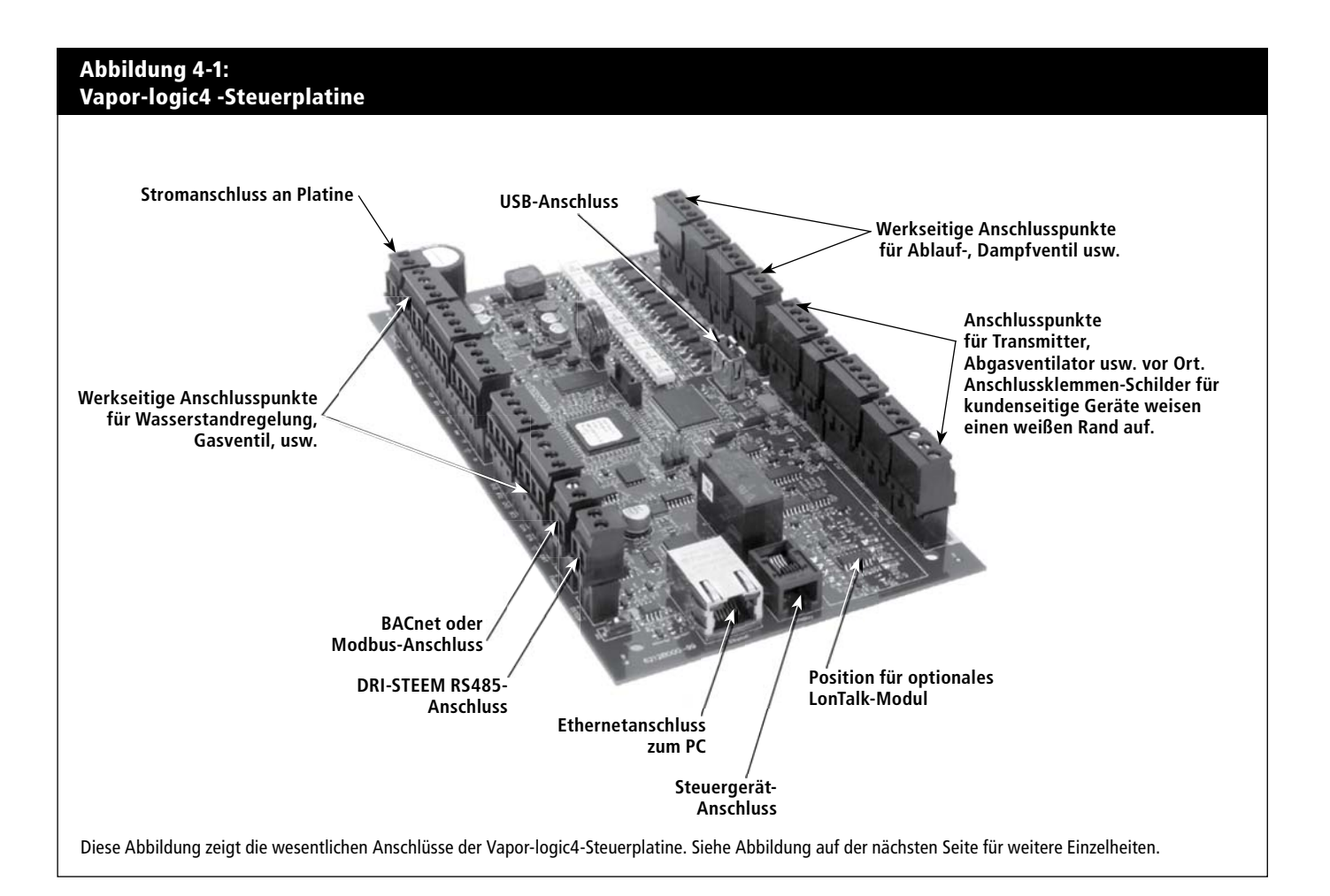

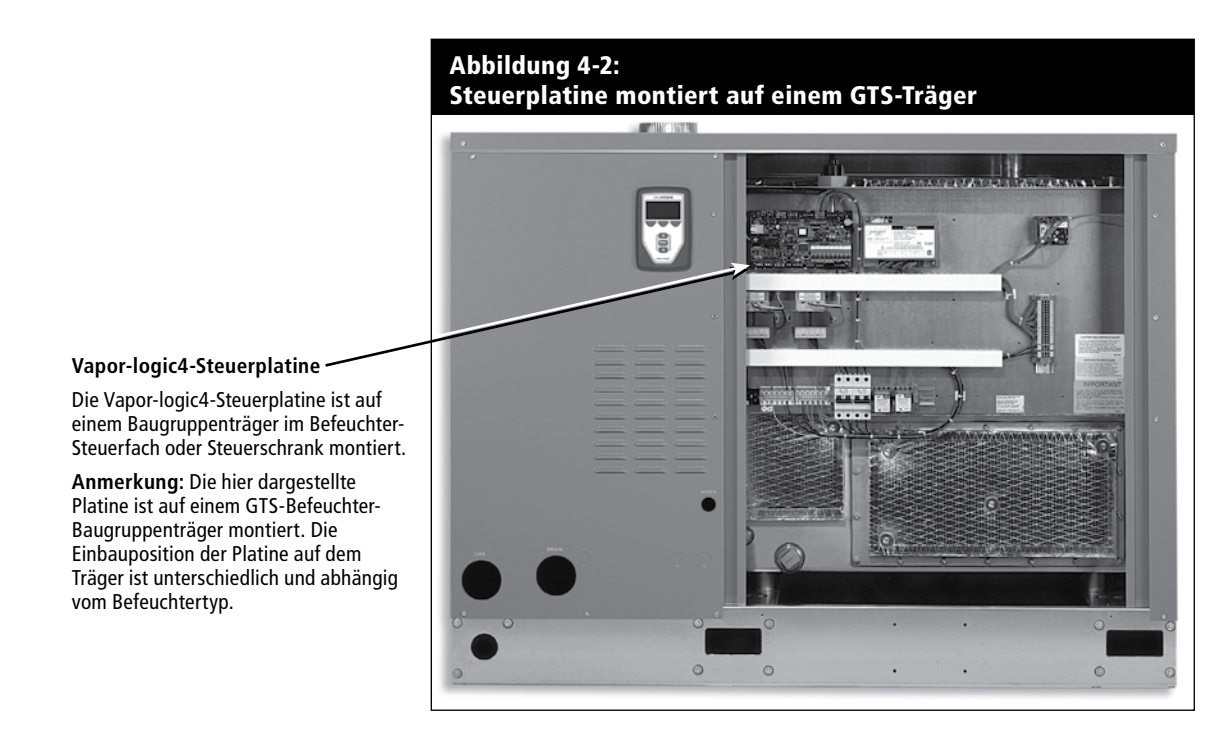

## **Vapor-logic4-Platinenanschlüsse**

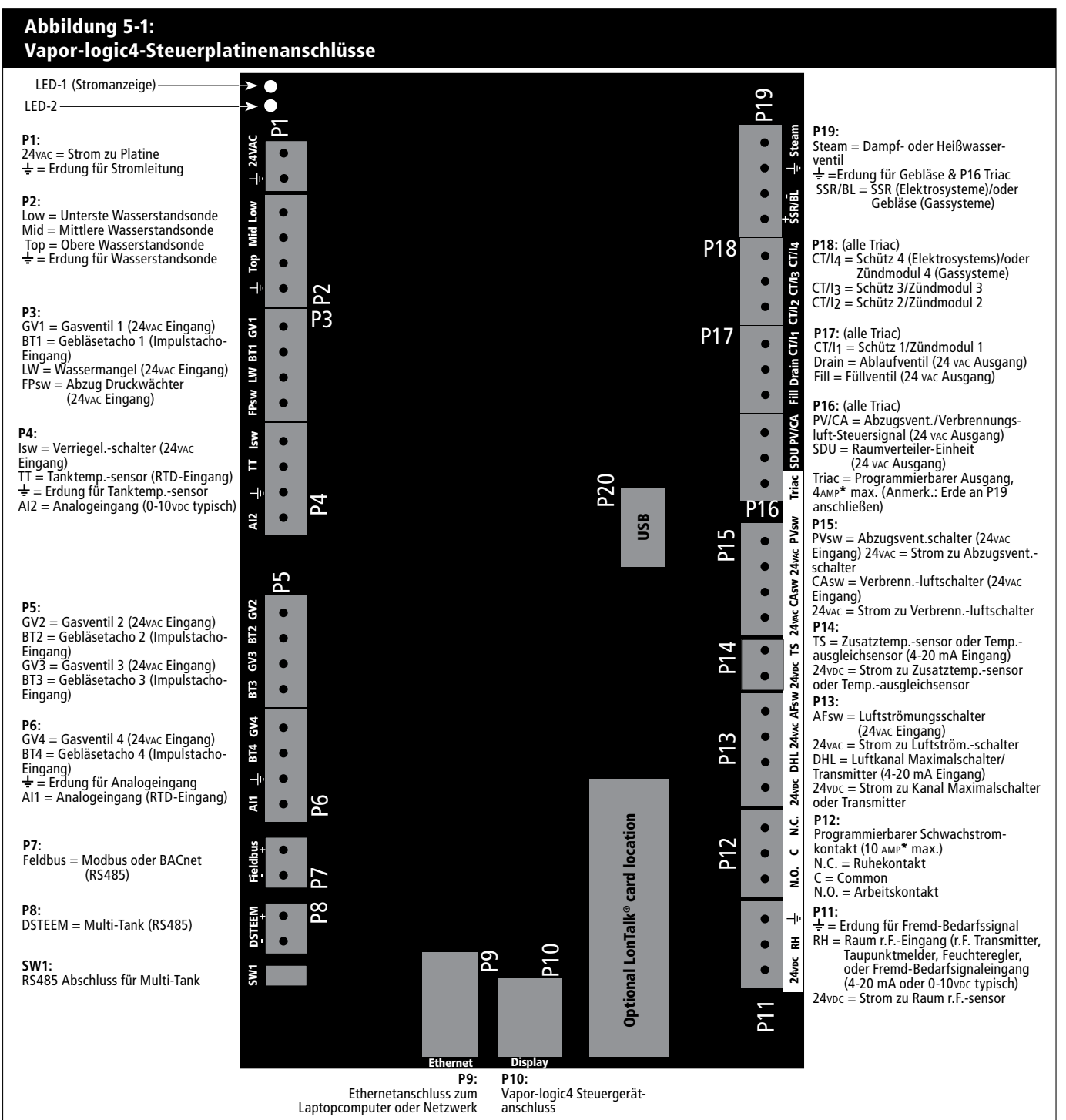

#### **Anmerkungen:**

- **\* ACHTUNG!** Programmierbarer Schwachstromkontakt (P12) ist für maximal 10 A ausgelegt; programmierbare Triac (P16) ist für maximal 4 A ausgelegt (Triac= Zweirichtungs-Thyristor. Ein Überschreiten dieser Werte kann zu einem Versagen der Triac- oder Relaiskomponenten auf der Vapor-logic4-Platine führen.
- Triac- und Schwachstromfunktionen wird mit Hilfe des Steuergeräts oder der Web-Browser-Schnittstelle beim Einstellungsvorgang definiert.
- Für die meisten Anwendungen sind nur Anschlüsse zu den Klemmen auf der Platine mit einer weißen Umrandung vor Ort erforderlich (P11-P16).
- Diese Steuerplatine wird für verschiedene Befeuchtersysteme eingesetzt (z.B. Gasbefeuchter und Elektrobefeuchter). Ihr Modell weist daher vielleicht nicht Anschlüsse an allen Klemmen auf.

# **Benutzung des Steuergeräts**

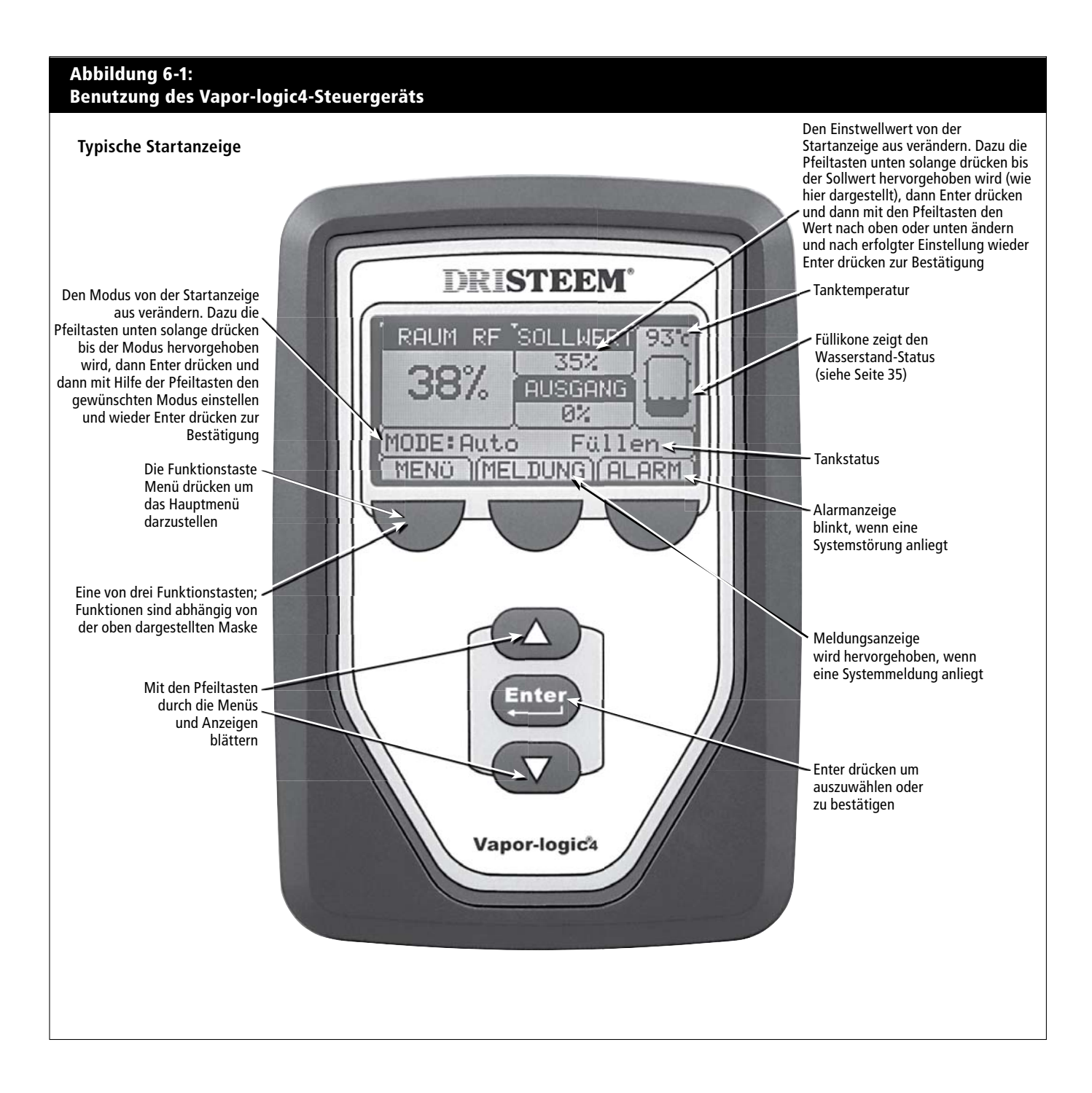

## **Benutzung der Web-Browser-Schnittstelle**

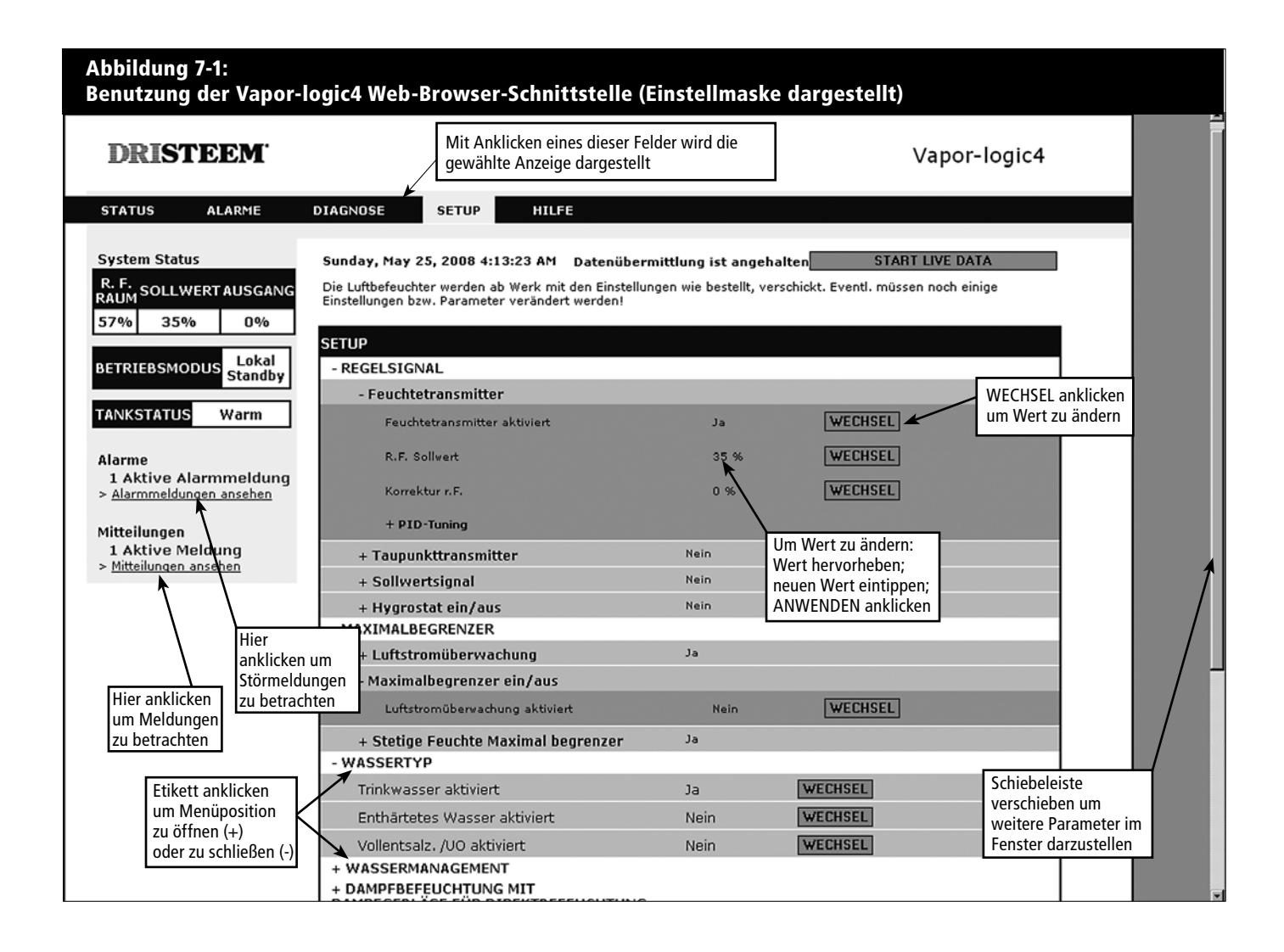

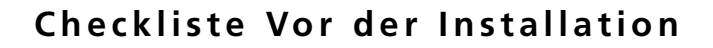

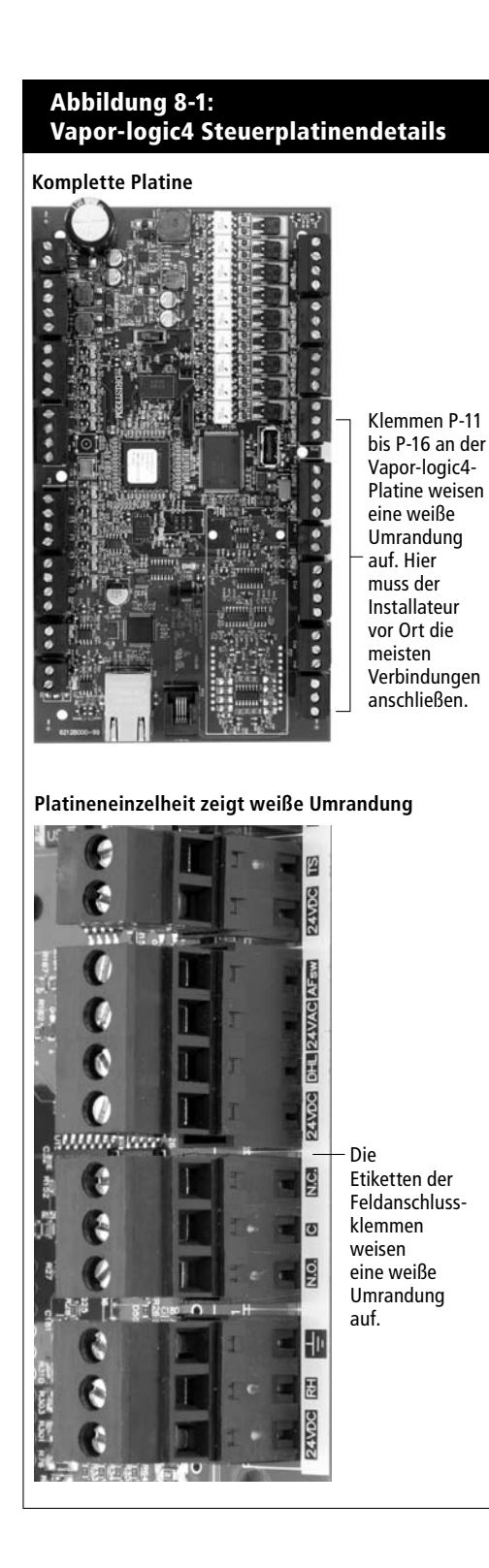

- ☐ Siehe Abbildung 8-1 für Positionen der
	- Feldanschlussklemmen. Die Klemmen für Verdrahtungen, welche am Einbauort zur Vapor-logic4-Platine erfolgen sollen sind an der Platine mit einer weißen Umrandung markiert.
- ☐ Siehe Abbildung auf der nächsten Seite für Anweisungen, wie diese Verdrahtungen erfolgen sollten.
- ☐ Siehe auch Schaltpläne und Anleitungen, welche mit dem Befeuchter geliefert wurden.
- ☐ Bei der Verlegung von Kabeln vor Ort darauf achten, dass Niederspannungskabel nicht neben Netzkabel im Befeuchter-Steuerschrank verlegt werden. Niederspannungskabel und Netzkabel nicht im gleichen Kabelkanal verlegen.
- ☐ Feuchteregler, Raum-/Luftkanal-Transmitter, Temperatursensor und Luftströmungsschalter müssen mindestens mit einer für Luftkanal zugelassenen 1 mm<sup>2</sup> verdrillten, geschirmten 2-Drahtleitung mit einem Blankdraht zur Erdung verdrahtet werden.
- ☐ Den geschirmten Draht (mit einer Länge von weniger als 50 mm) zur geschirmten Erdungsklemme am Baugrupperträger anschließen. Den geschirmten Draht nicht über den Befeuchter oder auf der Transmitterseite erden.

**Weitere Punkte der Checkliste auf der nächsten Seite ▶** 

# **Checkliste Vor der Installation (Fortsetzung)**

☐ Ist der Steuerschrank entfernt vom Befeuchter aufgestellt, die Verdrahtung von Wasserstandsregelung, Thermoauslöser, Füllventil, und Ablaufventil mit einem Litzendraht mit mindesten 1 mm2 Querschnitt durchführen und in einem Kabelkanal getrennt von Netzkabeln verlegen.

### **Keine geschirmte Kabel für die Wasserstandregelung verwenden.**

 Wird der Steuerschrank entfernt vom Befeuchter aufgestellt, den Erdungsdraht von der Maschinenerdungsklemme am Befeuchter zur Maschinenerdungsklemme im Steuerschrank verbinden. Der Maschinen-Potentialausgleichsdraht sollte den gleichen Querschnitt aufweisen wie der dickste Heizgerätdraht (Elektrobefeuchter) oder sollte gemäß den Anforderungen von NEC oder IEC 60364 bemessen sein.

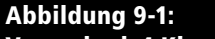

### **Vapor-logic4 Klemmenleiste und Anweisungen zum Anschluss**

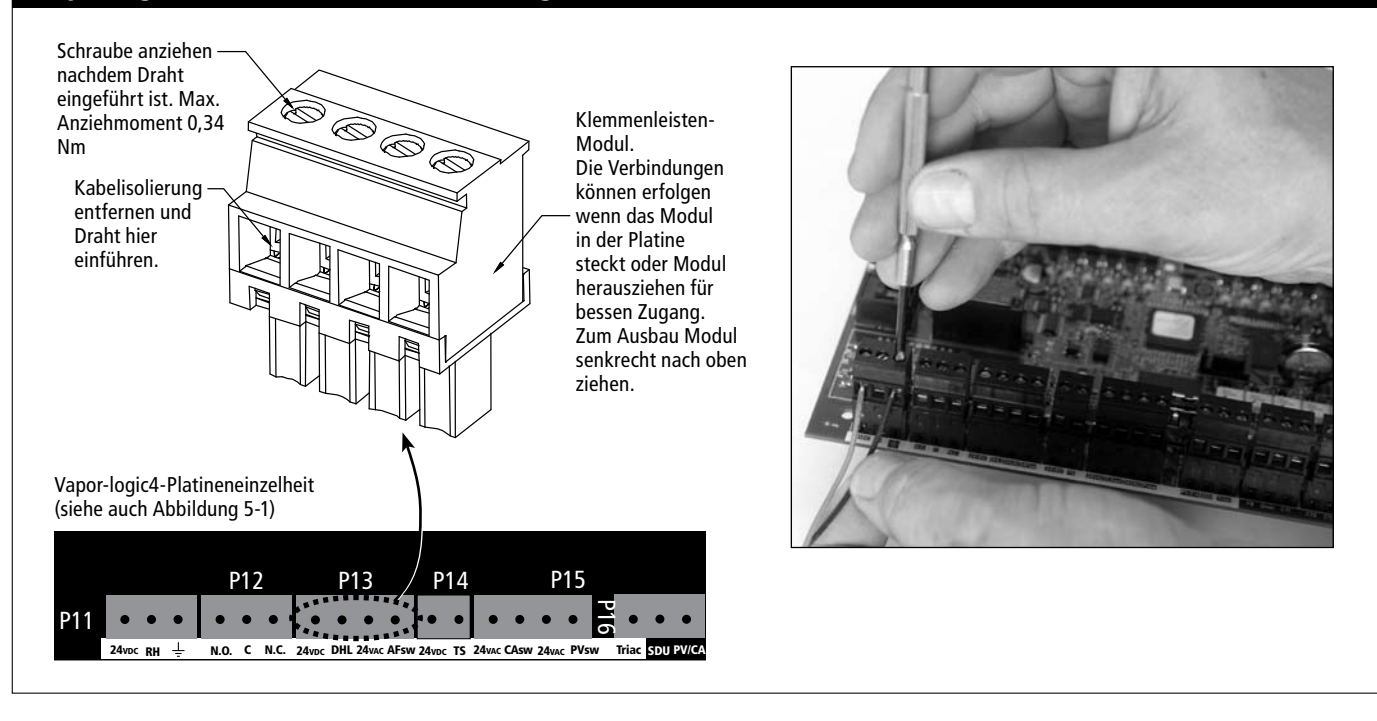

### **Installation**

- Die Vapor-logic4-Platine ist für eine einfache Installation ausgelegt:
- Klemmleisten, die vor Ort verdrahtet werden müssen, weisen eine weiße Umrandung auf.
- Klemmleisten-Module können von der Platine gezogen werden, für einen besseren Zugang, wenn Drähte eingeführt und Schrauben angezogen werden müssen.
- Für die meisten Einsätze wird der Befeuchter mit einer komplett konfigurierten Steuerplatine und werkseitiger Verdrahtung der Ablauf-, Füll-, und Befeuchterkomponenten so wie mit montiertem und angeschlossenem Steuergerät versandt.

### **Die Installation der Vapor-logic4-Steuerung erfolgt in drei Schritten:**

**1. Verdrahtung der erforderlichen Geräte vor Ort zur Vapor-logic4-Platine.**

 Siehe Anweisungen ab Seite 12. Dabei können einige der aufgeführten Verbindungen für Ihr System nicht erforderlich sein.

- Steuereingabe (eine erforderlich)
	- Relative Feuchte oder Taupunkt-Transmitter
	- Fremd-Regelsignal (4-20 mA oder 0-10 VDC typisch)
	- Raum- oder Luftkanal-Feuchteregler
	- Regelsignal von BACnet, Modbus, oder LonTalk-System
- **Grenzwertregelungen** 
	- Luftströmungsschalter (Luftkanal oder Raumverteiler)
	- Luftkanal-Maximal-Zweipunktschalter oder Transmitter
	- Temperaturausgleich-Transmitter (oder Zusatz- Temperatursensor angeschlossen an gleicher Klemme)

#### **Fortsetzung nächste Seite ▶**

## **Installation**

#### **• Kommunikationsverbindungen**

- Vapor-logic4-Steuergerät
- Ethernet
- Modbus
- BACnet
- LonTalk
- Multi-Tankkommunikation
- **Programmierbare Triacs bzw. Relais**
- **Flächendeckende oder Raumverteiler (SDU) Verteilgebläse**
- **GTS Verbrennungsluftschalter und Abgasventilator**

### **2. Den Einstellprozess abschließen.**

Siehe Anweisungen ab Seite 24.

### **3. Befeuchter starten.**

Siehe Anweisungen ab Seite 33.

Mit Hilfe der "Checkliste Vor der Installation" auf den vorstehenden Seiten die erforderlichen Verdrahtungen entsprechend den Vorgaben auf den nächsten Seiten ausführen.

#### **Abbildung 12-1: Klemme P11**

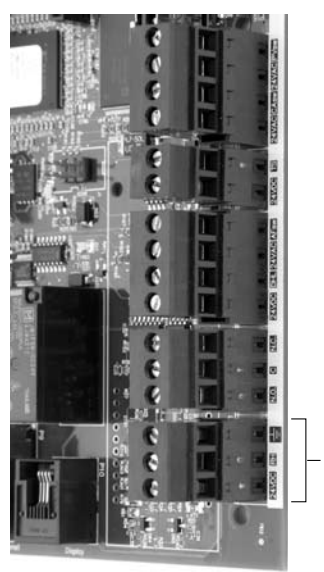

**Klemme P11**

#### **Klemme P11:**

24VDC = Strom zu Raum-Feuchtesensor  $RH = R$ aumfeuchtesensoreingabe (R.F. Transmitter, Taupunkt-Transmitter, Feuchteregler, oder Fremd-Bedarfsignal) (4-20 mA oder 0-16 (typ. 0-10) VDC-Eingabe  $\frac{1}{\tau}$  = Erdung für Fremdbedarfsignal

#### **Anmerkung:**

Sollte nicht bekannt sein, welche Steuerkomponenten mit dem vorliegenden System bestellt wurden, DRI-STEEM oder den Händler konsultieren oder das Steuergerät gemäß den Anweisungen auf Seite 17 anschließen. Dann gemäß den Anweisungen auf Seite 24 das Setup-Menü aufrufen um die bereits werkseitig eingestellten Systemparameter zu betrachten.

# Verdrahtung vor Ort: **Steuereingabe**

Die Drähte des Steuereingabesignalkabels in Klemme P11 einführen (gekennzeichnet mit 24vDC, RH, und ground, 24V Gleichstrom, relative Feuchte und Erdung) gemäß Verdrahtungsplan auf der nächsten Seite. Schrauben anziehen; maximales Anziehmoment beträgt 0,34 Nm.

Zulässige Eingaben für Klemme P11 umfassen:

- **Relative Feuchte Transmitter oder Taupunkt-Transmitter** Transmitter senden ein Signal proportional zur gemessenen relativen Feuchte oder Taupunkt. Alle von DRI-STEEM gelieferten Transmitter weisen 2 Drähte auf und verwenden ein 4 - 20 mA Signal.
- **Fremd-Bedarfregelsignal**

Die Vapor-logic4-Platine erhält Regelsignale von einem anderen Steuersystem, wie z.B. eine Gebäudeautomationssystem. Diese Systeme besitzen eigene Transmitter für relative Feuchte oder Taupunkt und berechnen der erforderlichen Feuchtebedarf und senden dann ein Bedarfsignal zum Befeuchter um Dampf zu einem Prozentsatz der Befeuchtleistung zu erzeugen. Bedarfsignale sind typischerweise 0-10 VDC oder 4-20 mA, können aber auch von einem DDC-Signal über Modbus, BACnet, oder LonTalk stammen.

 **Ein Feuchteregler** liefert auch ein Bedarfsignal das normalerweise aber nicht mit dem der Vapor-logic4-Steuerung eingesetzt wird.

 Feuchteregler funktionieren entweder mit einem Ein-Aus- oder Modulationssignal. DRI-STEEM Feuchteregler funktionieren mit 24 V Gleichstromspannung das von der Vapor-logic4- Steuerplatine geliefert wird.

 Bei Einsatz einer Modulationssteuerung kontrolliert das Signal vom Feuchteregler direkt den Dampfausstoß vom Befeuchter.

#### **Anmerkungen:**

- Siehe Verdrahtungspläne auf der nächsten Seite.
- Weitere Informationen zu den Steuereingabe-Signaltypen und zum Betrieb sind in Anhang enthalten.
- Siehe Abschnitt Interfunktionsfähigkeit in dieser Betriebsanleitung für Informationen zu LonTalk, BACnet, oder Modbus-Steuereingabesignal.

# Verdrahtung vor Ort: **Steuereingänge**

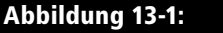

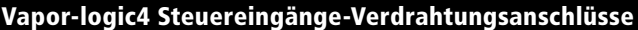

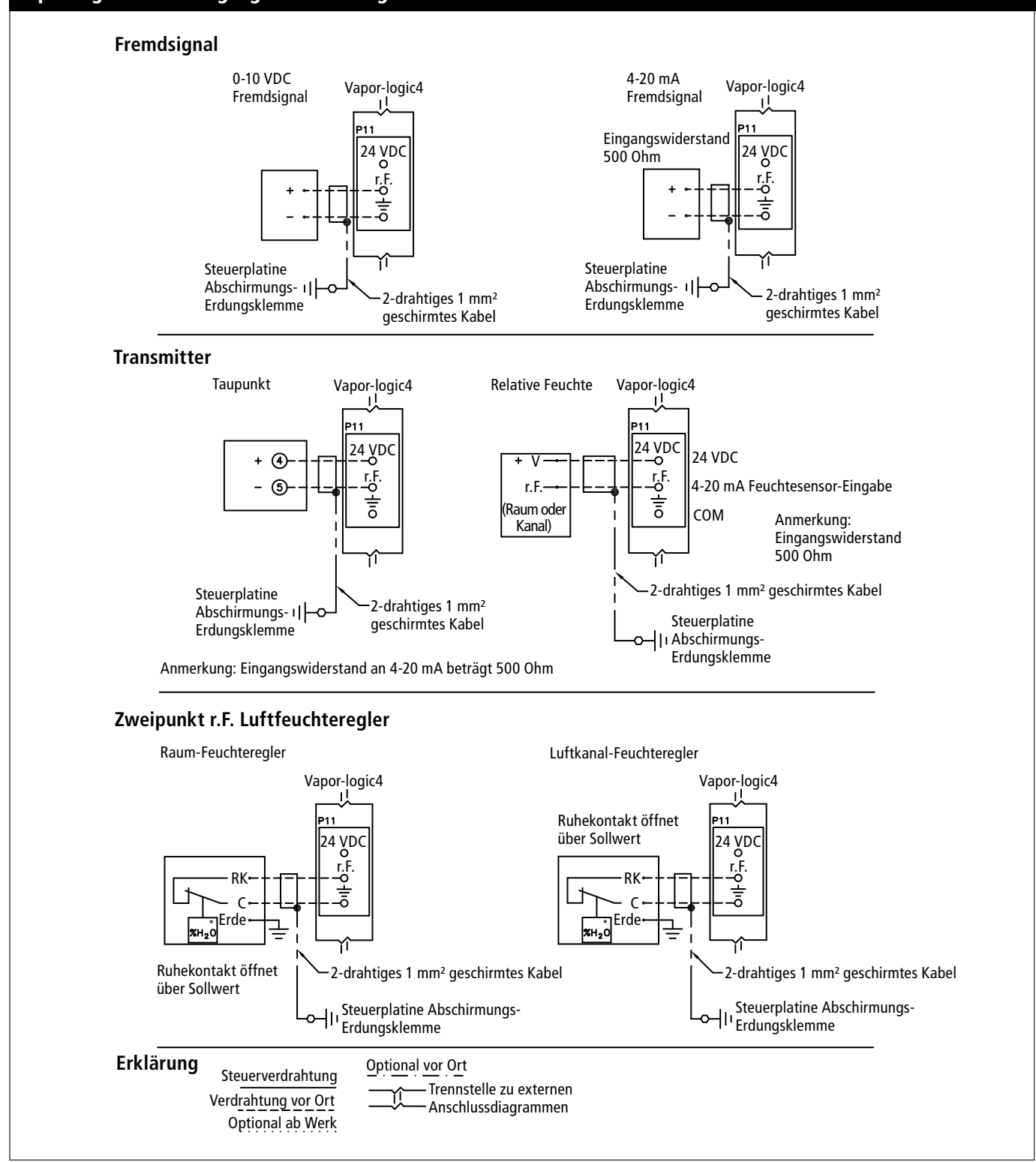

#### **Abbildung 14-1: Klemme P13**

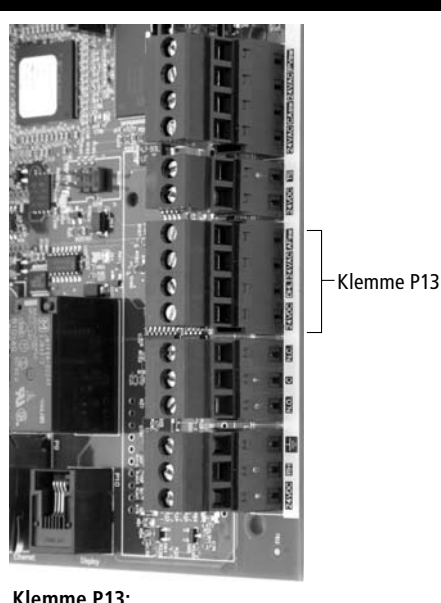

24VDC = Strom zum Luftkanal-Maximalschalter oder **Transmitter** DHL = Luftkanal-Maximalschalter/-Transmitter (4-20 mA Eingabe) 24VAC = Strom zu Luftströmungsschalter AFsw = Luftströmungsschalter (24 VAC Eingang)

# Verdrahtung vor Ort: **Grenzwertregler**

#### **Luftkanal- oder Raumverteiler-Luftströmungsschalter**

Die Verdrahtung für einen Luftkanal- oder Raumverteiler (SDU)- Luftströmungsschalter auf Klemmenblock P13 (gekennzeichnet mit AFsw und 24vac) gemäß Verdrahtungsplan auf der nächsten Seite anschließen. Schrauben anziehen; Maximales Anziehmoment 0,34 Nm. (Ein SDU Raumverteiler ist eine Schrankgebläse-Verteileinheit.)

Siehe auch Abschnitt Sensorplatzierung im Anhang.

#### **Luftkanal-Maximalschalter oder -Transmitter**

Die Verdrahtung für einen Luftkanal-Maximalschalter oder - Transmitter auf Klemmenblock P13 (gekennzeichnet DHL und 24vDC) gemäß Verdrahtungsplan auf der vorstehenden Seite anschließen. Schrauben anziehen; Maximales Anziehmoment 0,34 Nm.

**Anmerkung:** Der hier anzuschließende Luftkanal-Maximalsensor kann ein Ein-Aus-Maximalschalter oder ein Luftkanal-Maximal-Transmitter mit einem einstellbaren Maximalwert sein (4-20 mA Eingabe).

Siehe auch Abschnitt Transmitterplatzierung im Anhang.

# **Verdrahtung vor Ort: Grenzwertregler**

### **Abbildung 15-1:**

**Vapor-logic4 Maximal-Steuerung Verdrahtungsanschlüsse**

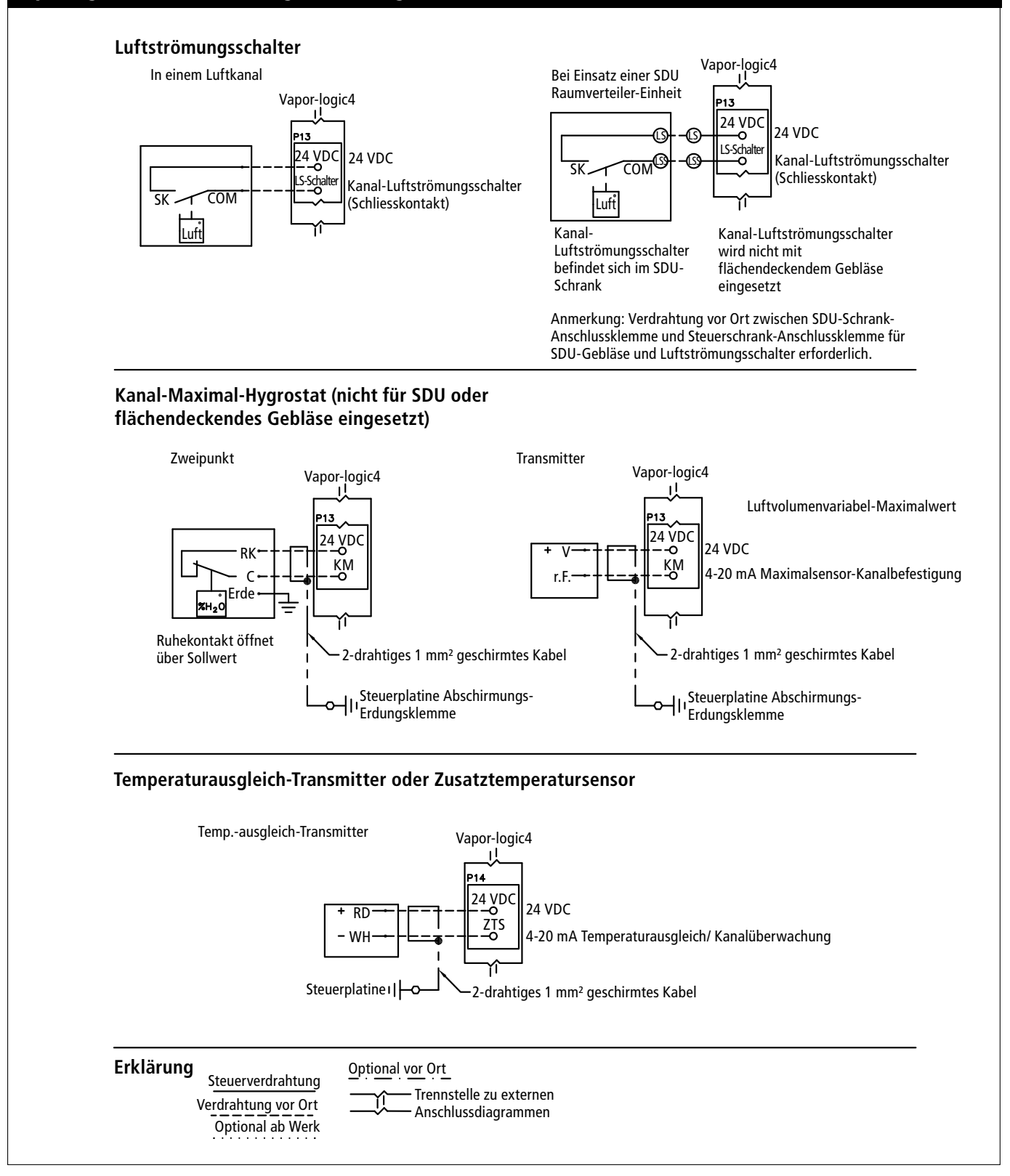

### **Abbildung 16-1: Klemme P14**

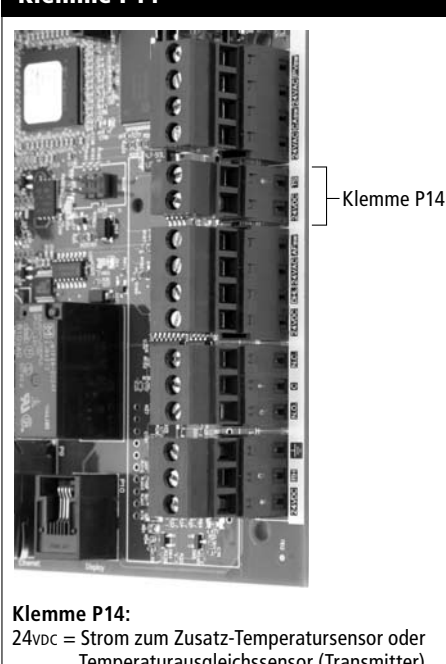

 Temperaturausgleichssensor (Transmitter) TS = Zusatz-Temperatursensor oder Temperaturausgleichssensor (Transmitter) (4-20 mA Eingabe)

### **Abbildung 16-2: Installation Temperaturausgleich-Transmitter**

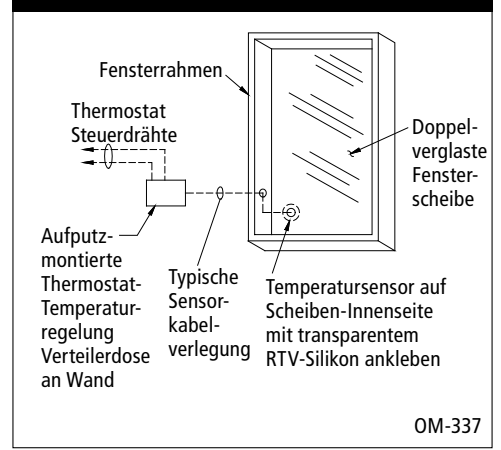

# Verdrahtung vor Ort: **Maximal-Steuerungen**

### **Temperaturausgleich-Transmitter oder Zusatz-Temperatursensor**

Die Verdrahtung für einen Temperaturausgleich-Transmitter oder Zusatz-Temperatursensor auf Klemmblock P14 (gekennzeichnet 24vDC und TS) gemäß Verdrahtungsplan auf der vorstehenden Seite anschließen. Schrauben anziehen; Maximales Anziehmoment 0,34 Nm.

**Anmerkung:** An P14 kann nur ein Sensor anschlossen werden. Welcher Sensor anschlossen ist wird während Schritt 2 des Installationsvorgangs ersichtlich.

Ein Zusatz-Temperatursensor überwacht normalerweise die Luftkanal- oder Raum-Lufttemperatur. Den Zusatz-Temperatursensor dort montieren, wo eine Temperaturüberwachung erwünscht wird.

Ein Temperaturausgleich-Transmitter ermöglicht der Vapor-logic4-Steuerung an kalten Tagen den Dampfdurchsatz zu reduzieren und damit auch die Kondensatbildung an Fenstern. Den Temperaturausgleich-Transmitter auf der Innenseite eines in einer Außenwand befindlichen Fensters montieren.

Den Temperaturausgleichssensor wie folgt montieren:

- 1. Siehe Abbildung 16-2. Das Verteilergehäuse des Temperaturausgleich-Transmitters an der Wand neben einem Fensterrahmen der nach Norden oder Nordosten zeigt montieren.
- 2. Die flache Seite des Temperatur-Transmitters an einer unteren Ecke der Scheibe anbringen.
- 3. Den Temperatur-Transmitter provisorisch mit einem Stück Klebeband in Position halten.
- 4. Eine kleine Menge transparentes RTV-Silikon (RTV = bei Raumtemperatur aushärtendes Silikon ) über und um den Transmitter auftragen (dabei sicherstellen, dass der Transmitter Kontakt mit der Scheibe hat).
- 5. Nach Aushärtung des Silikons, das Klebeband entfernen.
- 6. Siehe Abschnitt "Betrieb" in dieser Betriebsanleitung für weitere Informationen zum Temperaturausgleichssensor.

#### **Vapor-logic4 Steuergerät**

Wurde Ihr System mit dem Steuergerät bereits montiert und angeschlossen zur Vapor-logic4-Platine ausgeliefert, verfahren Sie bitten zur nächsten erforderlichen Komponente Ihres Systems.

Um das Vapor-logic4-Steuergerät an die Vapor-logic4-Platine anzuschließen, das Steckteil des mitgelieferten Kabels in Klemme P10 (gekennzeichnet Display) an der Vapor-logic4- Platine einschieben, bis der Stecker hörbar einrastet (siehe auch Verdrahtungsplan auf der nächsten Seite). Das andere Ende des Kabels in das Steuergerät einstecken. Diese Kabel dient als Kommunikationsverbindung und zur Gleichstromversorgung.

Wurde das Steuergerät lose angeliefert, dieses in einem Abstand zur Vapor-logic4-Platine befestigen, dass das mitgelieferte Kabel noch zum Anschluss ausreicht.

Ist ein längeres Anschlusskabel erforderlich, kann ein Ersatzkabel bei DRI-STEEM bestellt (siehe Abschnitt Ersatzteile in dieser Betriebsanleitung), oder ein Vierleiter-Durchgangskabel oder ein Sechsleiter-Überbrückungskabel zu einer RJ11-Buchse verwendet werden.

**ACHTUNG!** Maximale Kabellänge darf 152 m nicht überschreiten.

Siehe erforderliche Betriebsbedingungen aufgeführt auf Seite 3.

**ACHTUNG!** Beim Verlegen des Steuergerätkabels im Steuerschrank darach achten, dass dieses nicht zu Nahe an Netzstromkabel verlegt wird.

Außer der werkseitigen Montage des Steuergeräts gibt es noch drei weitere Möglichkeiten das Gerät zu befestigen. Siehe Abbildung 17-2.

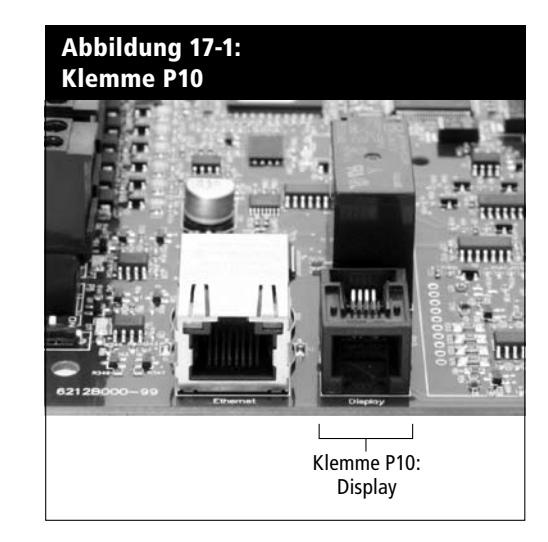

### **Abbildung 17-2: Befestigen des Steuergeräts**

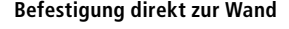

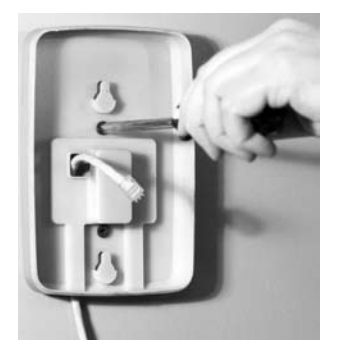

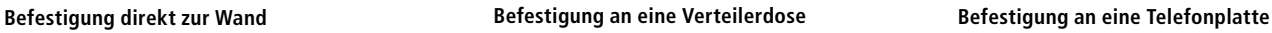

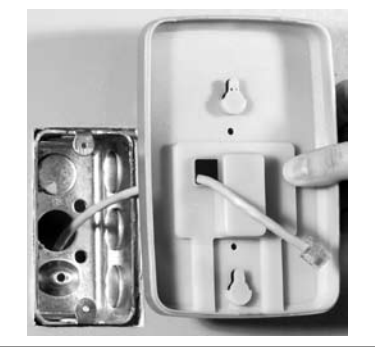

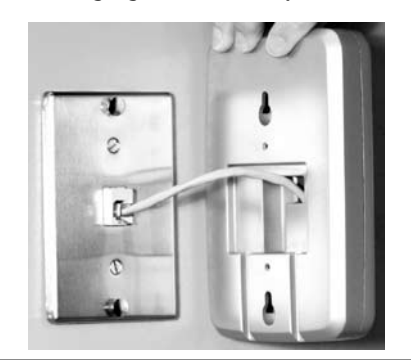

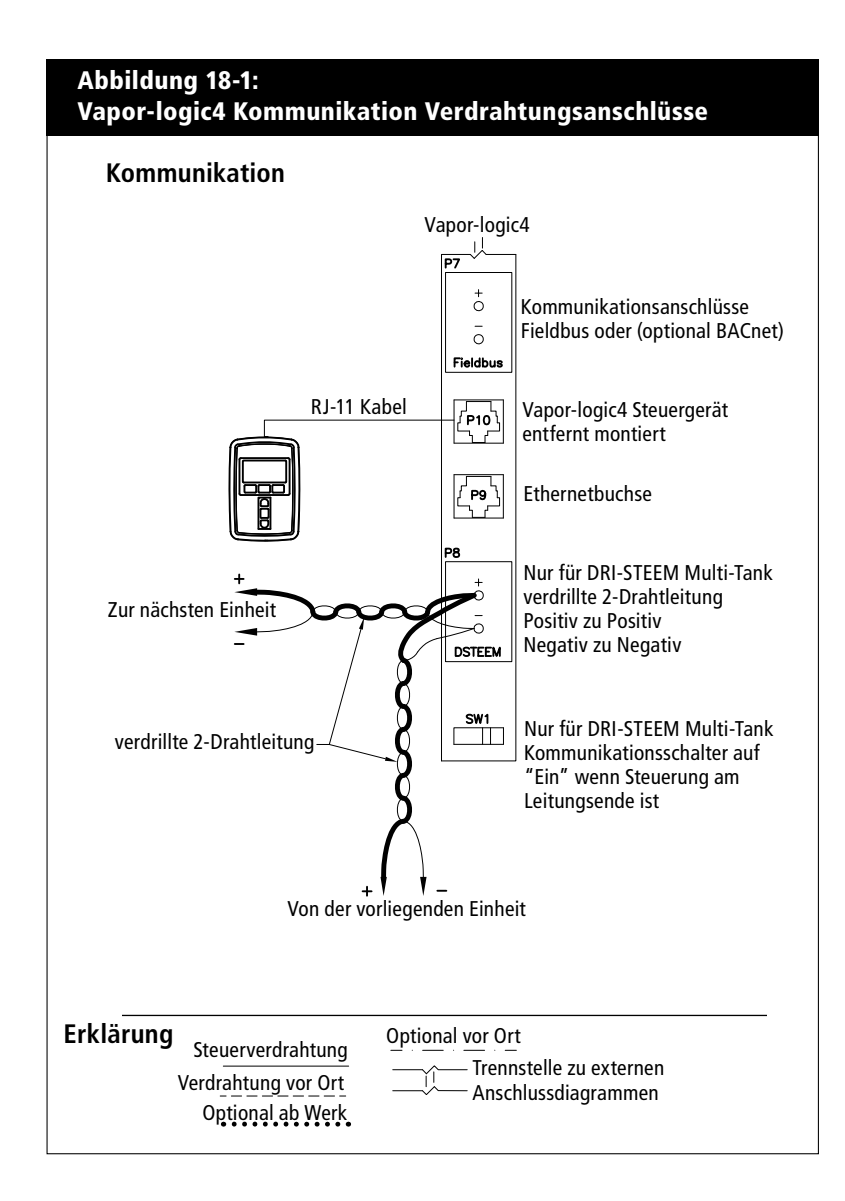

#### **Web-Browser-Schnittstelle**

Ein Einsatz der Vapor-logic4 Web-Brower-Schnittstelle kann wahlweise erfolgen. Der Befeuchter kann mit Hilfe des Steuergeräts bzw. der Web-Browser-Schnittstelle angesteuert werden. Bei Einsatz der Web-Browser-Schnittstelle kann der Zugang direkt von einem PC oder über ein Netzwerk erfolgen. Jede Vapor-logic4- Steuerung wird mit der statischen IP-Adresse **192.168.1.195** ausgeliefert. Damit kann der Betreiber die Web-Schnittstelle bei Inbetriebnahme finden. Nach erfolgter Inbetriebnahme kann diese IP-Adresse beibehalten oder eine andere statische Adresse zugewiesen oder so konfiguriert werden, dass mit Hilfe von DHCP automatisch eine IP-Adresse im Netzwerk zugewiesen wird. Siehe nachfolgende Schritte wie ein Befeuchter mit der Web-Browser-Schnittstelle angesteuert wird.

### **Direktanschluss der Web-Browser-Schnittstelle zu einem Computer aber nicht zu einem Netzwerk**

#### **1. Ethernetkabel anschließen.**

 Den Stecker des RJ45 Ethernetkabels in die Vapor-logic4-Platine an Buchse P9 (gekennzeichnet Ethernet; siehe Abbildung 19- 1) einschieben, bis dieser hörbar einrastet. Das andere Ende am Computer anschließen. Da der Ethernetanschluss an der Vaporlogic4-Platine automatisch erfasst wird, funktioniert entweder ein Durchgangs- oder Überbrückungskabel.

### **2. Die aktuelle IP-Adresse Ihres Computers überprüfen.**

 Beim Anschluss eines Computers an den Befeuchter ist es erforderlich, dass der Computer den gleichen Netzwerk-Adressenbereich wie Vapor-logic4 verwendet. Dafür muss die IP-Adresse am angeschlossenen Computer überprüft werden. Dazu das Start Menü aufrufen und Ausführen... auswählen. Wenn das Eingabefeld darunter dargestellt wird **cmd** in die Befehlzeile eintippen und OK anklicken.

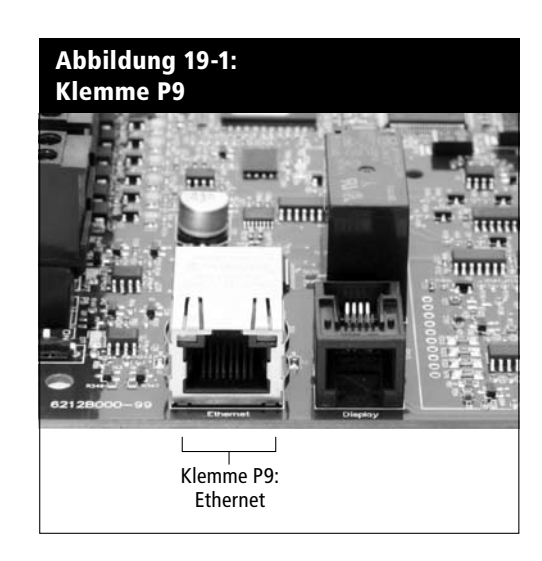

**Vapor-logic4 Vorgabe-IP-Adresse** 192.168.1.195.

 Nachdem eine Eingabeaufforderung erscheint **ipconfig** eintippen und die Taste Enter drücken. Nun sollte die aktuelle IP-Adresse des Computers dargestellt werden. Unterscheiden sich die ersten drei Zahlengruppen von den ersten drei Zahlengruppen der Befeuchter-Vorgabe IP (192.168.1.xxx), muss entweder die IP-Adresse am Computer oder die Vapor-logic4 IP-Adresse geändert werden, so dass beide gleich sind.

#### **3. Änderung der IP-Adresse Ihres Befeuchters oder Computers, wie erforderlich.**

#### **a. Änderung der IP-Adresse am Befeuchter.**

 Die einfachste Methode der IP-Adressenänderung ist mit Hilfe des Vapor-Logic4 Steuergeräts des Befeuchters. Dazu Setup/Kommunikationen/Netzwerk IP Adresse am Steuergerät aufrufen und die IP-Adresse so ändern, dass die ersten drei Zahlengruppen identisch mit den Zahlengruppen der Computeradresse ist. Dabei darauf achten, dass die letzte Zahl in der IP-Adresse des Computers unterschiedlich zur letzten Zahl der IP-Adresse des Befeuchters ist. Die Stromzufuhr zur Vapor-logic4-Platine ein- udn ausschalten damit die Adressenänderung wirksam wird.

### **b. Änderung der IP-Adresse am Computer.**

 Änderung der IP-Adresse an Ihrem Computer erfordert wahrscheinlich Administrationsrechte für Ihr Firmennetzwerk. Bitte Wenden Sie sich an Ihre EDV-Abteilung für diese Aufgabe.

#### **4. Anschluss zum Befeuchter.**

- a. Mit Hilfe eines Computers der zur Vapor-logic4-Platine angeschlossen ist, einen Web-Browser wie Mozilla® Firefox® oder Internet Explorer® öffnen.
- b. Das Browser-Adressenfeld finden (siehe Abbildung 21-1), allen Text im Adressenfeld löschen und die Vapor-logic4 Vorgabe-IP-Adresse in dieses Feld eintippen: **192.168.1.195** und die Taste Enter drücken.

### **Die Web-Schnittstelle direkt zu einem Netzwerk-Computer anschließen**

**ACHTUNG!** Bevor Sie ein Vapor-logic4-Gerät zum Netzwerk anschließen, wenden Sie sich an Ihre EDV-Abteilung. Da die Vapor-logic4-Steuerung mit einer statischen IP-Adresse ausgeliefert wird, darf kein anderes Gerät im Netzwerk bereits diese Adresse besitzen. Die Einbeziehung der EDV-Abteilung vor dem Anschluss stellt die Integrität des Netzwerks und dessen Geräte sicher.

Arbeitet das Netzwerk mit DHCP (Dynamisches Host-Konfigurationsprotokoll), mit Hilfe des Steuergeräts Setup/ Kommunikationen/Netzwerk IP-Adresse aufrufen. DHCP aktivieren und Vapor-logic4-Platine erneut starten.

**ACHTUNG!** Ist DHCP aktiviert, kann der Server die IP-Adresse von Vapor-logic4 dynamisch ändern und damit werden vorhandene Lesezeichen unbrauchbar. Die aktuellste IP-Adresse kann immer mit Hilfe des Steuergeräts unter Set-Up/Kommunikations/ Netzwerk IP-Adresse dargestellt werden.

**Wichtig:** DHCP lässt sich nicht über die Web-Schnittstelle aktivieren sondern nur mit Hilfe des Steuergeräts.

#### **Andere Kommunikationsanschlüsse**

Für BACnet oder LonTalk-Installationsanweisungen, siehe Seite 63.

Für Multi-Tank Installationsanweisungen, siehe Seite 69.

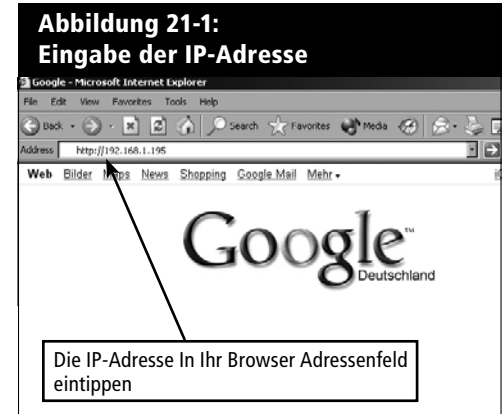

#### **Abbildung 22-1: Klemme P16**

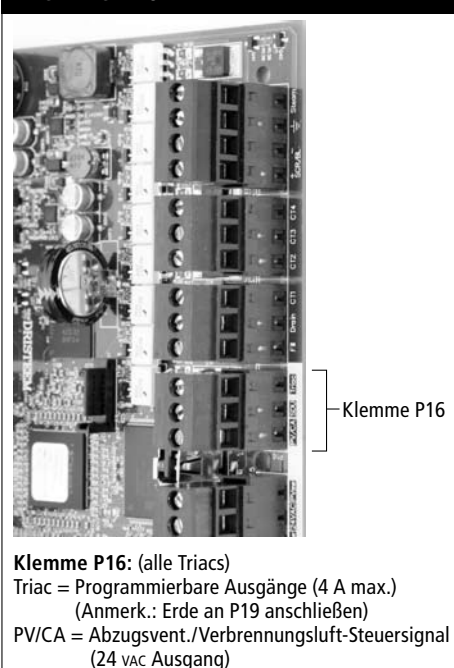

SDU = Raumverteiler-Einheit (24 VAC Ausgang)

#### **Abbildung 22-2: Klemme P12**

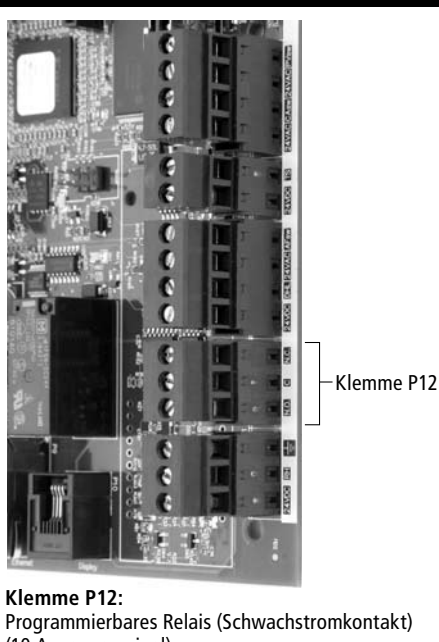

Programmierbares Relais (Schwachstromkontakt) (10 A max. nominal) N.O. = Schließkontakt C = zur Erde N.C. =Ruhekontakt

## Verdrahtung vor Ort: **Programmierbare Triac und Relais**

Programmierbare Triac (Triac = Zweirichtungs-Thyristor) Die Verdrahtung auf die Ausgänge des Klemmenblocks P16 legen (gekennzeichnet mit Triac) und auf Klemmenblock P19 (gekennzeichnet mit Erde), gemäß nachstehendem Verdrahtungsplan. Dieser Anschluss ermöglicht die Fernaktivierung eines Gerätes wie zum Beispiel eines Gebläses oder Signalleuchte. Ausgabeparameter werden während Schritt 2 des Installationsprozesses definiert.

**ACHTUNG!** Programmierbare Triac (P16) besitzen einen Nennwert von 4 A max. Wird diese Nennstromstärke überschritten kann dies zu einem Versagen des Triac oder der Vapor-logic4-Platine führen.

### Programmierbare Relais (Schwachstromkontakt)

Die Verdrahtung für ein Fernsignal mit Hilfe eines programmierbaren Relais (Schwachstromkontakt) auf den Klemmenblock P12 legen (gekennzeichnet mit N.O., C, und N.C.), gemäß Verdrahtungsplan auf der vorstehenden Seite. Schrauben festziehen; maximales Anziehmoment 0,34 Nm.

Dieser Anschluss ermöglicht die Fernaktivierung eines Gerätes wie zum Beispiel eines Gebläses oder Signalleuchte. Ausgabeparameter werden während Schritt 2 des Installationsprozesses definiert.

**ACHTUNG!** Programmierbare Relais (Schwachstromkontakt) (P12) weisen einen Nennwert von 10 A max auf. Wird diese Nennstromstärke überschritten kann dies zu einem Versagen des Relais oder der Vapor-logic4-Platine führen.

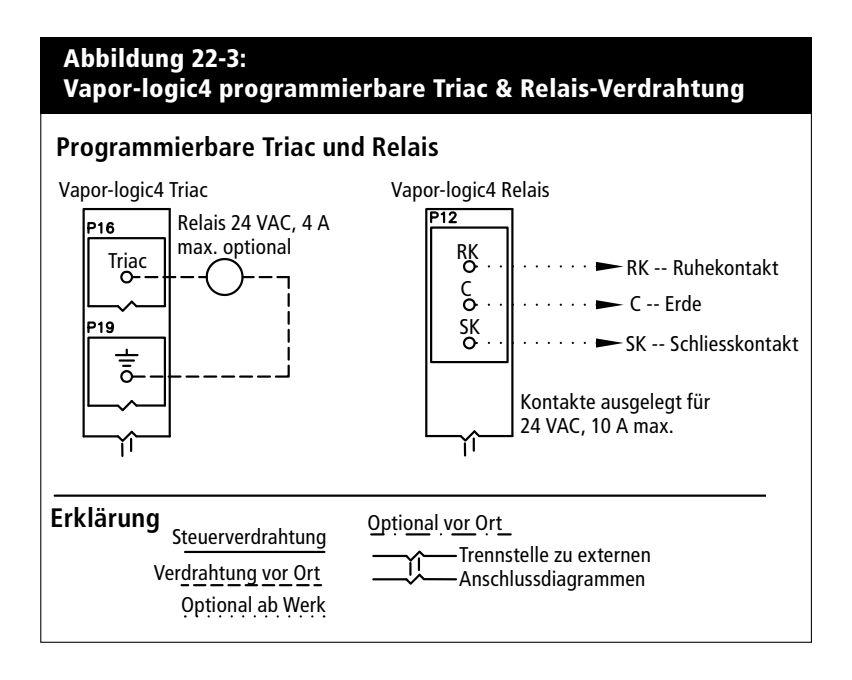

# Verdrahtung vor Ort: **F l ä c h e n d e c k e n d e s , S D U - G e b l ä s e , Verbrennungsluft, Abgasventilator**

#### **Flächendeckendes und SDU-Verteilgebläse**

Die Verdrahtung für flächendeckende Gebläse und Raumverteiler-Gebläse (SDU) auf Klemmenblock P16 legen (gekennzeichnet mit SDU). Schrauben festziehen; maximales Anziehmoment 0,34 Nm.

### GTS-Verbrennungsluftschalter und Abgasventilator (optional) Die Verdrahtung für GTS-Verbrennungsluftschalter bzw. GTS-Abgasventilatoren auf Klemmenblöcke P15 und P16 legen. Schrauben festziehen; maximales Anziehmoment 0,34 Nm.

Der Verbrennungsluftschalter befindet sich an der Verbrennungsluft-Einlassklappe. Der Abgasventilatorschalter zeigt Abgasstrom am Abgasventilator an.

#### **Abbildung 23-1: Klemme P16**

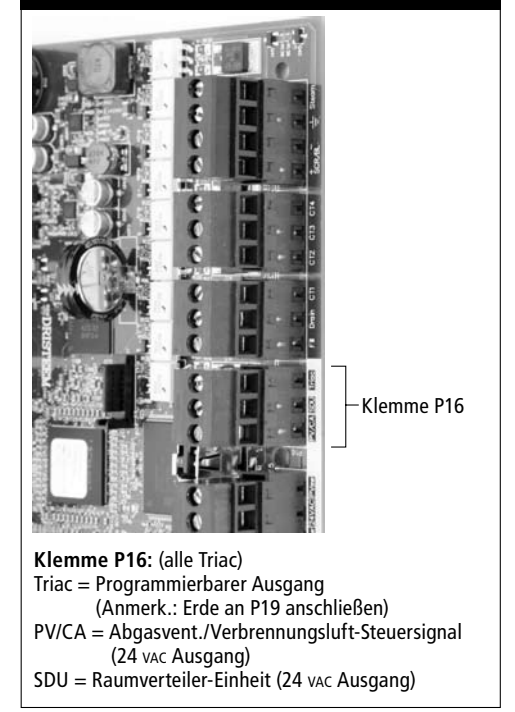

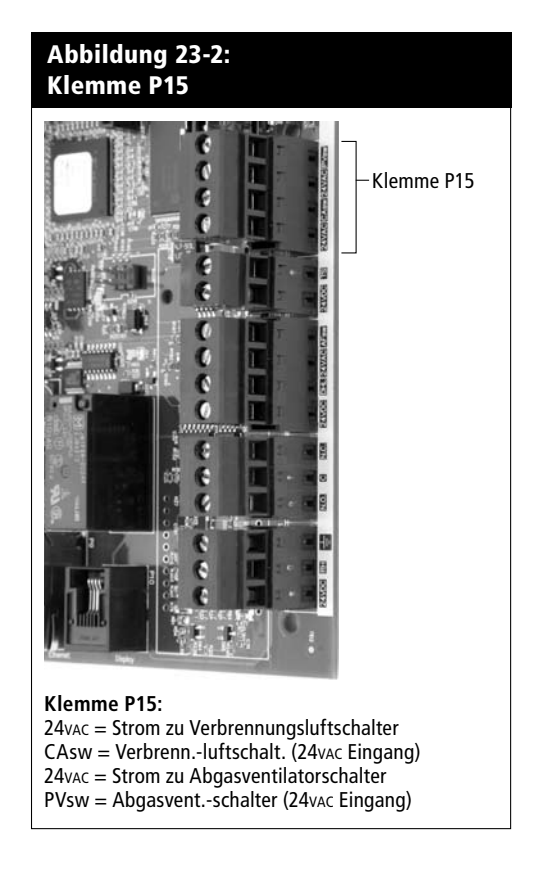

# **Installation Schritt 2: Einstellung**

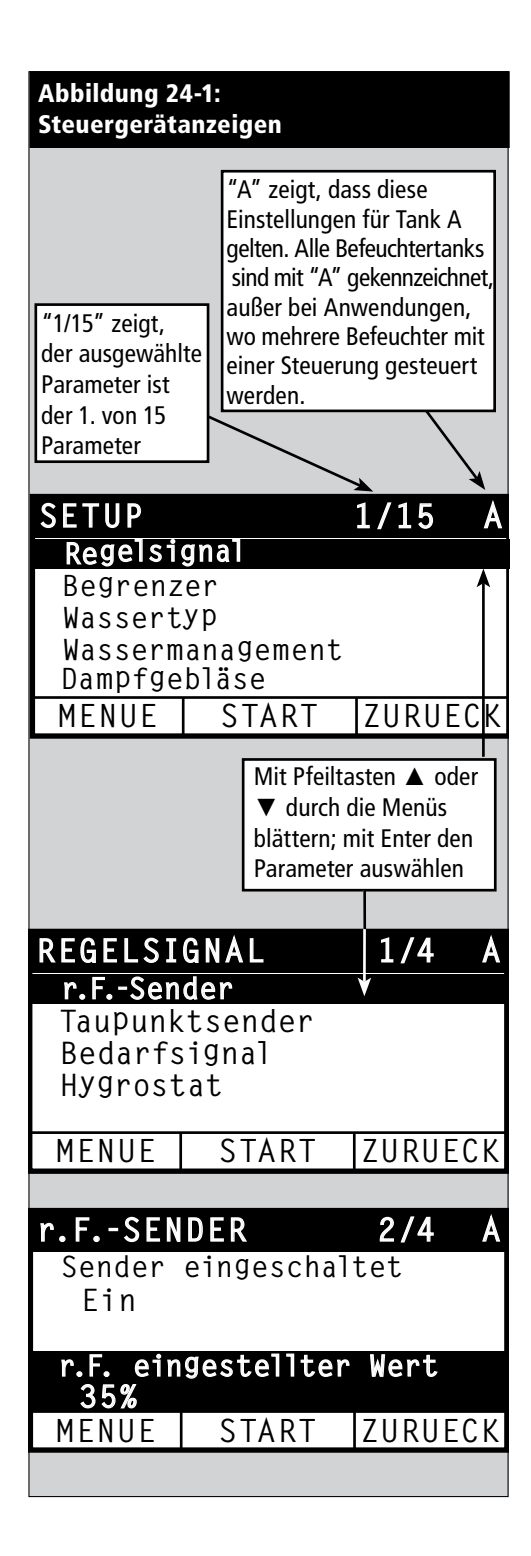

Zur Vereinfachung des Installationsprozesses vor Ort werden die Befeuchter entsprechend der Kundenbestellung werkseitig vorkonfiguriert. Einige Einstellungen müssen jedoch noch während der Installation vor Ort mit Hilfe des Setup-Menü definiert werden. Im Setup-Menü können Einstellungsänderungen durchgeführt werden sollte dies erforderlich sein.

Dazu das Setup-Menü am Steuergerät oder mit der Web-Browser-Schnittstelle aufrufen. Die Setup-Parameter sind in Tabellen ab Seite 26 aufgeführt. Optionen und Vorgaben sind identisch wenn betrachtet vom Steuergerät oder der Web-Browser-Schnittstelle. Beim Steuergerät sind jedoch aus Platzgründen einige Abkürzungen erforderlich.

### **Einstellungen durchführen mit Hilfe des Steuergeräts**

Die Funktionstaste "Menü" am Vapor-logic4-Steuergerät drücken (siehe Abbildung unten). Mit Hilfe der Pfeiltaste ▼ das Menü "Setup" auswählen und die Taste Enter drücken.

Nach dem Aufrufen des Setup-Menüs mit Hilfe der zwei Pfeiltasten alle Einstellparameter durchblättern oder Sollwerte ändern. Dazu jeweils den gewünschten Parameter auswählen und mit der Taste Enter hervorheben.

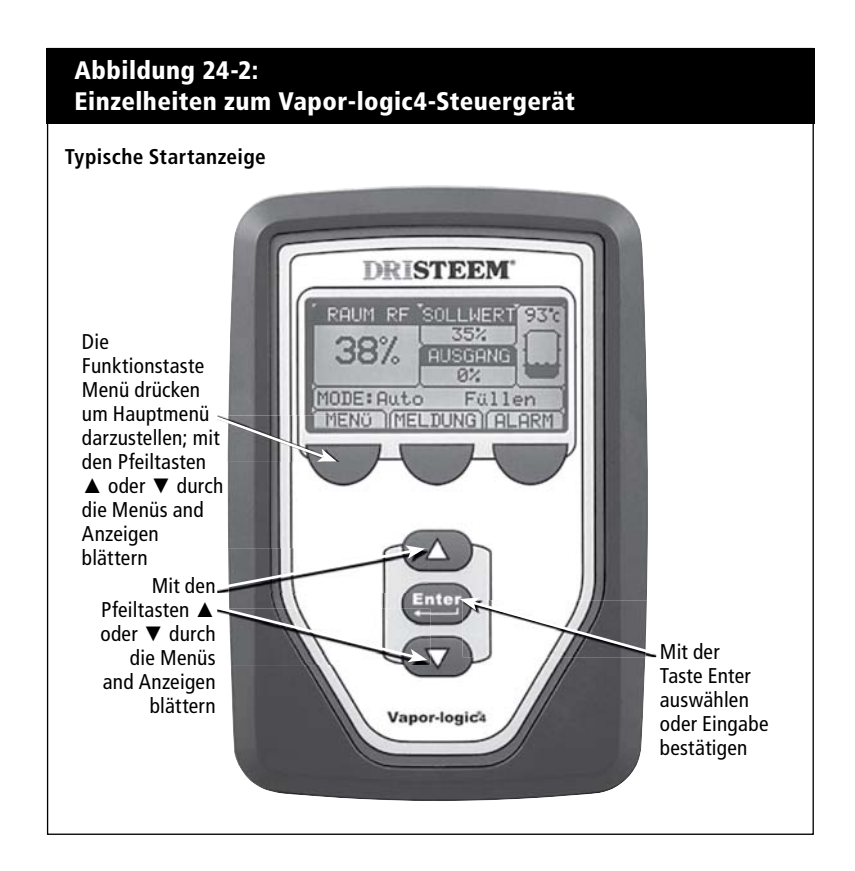

# **Installation Schritt 2: Einstellung**

### **Einstellungen durchführen mit der Web-Browser-Schnittstelle**

Die Web-Browser-Schnittstelle ist für den Befeuchterbetrieb nicht erforderlich bietet aber einfachen Fernzugang zu Vapor-logic4.

Siehe Seite 19 für Einzelheiten zum Web-Schnittstellenanschluss und IP-Adresse. Des weiteren die nachfolgenden Anweisungen befolgen um den Einstellungsprozess abzuschließen.

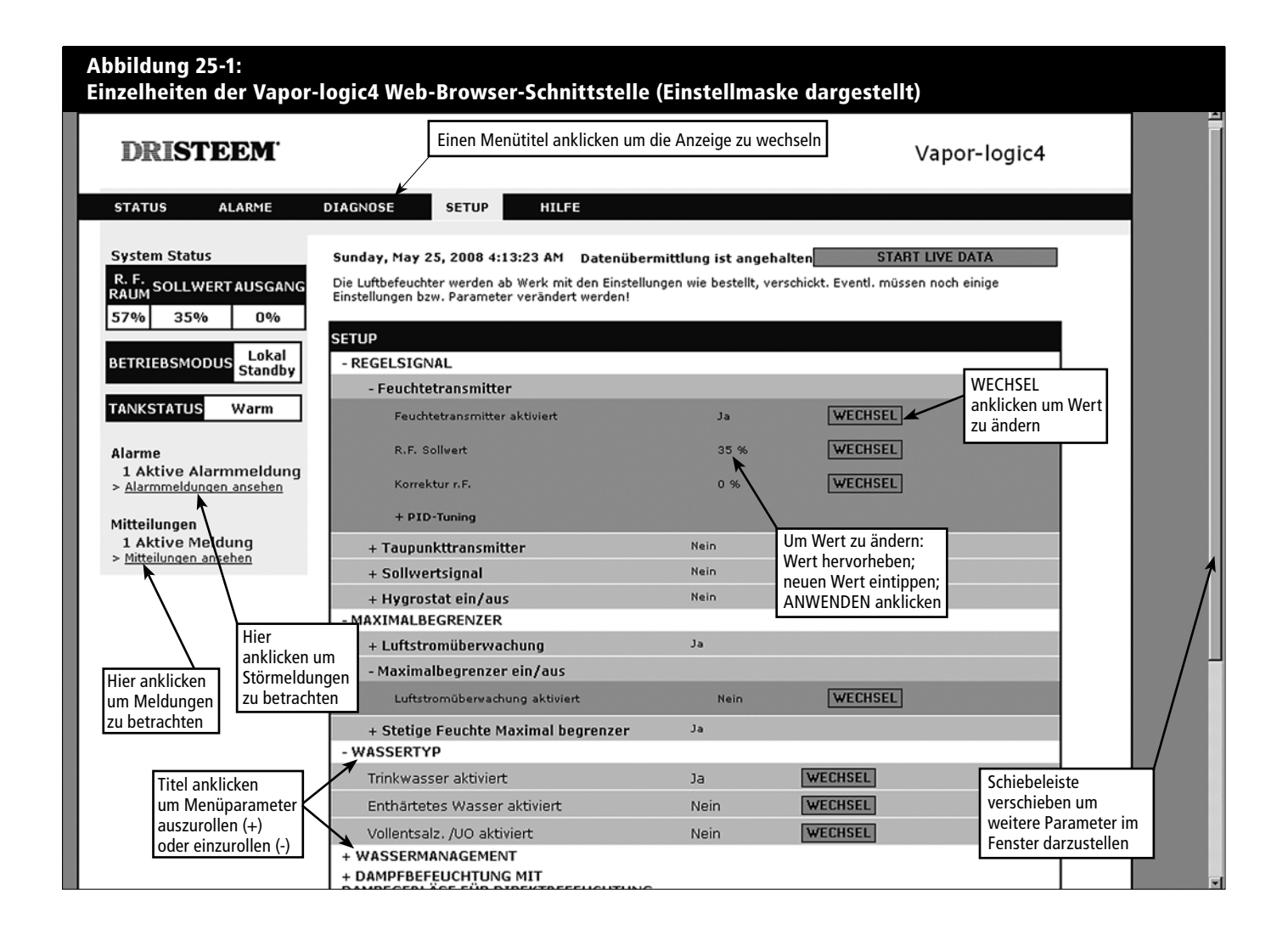

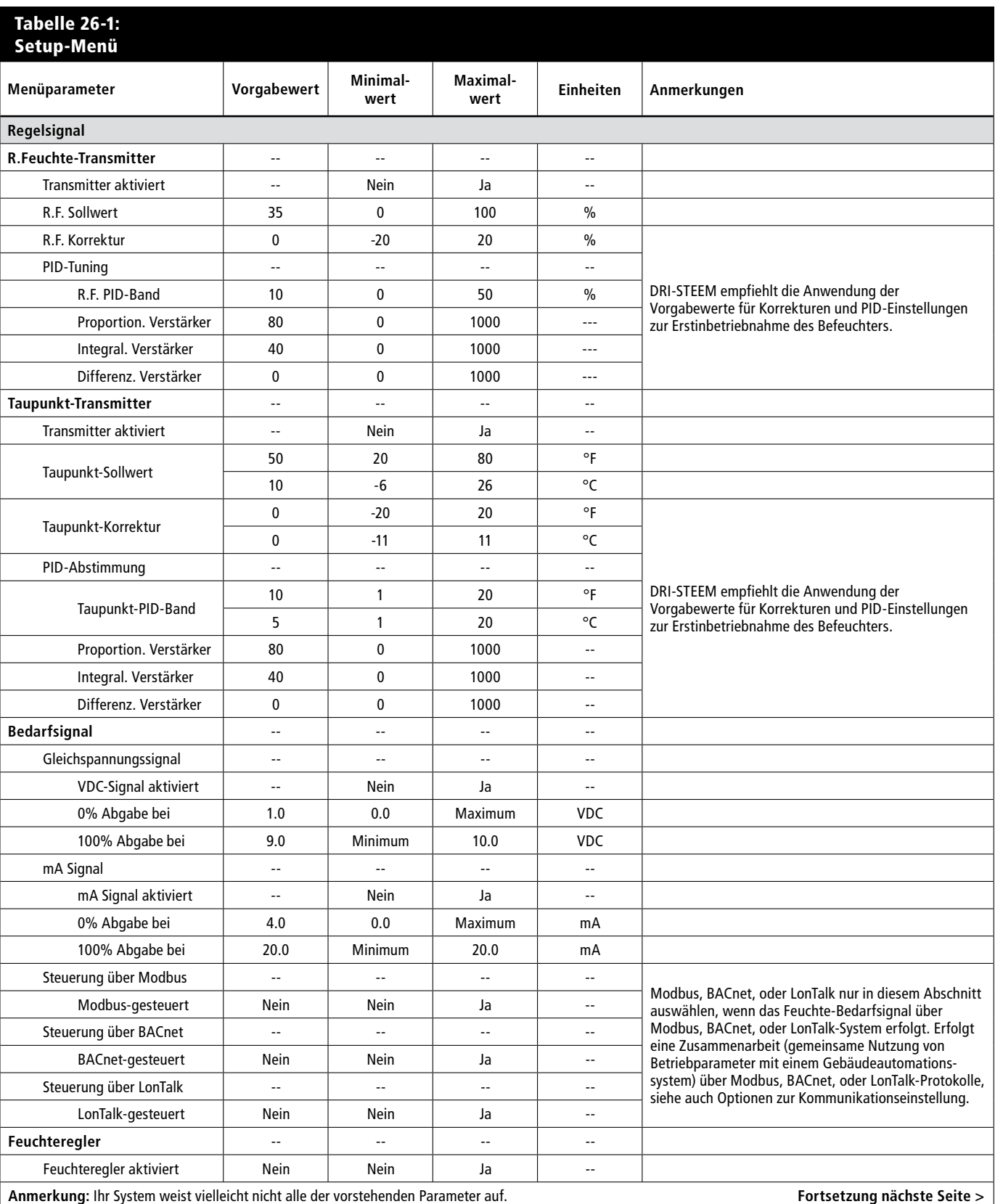

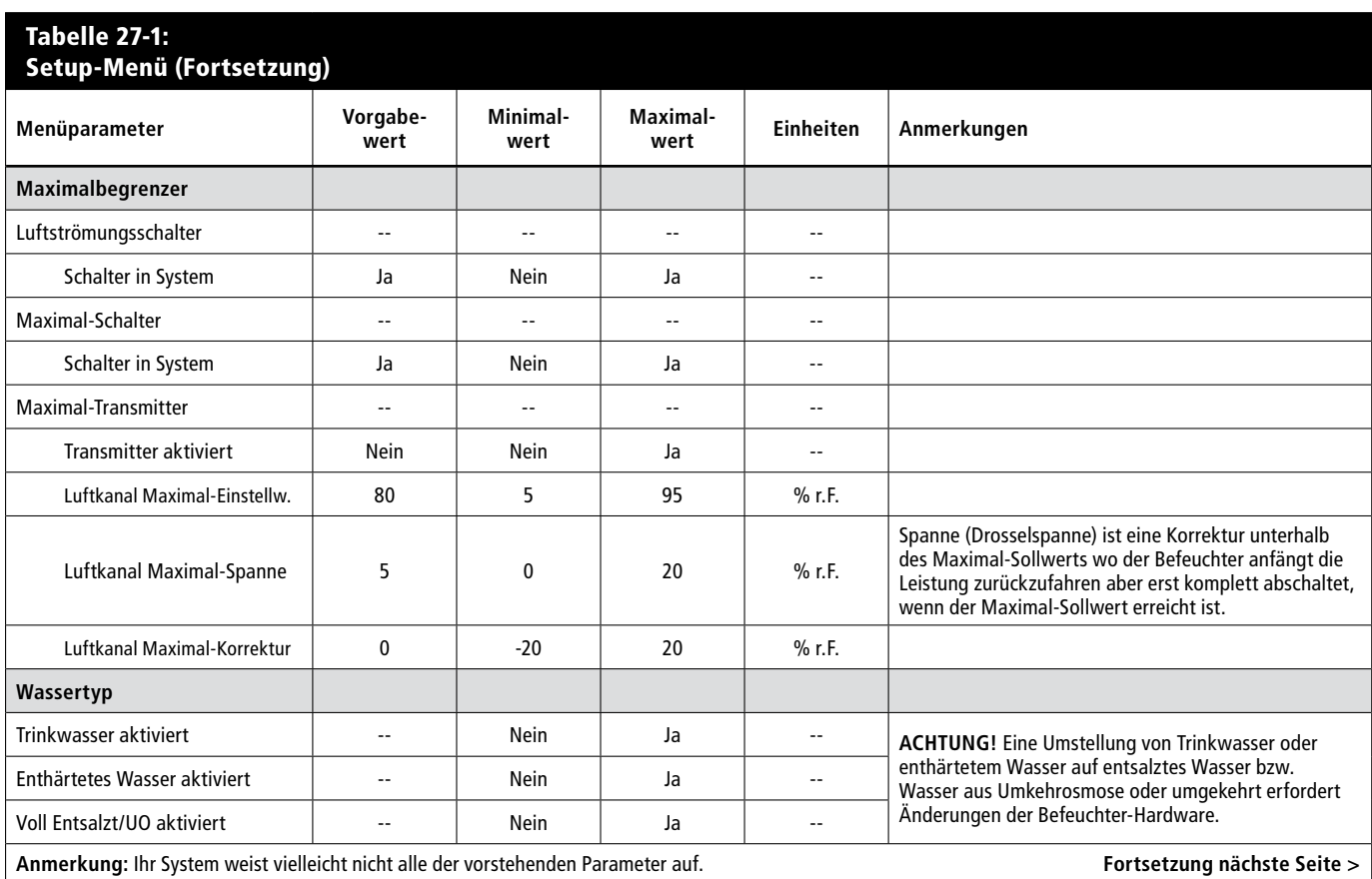

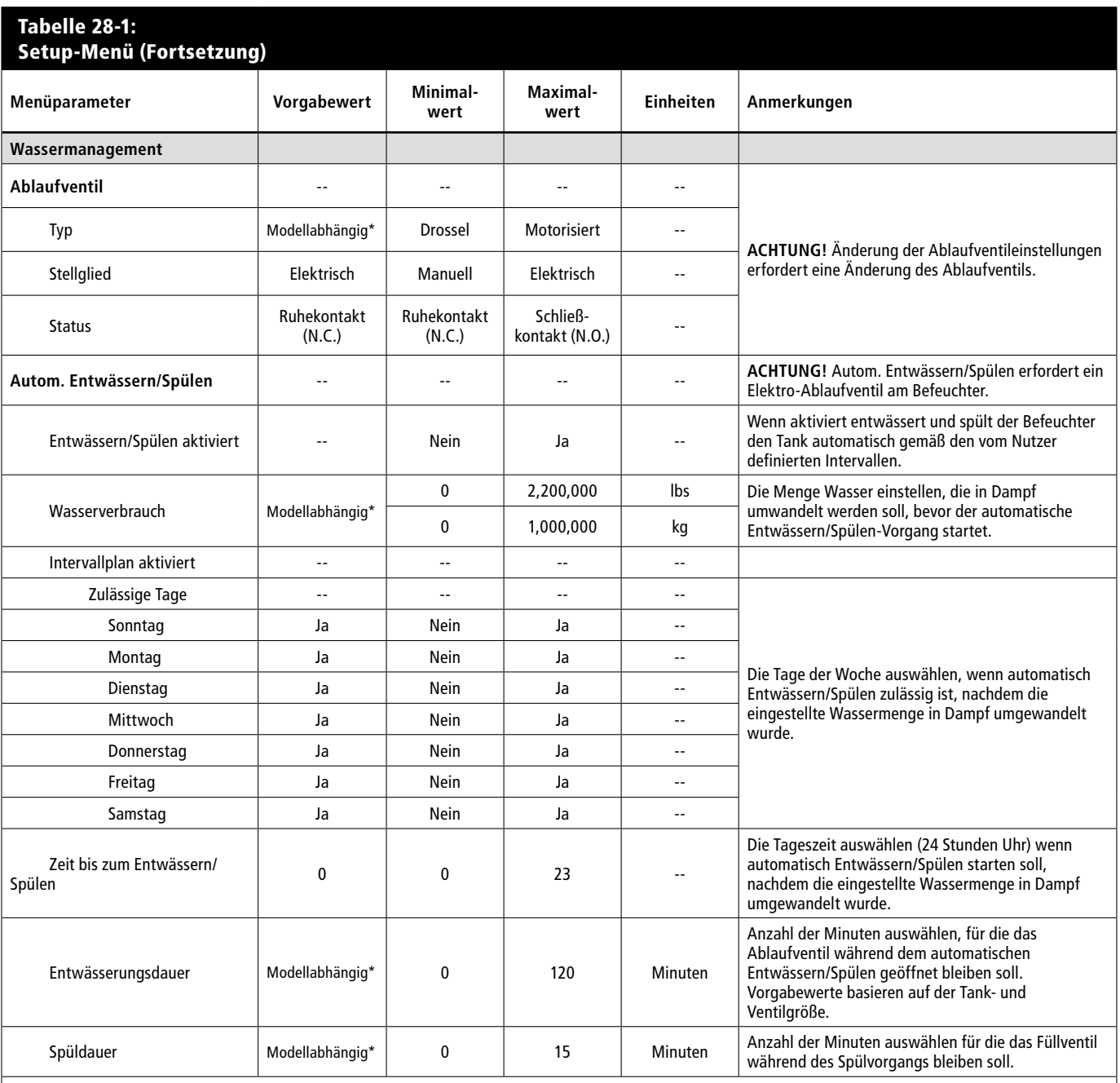

**Anmerkungen:**

\* Siehe Anhang in dieser Betriebsanleitung für modellabhängige Vorgabewerte.

**t** Ihr System weist vielleicht nicht alle der vorstehenden Parameter auf.

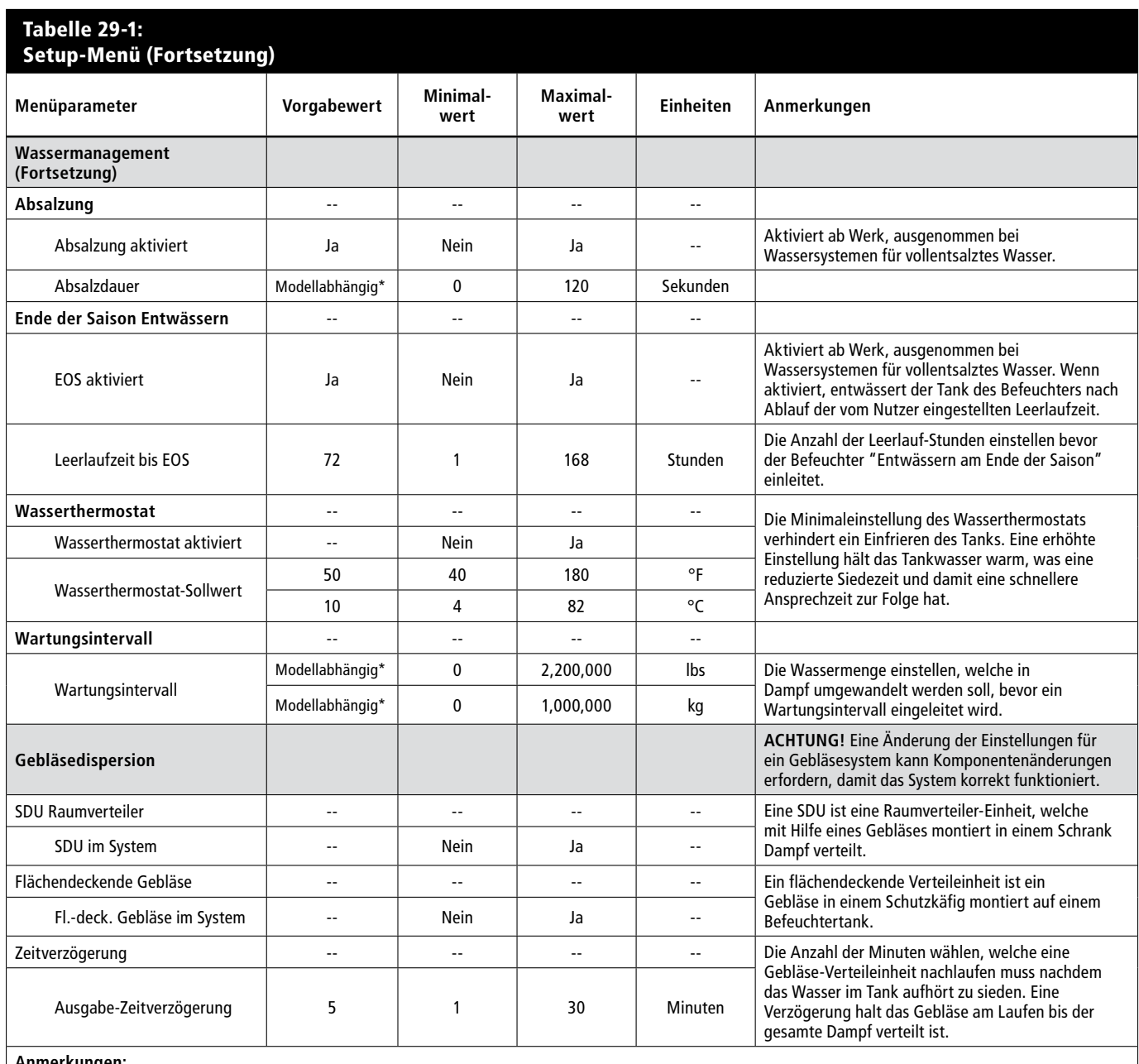

**Anmerkungen:**

\* Siehe Anhang in dieser Betriebsanleitung für modellabhängige Vorgabewerte.

**t** Ihr System weist vielleicht nicht alle der vorstehenden Parameter auf.

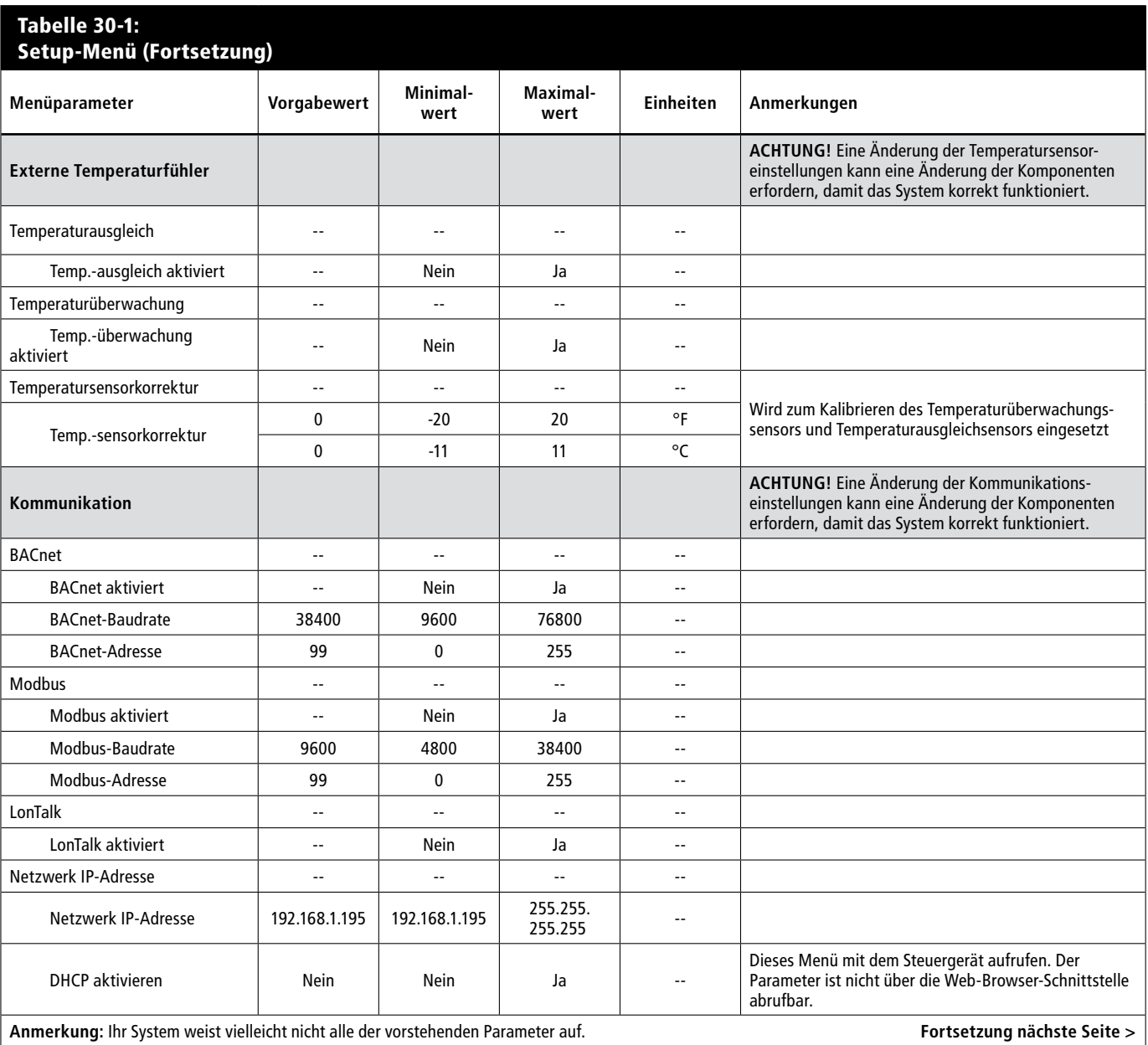

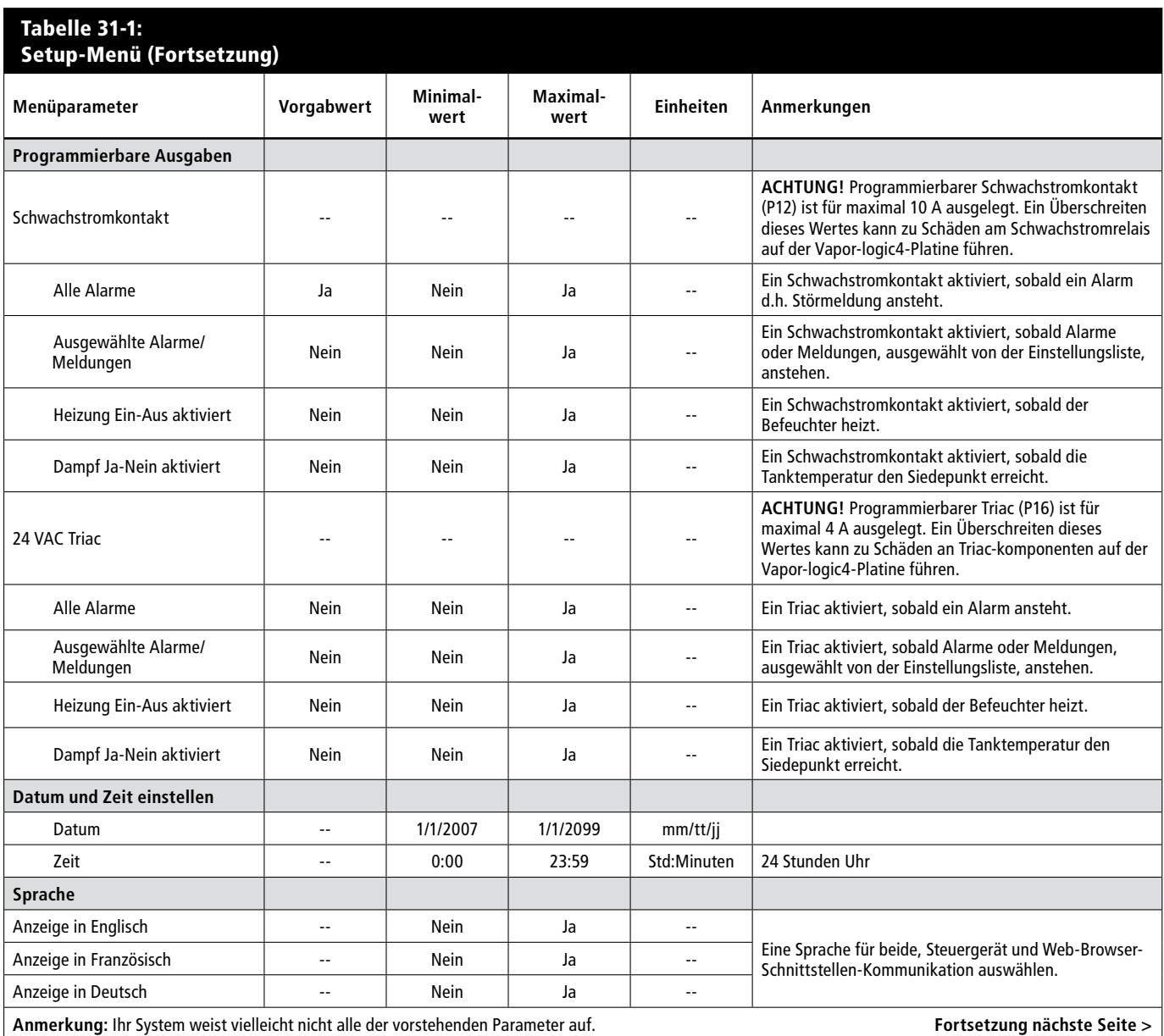

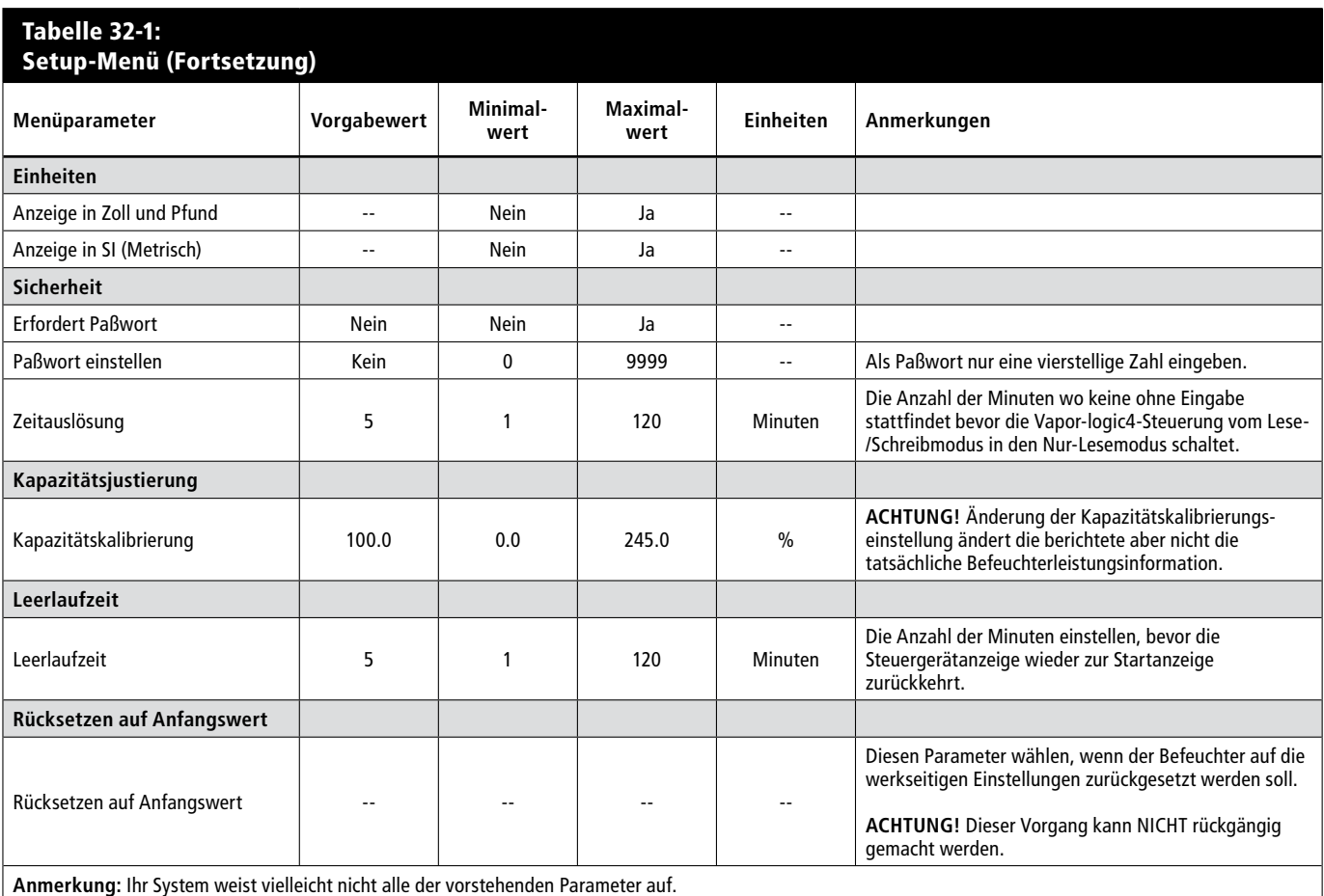
# **Installation: Schritt 3**

#### **Inbetriebnahme**

Um den Befeuchter zu starten, die Inbetriebnahme-Checkliste in der Betriebanleitung des jeweiligen Befeuchters befolgen.

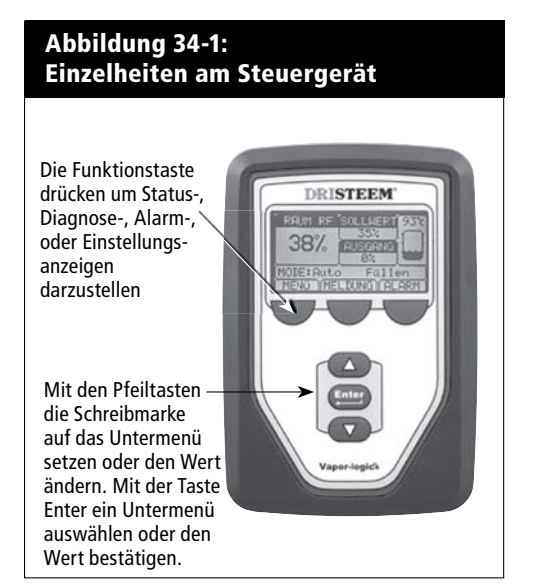

# **B e t r i e b : Erklärung der Menüs und Anzeigen**

#### **Das Vapor-logic4-Steuergerät** zeigt die folgenden Menüs and Anzeigen:

- Startanzeige
- Hauptmenü und vier Untermenüs:
	- Status
	- Diagnose
	- Alarme
	- Setup (Einstellungen)

Mit Hilfe der Funktionstaste Menü das Hauptmenü am Steuergerät aufrufen und mit den Pfeiltasten das gewünschte Untermenü auswählen und dann mit der Taste Enter aufrufen.

#### **Die Vapor-logic4 Web-Browser-Schnittstelle** weist die folgenden Anzeigen auf:

- Status
- Diagnose
- Alarme
- Setup (Einstellungen)
- Hilfe

Oben in der Anzeige die Menütitel anklicken, um die Anzeige zu wechseln. Der hervorgehobene Menütitel wird aktuell dargestellt.

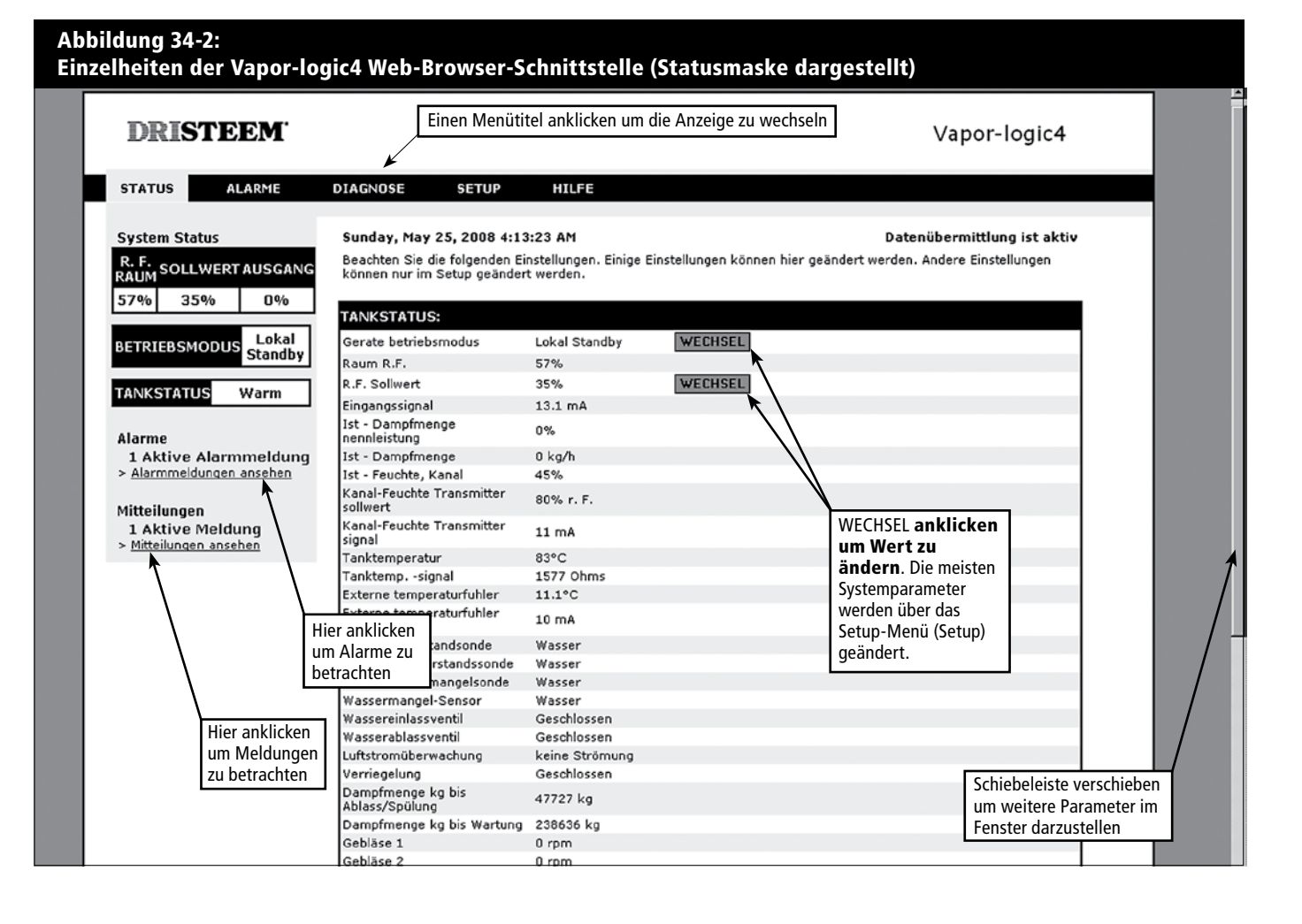

### **Die Startanzeige (Steuergerät)**

Die Vapor-logic4-Steuerung schaltet am Steuergerät nach einer vom Nutzer einstellbaren Wartezeit zur Startanzeige zurück. Die Startanzeige enthält die Parameter, welche am häufigsten betrachtet werden, das sind aktuelle relative Raumfeuchte oder Taupunkt, relative Feuchte oder Taupunkt -Sollwert, Tank- /Systemleistung oder Dampfbedarf, Befeuchtermodus und Tankvorgänge wie z.B. Füllen, Absalzen, Heizen, Sieden und Entwässern.

Es befindet sich eine Tank-Wasserstandanzeige rechts in der Anzeige. Siehe untenstehende Tabelle für eine Beschreibung der Wasserstandanzeige.

Oberhalb der Tank-Wasserstandanzeige befindet sich eine Tanktemperaturanzeige welche die aktuelle Tanktemperatur darstellt.

#### **Ändern des Modus und Sollwerts von der Startanzeige aus**

Modus und Sollwert können von der Startanzeige aus geändert werden. Dazu mit den Pfeiltasten die Schreibmarke auf den gewünschten Modus oder Sollwert verfahren, die Taste Enter drücken, mit den Pfeiltasten den gewünschten Wert einstellen und wieder die Taste Enter drücken um die Änderung zu bestätigen. Alle anderen Parameter können in der Startanzeige nur betrachtet und nicht geändert werden. Dazu das Menü Setup aufrufen.

#### **Tankvorgänge definiert**

- **Füllen:** Füllventil bleibt offen bis der Wasserstand den die geforderte Füllstand erreicht.
- **Überlauf:** Füllventil ist offen damit Wasser durch den Überlaufanschluss austreten kann und Mineralablagerungen abschwemmt. (Nur für Systeme die mit Trinkwasser bzw. enthärtetem Wasser betrieben werden.)
- Ablassen: Tank wird entleert.
- **Spülen:** Füll- und Ablaufventil sind offen um den Tank zu spülen. (Nur für Systeme die mit Trinkwasser bzw. enthärtetem Wasser betrieben werden.)
- **Heizen:** Wasser im Tank wird erwärmt.
- **Sieden:** Wasser im Tank siedet und es wird Feuchtigkeit angefordert.
- **Heiß:** Wasser hat Siedetemperatur and es wird keine Feuchtigkeit angefordert.
- Warm: Wassertemperatur beträgt 38 °C oder mehr und siedet nicht.
- Kalt: Wassertemperatur beträgt 38 °C oder weniger.
- **EOS**: Befeuchter führt Entwässern am Ende der Saison durch.
- **Leer:** Der Befeuchter enthält kein Wasser und es besteht kein Bedarf an Feuchtigkeit.

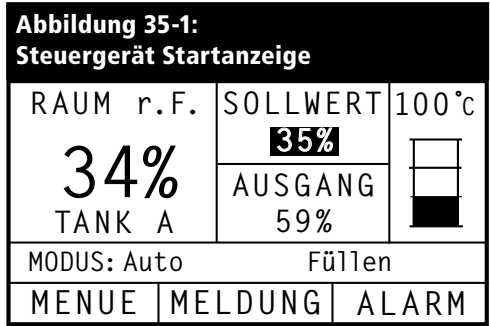

#### **Abbildung 35-2: Wasserstandregelung für Normalwassersysteme**

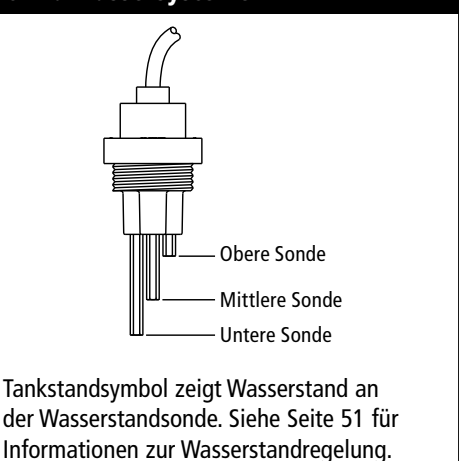

VLC-OM-030

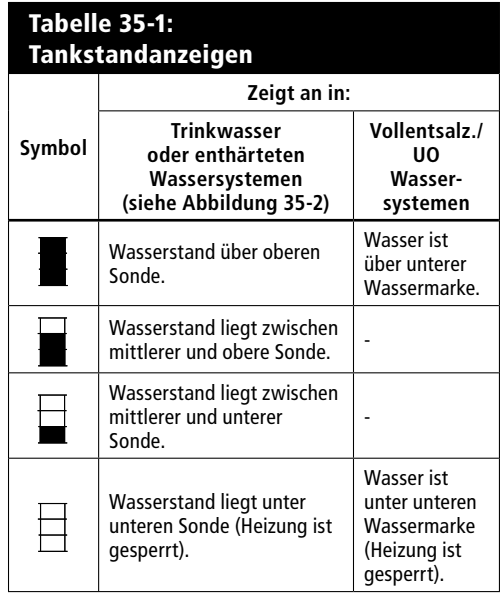

# **Die Statusanzeige**

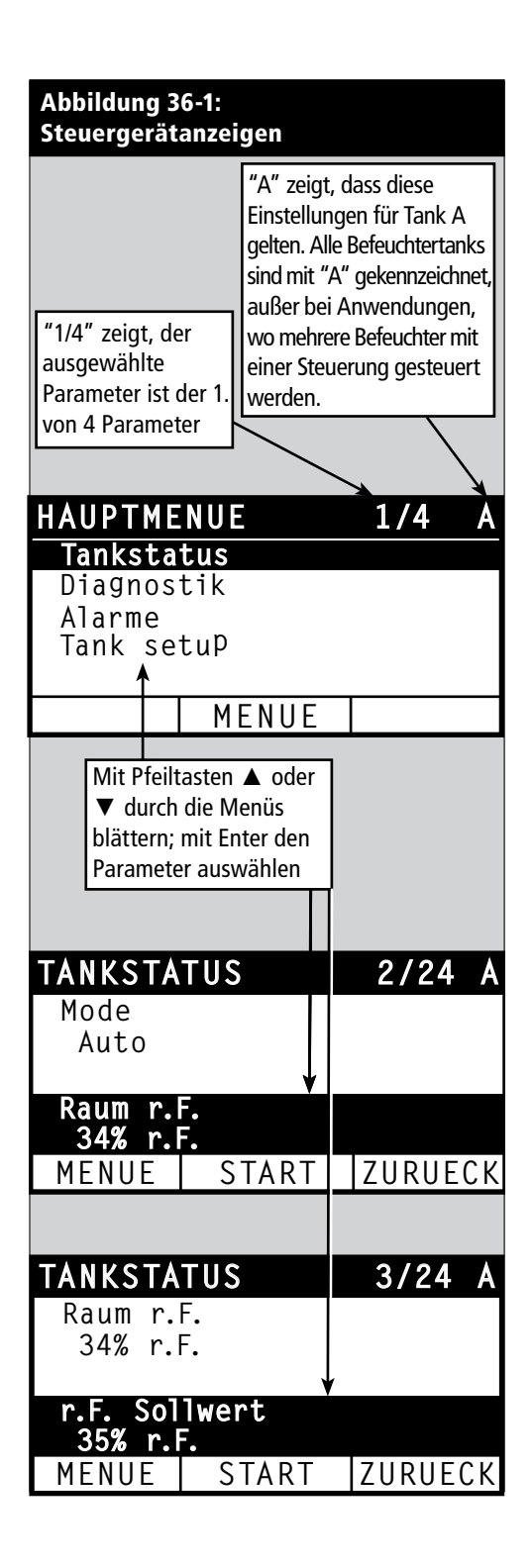

Die Statusanzeige, wo alle Befeuchterparameter angezeigt werden kann am Steuergerät oder der Web-Browser-Schnittstelle betrachtet werden.

Siehe Tabellen auf den nachfolgenden Seiten zu den Einzelheiten der Statusanzeige am Steuergerät und der Web-Browser-Schnittstelle.

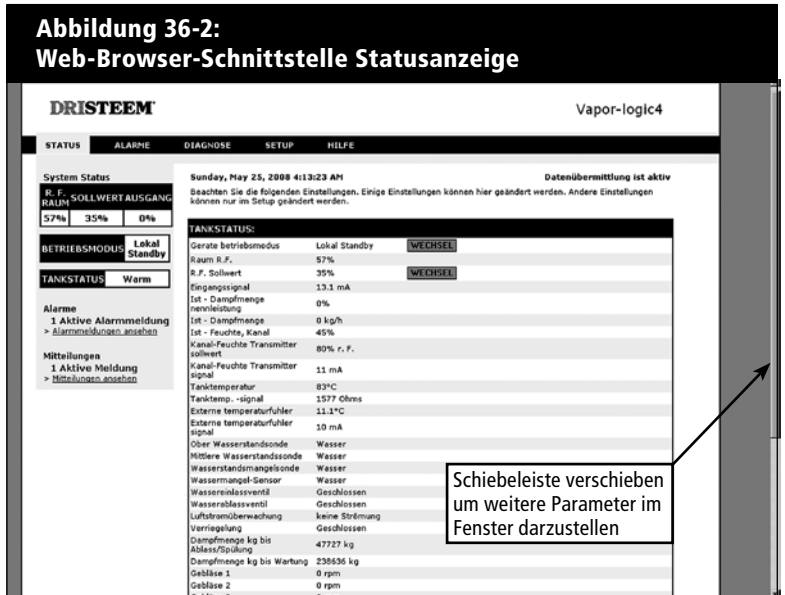

# **Die Statusanzeige**

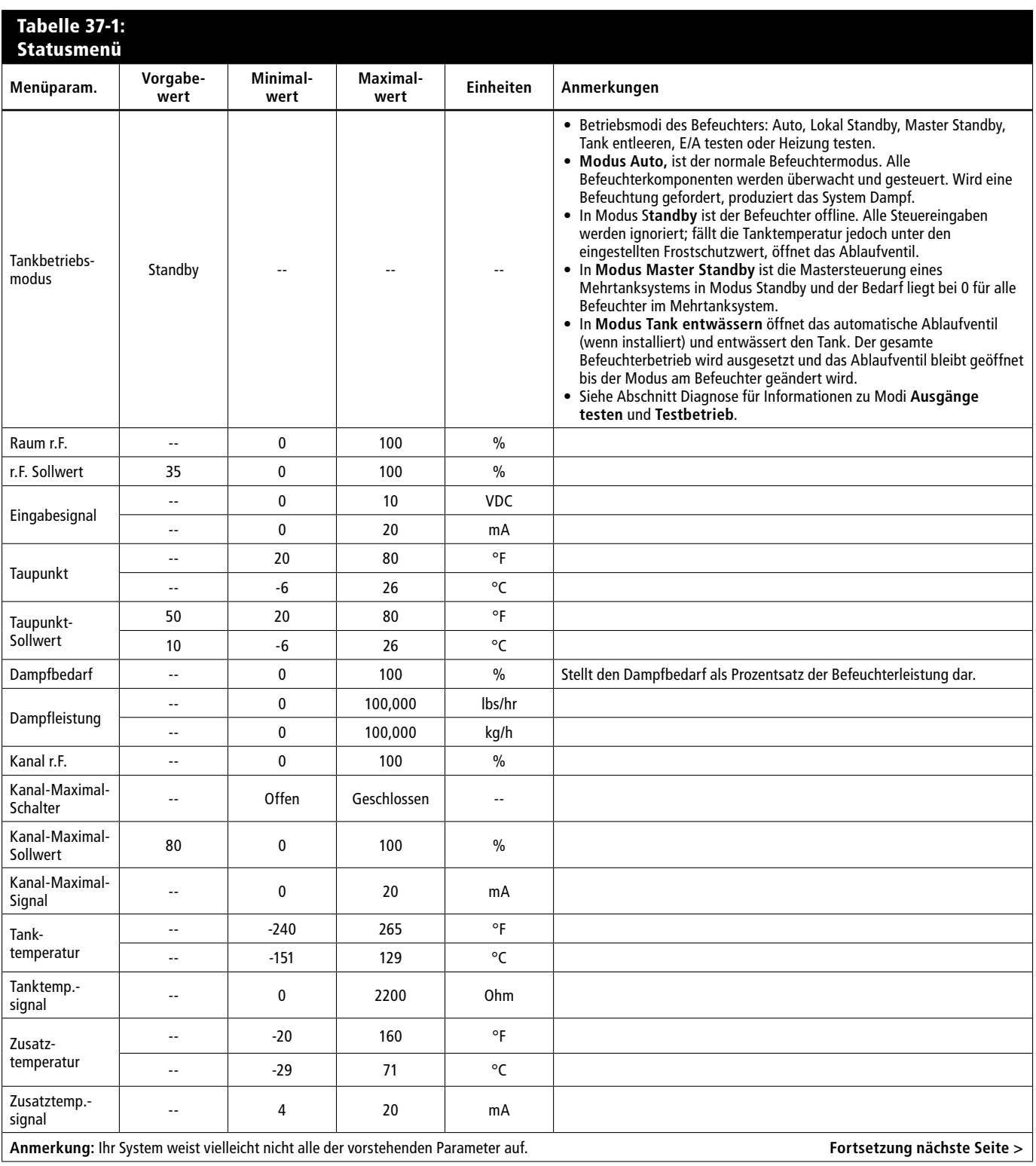

# **Die Statusmaske**

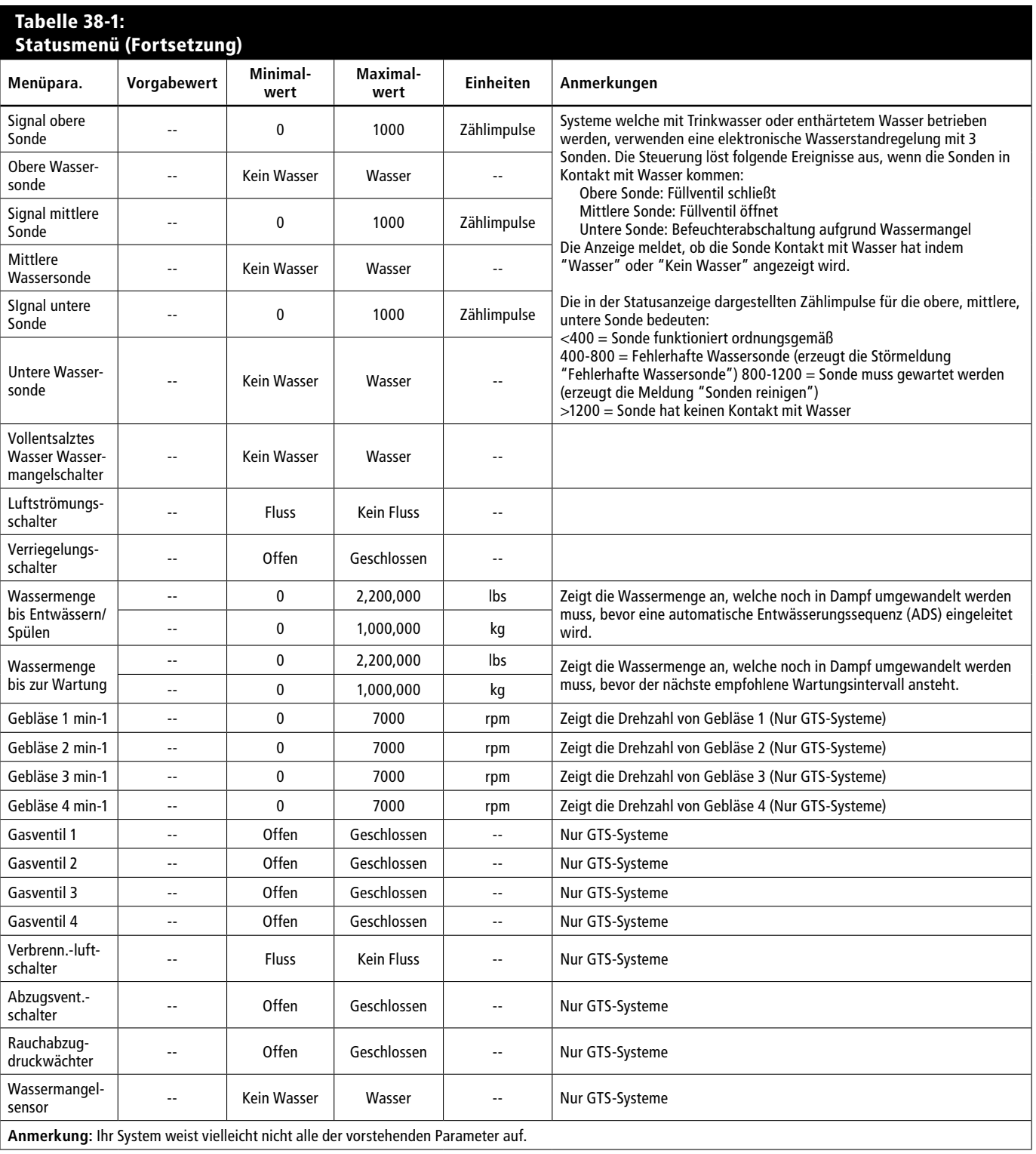

Die Diagnostikanzeige bietet Zugang zu Systemmeldungen, Systemdaten, Befeuchterinformationen und Testfunktionen.

Siehe nachfolgende Seiten zu Einzelheiten der Diagnostikanzeige.

#### Systemmeldungen und Meldungsprotokoll

Tritt ein Ereignis ein (z.B. wenn eine regelmäßig vorgesehene Wartung fällig ist), wird eine Systemmeldung zum Meldungsprotokoll hinzugefügt ("Einheit warten"). Das Meldungsprotokoll zeigt den Meldungsnamen, Datum und Uhrzeit der Meldung und ob die Meldung noch aktiv ist oder vom Bediener oder automatisch von der Vapor-logic4-Steuerung quittiert wurde. Aktive Meldungen werden zuerst im Meldungsprotokoll dargestellt, gefolgt von den quittierten Meldungen, aufgelistet in chronologischer Reihenfolge ihres Auftretens. Das Meldungsprotokoll stellt bis zu zehn Meldungen dar. Kommen neue Meldungen hinzu werden die ältesten quittierten Meldungen aus den Protokoll gelöscht.

Bei Meldungen welche von der Vapor-logic4-Steuerung automatisch quittiert werden handelt es sich um Ereignisse, die sich von selbst erledigt haben. Zum Beispiel, die Meldung "Keine Luftzirkulation" erscheint, wenn keine Luftzirkulation im Luftkanal vorliegt. Stellt sich die Luftzirkulation wieder ein, wird die Meldung "Keine Luftzirkulation" automatisch quittiert, bleibt aber im Meldungsprotokoll erhalten (gemäß den vorstehenden Regeln) damit der Bediener über diese Störmeldung informiert ist.

Das Steuergerät hebt die Funktionstaste MELDUNG hervor, wenn eine Systemmeldung ansteht. Das Meldungsprotokoll kann dann durch Drücken dieser Funktionstaste betrachtet werden.

Die Web-Browser-Schnittstelle zeigt eine Verbindung zu den Systemmeldungen in der oberen linken Ecke der Anzeige. Diesen Link anklicken um die Systemmeldungen zu betrachten (siehe nächste Seite).

Siehe Seiten 60-62 für weitere Einzelheiten zum Herunterladen von Daten, USB-Datensicherung und Wiedereinlesen sowie Testmodi.

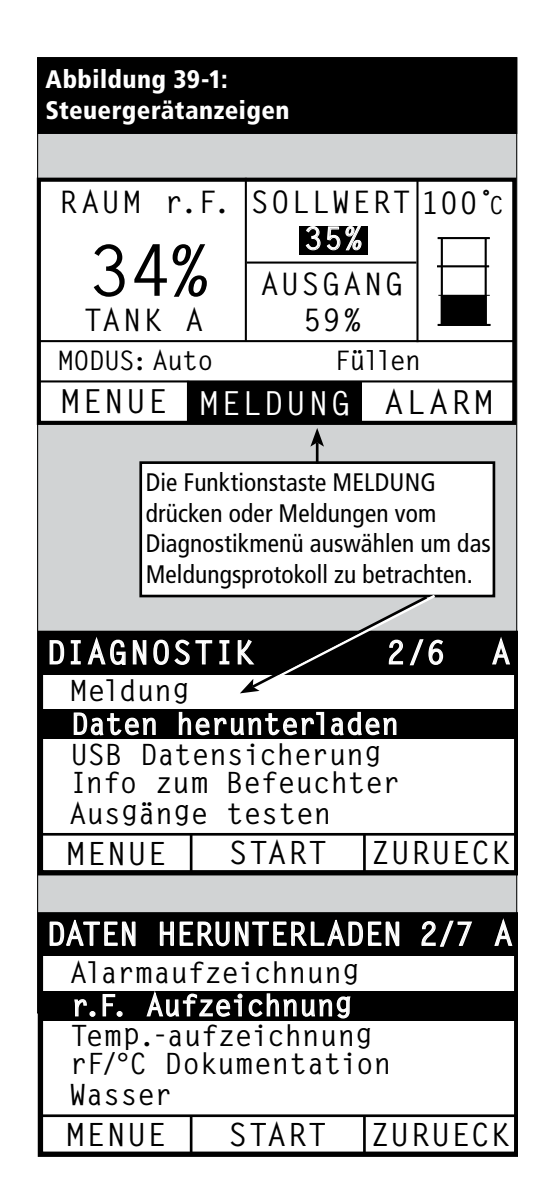

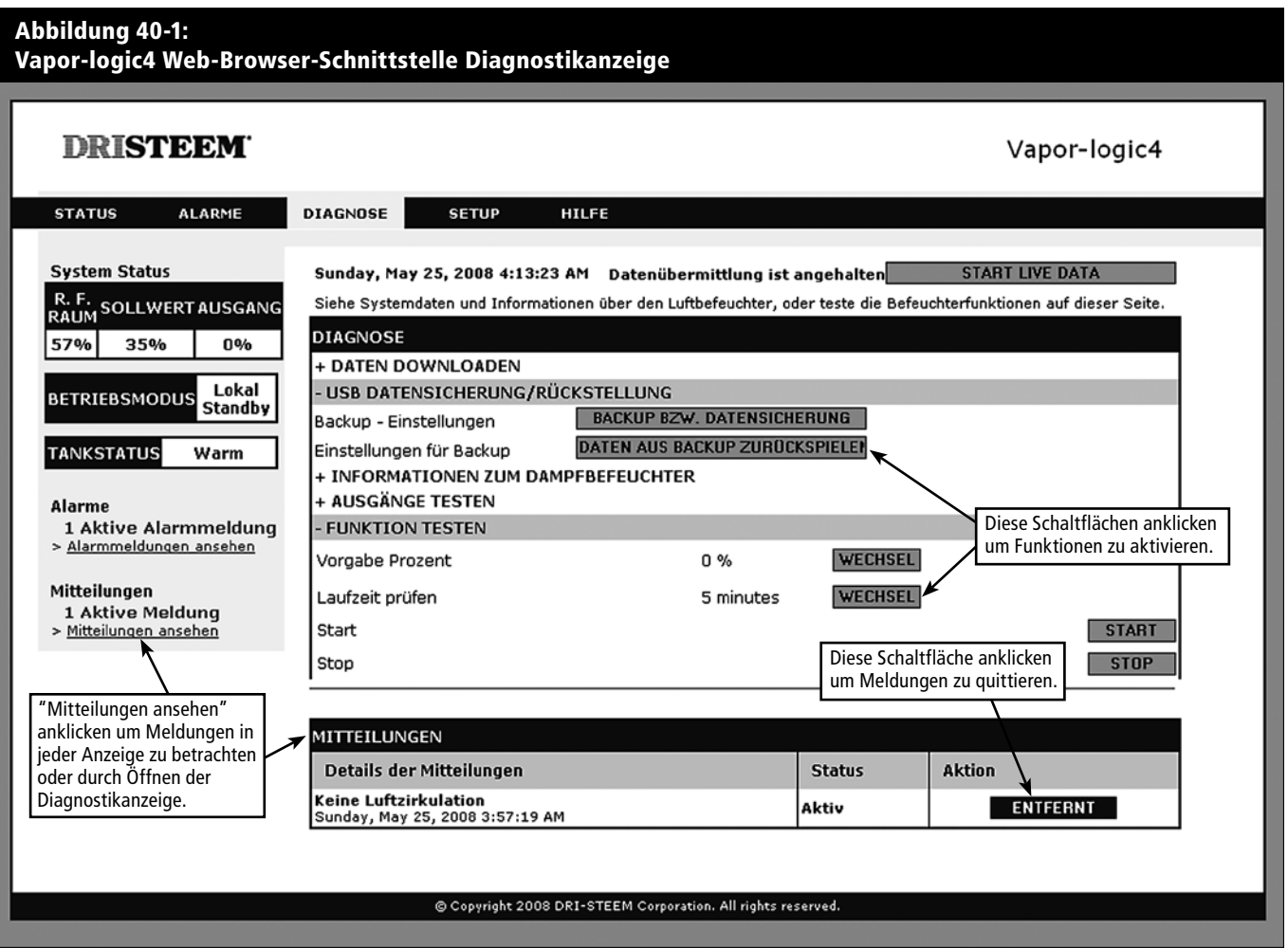

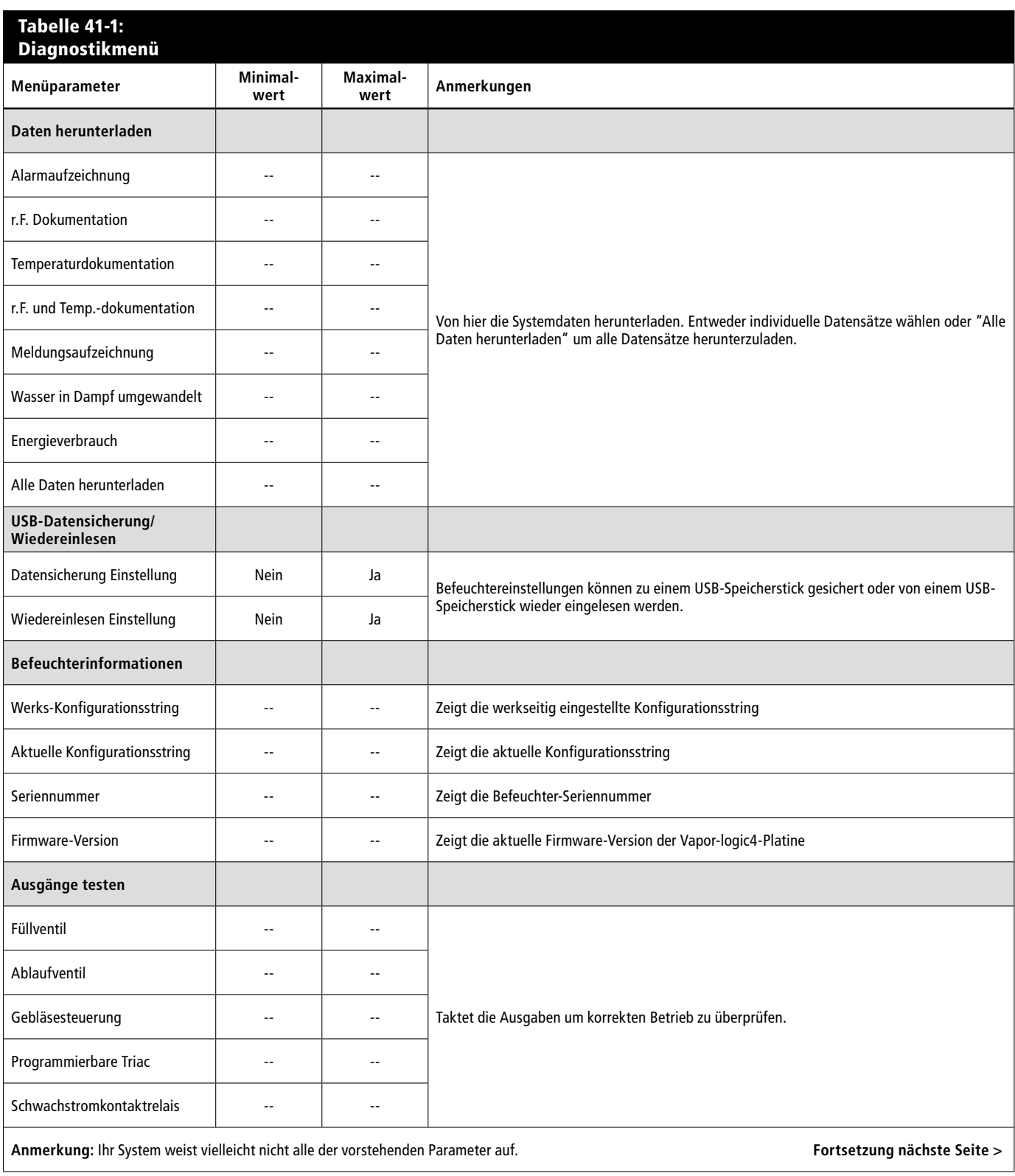

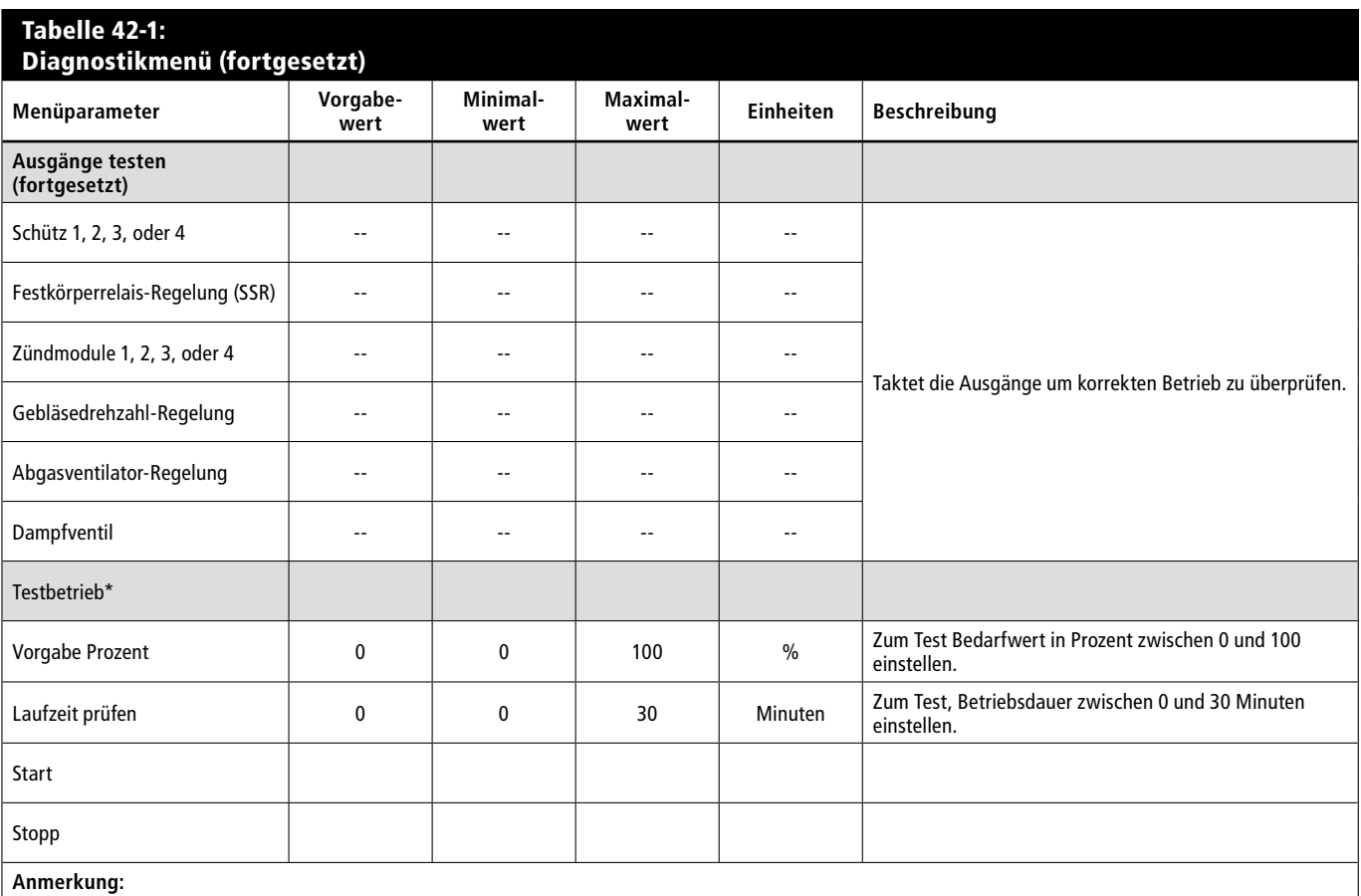

\* Der Befeuchter-Testbetrieb ist nicht möglich, wenn Sicherheitsschaltungen (z.B. Luftkanal-Maximal-Schalter, Luftströmungsschalter oder

Verriegelungsschalter) nicht korrekt funktionieren.

\* Ihr System weist vielleicht nicht alle der vorstehenden Parameter auf. **Fortsetzung nächste Seite >**

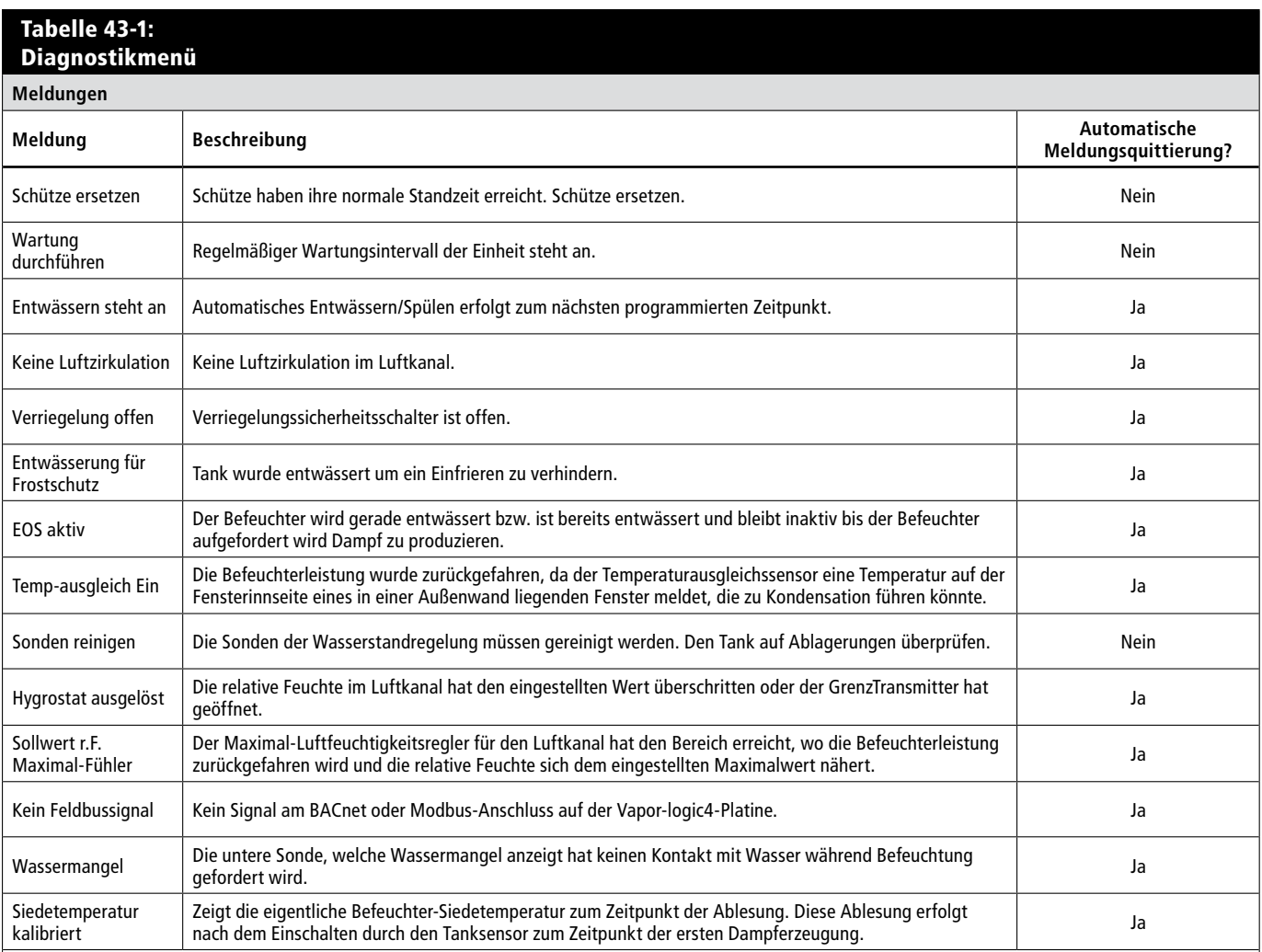

**Anmerkungen:**

• Das Meldungsprotokoll zeigt Meldungsnamen, Datum und Zeit des Auftretens, sowie "Aktiv," "quittiert" oder "Auto-quittiert."

 $\bullet$  Die aktiven Meldungen stehen oben im Meldungsprotokoll, gefolgt von den quittierten Meldungen (auto-quittiert bzw. bedienerquittiert) aufgeführt in der Reihenfolge des Auftretens.

• Das Meldungsprotokoll zeigt maximal 10 Meldungen an. Quittierte Meldungen fallen zuerst aus dem Protokoll.

. Tritt eine Meldung auf und wird diese nicht während dem Befeuchterbetrieb vom Bediener oder automatisch quittiert, bleibt sie erhalten bis Dampfbedarf besteht und der Befeuchter wieder in Betrieb ist.

## **Die Alarmanzeige**

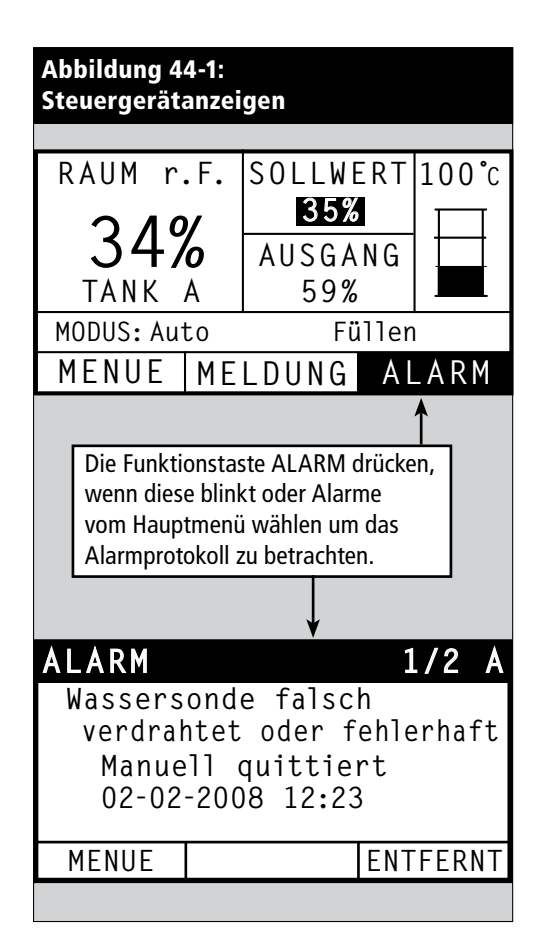

Das Alarmmenü zeigt die Systemalarme. Am Steuergerät die Funktionstaste ALARM drücken (diese blinkt, wenn ein Alarm ansteht) um das Alarmmenü darzustellen oder durch drücken der Funktionstaste Menü und dann die Funktionstaste Alarm. In der Web-Browser-Schnittstelle die Verbindung "Alarme betrachten" ober in der linken Ecke jeglicher Anzeige anklicken.

Systemalarme sind im Alarmprotokoll aufgeführt. Das Alarmprotokoll stellt den Alarmnamen, Datum und Uhrzeit des Auftretens, sowie ob der Alarm aktiv ist oder vom Bediener quittiert oder von der Vapor-logic4-Steuerung automatisch quittiert wurde. Im Alarmprotokoll werden zuerst die aktiven Alarmmeldungen dargestellt und dann die quittierten Alarmmeldungen. Das Alarmprotokoll kann bis zu 30 Alarmmeldungen darstellen. Wird eine Alarmmeldung quittiert wandert sie in der Liste nach unten, unter die noch aktiven Alarmmeldungen. Enthält das Alarmprotokoll 30 Alarmmeldungen und es kommen neue Meldungen hinzu, fallen die ältesten quittierten Alarmmeldungen aus dem Protokoll heraus. Die Alarmmeldungen werden in einem nichtflüchtigen Speicher abgespeichert, damit sie auch nach einem Stromausfall noch abrufbar sind.

Siehe Tabelle auf der nächsten Seite für die Alarmmeldungen und deren Beschreibungen.

Ursachen der Alarmmeldungen und die empfohlenen Maßnahmen sind im Abschnitt Fehlersuche in dieser Betriebsanleitung aufgeführt.

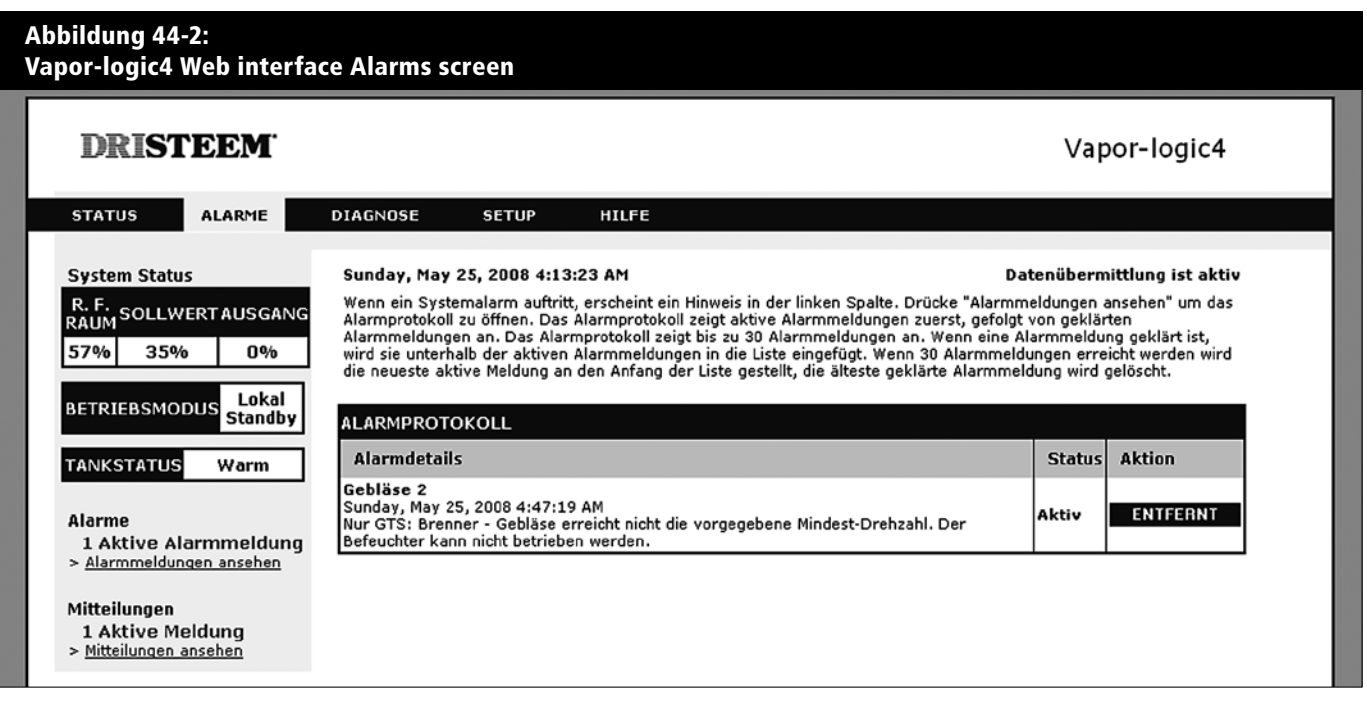

# **Die Alarmanzeige**

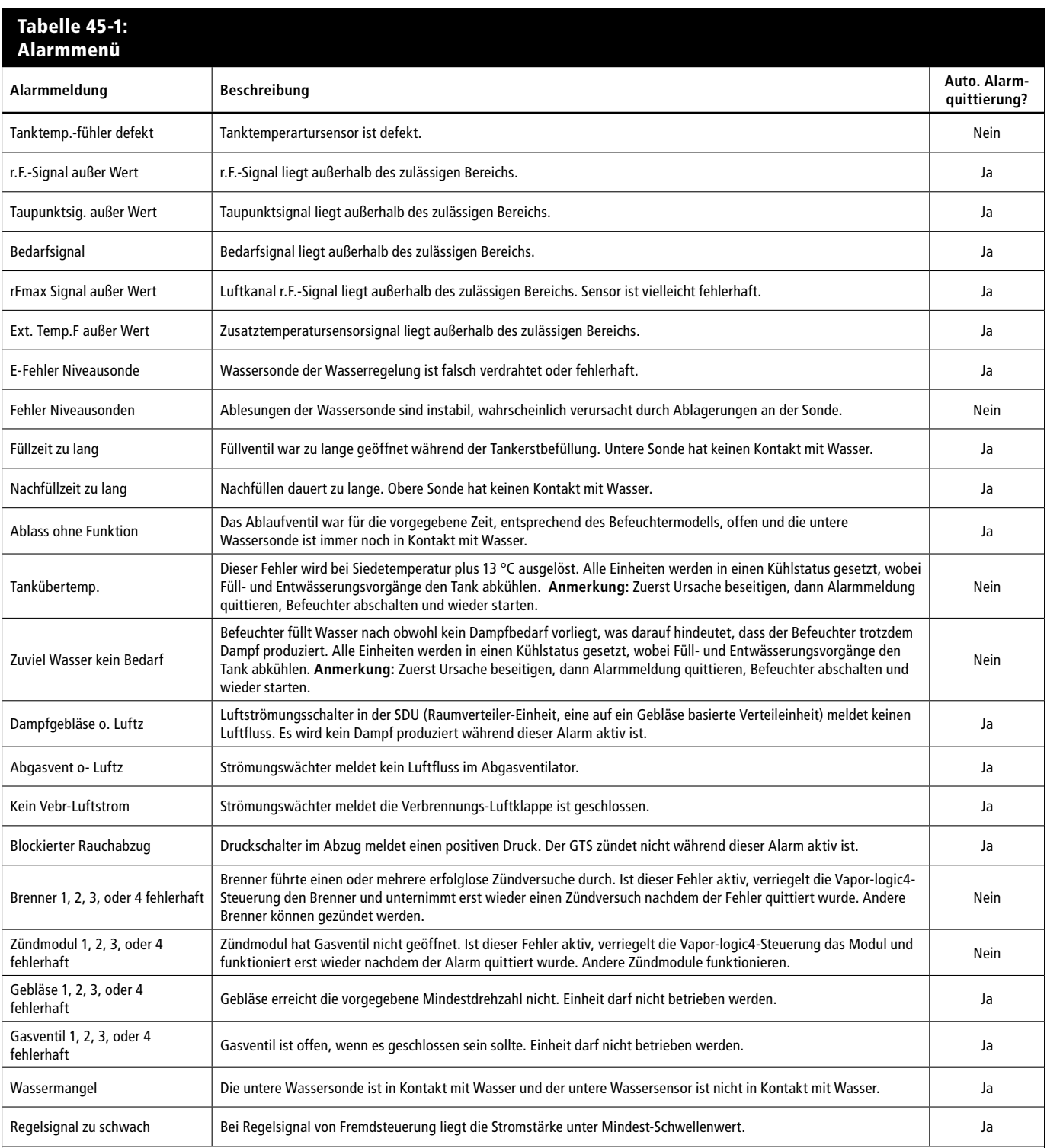

**Anmerkungen:**

• Siehe Abschnitt Fehlersuche in dieser Betriebsanleitung für mögliche Ursachen der Alarmmeldungen und empfohlene Maßnahmen.

• Das Alarmprotokoll zeigt Alarmname, Datum und Zeit des Auftretens, plus "Aktiv," "quittiert" oder "Auto-quittiert."

• Aktive Alarm werden oben im Alarmprotokoll angezeigt, gefolgt von quittierten Alarmen (auto-quittiert bzw. Bediener-quittiert) aufgeführt in Reihenfolge des Auftretens.

• Das Alarmprotokoll zeigt maximal 30 Alarmmeldungen. Quittierte Alarmmeldungen fallen aus dem Protokoll zuerst heraus.<br>• Tritt eine Alarmmeldung auf und wird diese nicht während dem Befeuchterbetrieb vom Bediener oder aut und der Befeuchter wieder in Betrieb ist.

# **Die Einstellungsanzeige**

Im Setup-Menü (Setup) können die Systemparameter geändert werden. Dieses Menü wird hauptsächlich bei der Erstinstallation aufgerufen und von dort können dann Änderungen und Justierungen während dem Betrieb vorgenommen werden. Dazu sei angemerkt, dass alle Parameter einstellbar sind, jedoch viele Einstellungsänderungen entsprechende Änderungen der betroffenen Hardware erforderlich machen. Die Vapor-logic4-Software stellt dazu während dem Einstellungsprozess eine Warnmeldung dar.

Siehe Seiten 24-32 für weitere Informationen zur Einstellungsanzeige.

#### **Verbesserung der Befeuchter-Ansprechzeit mit der PID-Einstellung**

Bei Befeuchtern die mit einem Feuchtigkeits- oder Taupunkt-Transmitter ausgestattet sind, kann die Einstellung und Regelung des Sollwerts am Steuergerät oder über die Web-Browser - Schnittstelle mit Hilfe eines Proportional-, Integral-, und Differenzier (PID) Regelkreis erfolgen.

Mit einem PID-Regelkreis kann das Befeuchtersystem für eine maximale Leistung optimiert werden. Dazu werden die Verstärkungsfaktoren der Glieder Proportional (Kp), Integral (Ki) und Differenzier (Kd) eingesetzt. Diese Verstärkungsfaktoren funktionieren wie folgt: Der Gesamtbedarf in PID-System wird aus der Summe der drei Glieder Proportional, Integral und Differenzier gebildet. Jedes dieser Glieder wird berechnet und dann mit dem entsprechenden Verstärkungsfaktor multipliziert. Diese Verstärkungsfaktoren sind die Einstellvariablen, welche über das Setup-Menü geändert werden können. Wird ein Verstärkungsfaktor erhöht, hat dieser einen größeren Effekt auf die Systembedarfforderung. Nachdem jedes PID-Glied mit seinem Verstärkungsfaktor multipliziert wurde, werden alle drei Glieder miteinander addiert um die Gesamtbedarfforderung in Prozent zu berechnen.

#### **Das Proportional-Glied**

Das Proportional-Glied ist der Unterschied zwischen r.F.-Sollwert und Ist-Feuchtigkeit multipliziert mit dem Verstärkungsfaktor. Zum Beispiel, ist mit einem Kp von 80 und der Ist-Feuchtigkeit 5% unterhalb dem r.F.-Sollwert die proportionale Einflussgröße am Systembedarf:

 $5 \times 80 \times 0.085 = 33\%$  (0.085 ist ein internes Skalar angewandt um den nutzbaren Bereich von Kp zu erhöhen).

Hierbei gibt es jedoch ein Problem, wenn nur der proportionale Verstärkungsfaktorzur Regelung der relativen Luftfeuchtigkeit eingesetzt wird. Bei fast allen Anwendungen unterliegt der Befeuchter einem konstanten Bedarf, wie bei einer Heizanlage. Wird nur das Proportional-Glied angewandt, muss die Ist-Feuchtigkeit weniger als der r.F.-Sollwert betragen, damit der Befeuchter eingeschaltet ist.

In Wirklichkeit arbeitet der Befeuchter jedoch dann mit einem "Mittelwert", wobei die Ist-Feuchtigkeit immer etwas unter dem Sollwert liegt, der dem Befeuchter erlaubt ständig in Betrieb zu sein. Der Unterschied zwischen Sollwert und Istwert der eigentlichen Luftfeuchtigkeit wird als "Abfall" (Droop) bezeichnet. Dieser Abfall kann mit dem nächsten Glied, dem Integral-Verstärkungsfaktor berichtigt werden.

 $Kp =$  Proportional-Verstärkungsfaktor

Ki = Integral-Verstärkungsfaktor

Kd = Differenzier-Verstärkungsfaktor

#### **Das Integral-Glied**

Das Integral-Glied ist eine Summierung von r.F.-Fehler über Zeit multipliziert mit dem Integral-Verstärkungsfaktor und funktioniert wie folgt: alle 0,1 Sekunden, wenn das Bedarfsignal aktualisiert wird, wird der Momentan-r.F.-Fehler (d.h. r.F.-Sollwert minus r.F.-Istwert) zu einer temporären Variablen addiert, die den Fehler aufsummiert. Dieser aufsummierte Fehler wird mit dem Integral-Verstärkungsfaktor multipliziert und dies stellt das Integral-Glied dar. Dieser Integralfaktor bestimmt wie schnell der Befeuchter diese Abfallbedingungen berichtigt. Je höher der Integralfaktor (Ki) je schneller die Reaktion. (Bei einem Integralfaktor von Null ist diese Variable ausgeschaltet und Befeuchter wird ausschließlich mit dem Proportional-Glied betrieben.)

Mit einem Integralverstärkungsfaktor größer Null und einem Ist-Feuchtigkeitswert unter dem Soll-Feuchtigkeitswert erhöht sich die (Dampf)-Bedarfsanforderung etwas mit jeder Aktualisierung. Liegt der Ist-Feuchtigkeitswert über dem Soll-Feuchtigkeitswert wird die Bedarfanforderung etwas reduziert. Die Spanne der Erhöhung oder Reduzierung ist abhängig vom Ausmaß der r.F.-Abweichung und dem Integralverstärkungsfaktor. Je näher der Istwert am Sollwert liegt je kleiner die Spanne der Erhöhung oder Reduzierung.

Wenn man dieses Steuerschema etwas näher betrachtet ergibt sich eine interessante Entwicklung. Das Gesamtbedarfsignal ist die Summe aus dem Proportional-, Integral-, und Differenzier-Glied. Je näher der Istwert dem Sollwert kommt, desto größer wird der Integralanteil am Bedarfssignal und desto geringer wird der Proportionalanteil. Ist der Sollwert erreicht und der Befeuchter stabilisiert sich, besteht das Bedarfssignal ausschließlich aus dem Integralanteil und der Proportionalanteil ist Null.

Übersteigt der Istwert den Sollwert reduziert sich der Integralanteil wieder. Zusätzlich wird der Wert des Proportional-Gliedes negativ und subtrahiert vom Gesamtbedarfsignal. Die zwei Faktoren werden so kombiniert, dass der Befeuchter wieder zum Sollwert zurückkehrt.

#### **Das Differenzier-Glied**

Das Differenzier-Glied ist die gemessene Änderung der Abweichung über Zeit multipliziert mit dem Differenzier-Verstärkungsfaktor (Differenzfehler mit Bezug auf Zeit).

Befindet sich die gemessene relative Feuchtigkeit unterhalb dem Sollwert und ist steigend, subtrahiert das Differenzier-Glied vom Bedarfssignal in Vorausberechnung auf den sich nähernden Sollwert.

Befindet sich die gemessene relative Feuchtigkeit unter dem Sollwert und ist fallend, addiert das Differenzier-Glied zum Bedarfssignal in Vorausberechnung um die Bedarfanforderung zu beschleunigen damit sich diese wieder dem Sollwert nähert.

Befindet sich die gemessene relative Feuchtigkeit über dem Sollwert und ist fallend, addiert das Differenzier-Glied zum Bedarfssignal in Vorausberechnung auf den sich nähernden Sollwert. Dieses Glied wird allgemein zur Dämpfung verwendet und verbessert in einigen Fällen die Stabilität des Systems.

In den meisten Situationen wird das Differenzier-Glied nicht benötigt und wird einfach auf Null gesetzt. Das Proportional- und Integral-Glied sorgen auch ohne das Differenzier-Glied für eine sehr genaue Regelung.

#### **PID-Band**

Das letzte nutzerkontrollierte Element in der PID-Gleichung ist das PID-Band. Das PID-Band definiert den Bereich der gemessenen relativen Luftfeuchtigkeitswerte (°C für die Taupunktregelung) wo der PID-Regelkreis in Betrieb ist. Der PID-Regelkreis ist dann aktiv, wenn sich die gemessene relative Luftfeuchtigkeit im Bereich von (r.F.-Sollwert minus PID-Band) zu (r.F.-Sollwert plus PID-Band) befindet. Liegt die gemessene relative Luftfeuchtigkeit unterhalb des PID-Bandes, werden die PID-Berechnungen ausgesetzt und die Bedarfsanforderung wird auf 100 % hochgefahren. Umgekehrt, wenn sich die gemessene relative Luftfeuchtigkeit oberhalb des PID-Bandes befindet, wird die Bedarfsanforderung auf 0 % zurückgefahren.

Zum Beispiel, beträgt der r.F.-Sollwert 35 % und das PID-Band 10 %, dann ist der PID-Regelkreis in Betrieb, wenn die gemessene Feuchtigkeit im Bereich von 25 % bis 45 % liegt. Beträgt die gemessene Feuchtigkeit weniger als 25 % dann ist der Befeuchter voll eingeschaltet. Ist die gemessene Feuchtigkeit mehr als 45 %, beträgt die Bedarfsanforderung vom Befeuchter 0 %. Das PID-Band dient zur Beschleunigung der Reaktionszeit des Systems. Damit kann die relative Luftfeuchtigkeit schnell nahe an den gewünschten Sollwert herangeführt werden und erlaubt dann dem PID-Regelkreis eine genaue Regelung der relativen Luftfeuchtigkeit innerhalb dieses PID-Bandes. Der voreingestellte Wert für das PID-Band beträgt 10%.

Für große Räume, wo ein Befeuchtungssystem nur sehr langsam auf die relative Luftfeuchtigkeit einwirkt, ist ein schmales PID-Band von Vorteil. Für kleinere Räume, wo das Befeuchtungssystem schnell auf die relative Luftfeuchtigkeit einwirkt, ist ein größeres PID-Band von Vorteil. Das PID-Band sollte nur in Ausnahmefällen weniger als 10 % betragen.

#### **Tipps zur PID-Einstellung**

Ein großes PID-Band (10 % bis 20 %) führt zu einer genaueren und stabileren Regelung bei längerer Reaktionszeit. Ein kleines PID-Band bietet eine schnellere Reaktionszeit, die Regelung kann jedoch instabil sein, wenn die relative Luftfeuchtigkeit regelmäßig über das PID-Band hinausschießt.

Deshalb grundsätzlich bei der Ersteinstellung mit einem PID-Band von 10 % beginnen. Wenn sich der Befeuchter stabilisiert hat, sicherstellen, dass die relative Luftfeuchtigkeit das PID-Band nicht verlässt. Die Aufgabe des PID-Bandes ist es die relative Luftfeuchtigkeit schnell in einen regelbaren Bereich zu bringen. Um die Wirkung des Proportional-Gliedes auf die Systemleistung zu erhöhen oder zu verringern, den Proportional-Verstärkungsfaktor (Kp) justieren.

Für die meisten Systeme ist jedoch die werkseitige Einstellung von 80 ausreichend. Allgemein gilt, ein großer Integral-Verstärkungsfaktor (Ki) beschleunigt die System-Reaktionszeit, jedoch kann dies zu Schwingungen und damit zur Instabilität führen. Ein kleiner Integral-Verstärkungsfaktor führt zu einer genaueren und stabileren Regelung auf Kosten einer längeren Reaktionszeit.

Diese Prinzipien können in den folgenden Beispielen angewandt werden: Wenn ein System letztendlich den gewünschten r.F.- Wert erreicht und dies lange dauert ohne über den Sollwert hinauszuschießen, kann eine schnellere Reaktionszeit erreicht werden, indem der Integral-Verstärkungsfaktor erhöht wird. Falls die gemessene relative Luftfeuchtigkeit über und unter dem Sollwert hin- und her schwingt bevor sie letztendlich den gewünschten Sollwert erreicht, den Integral-Verstärkungsfaktor reduzieren.

Daher gilt, wenn eine große Änderung am Integral-Verstärkungsfaktor erfolgt, erhält man eine bessere Reaktionszeit, wenn man das Ausmaß der Änderung verringert. Danach dann den Proportional-Verstärkungsfaktor leicht in die gleiche Richtung anpassen, wie die Änderung des Integral-Verstärkungsfaktors. Historische Aufzeichnungen der Relative Feuchte können vom Diagnostikmenü heruntergeladen werden und bei der Einstellung des PID-Regelkreises behilflich sein.

### **Wasserstandregelung**

#### **Sondensystem**

Systeme für enthärtetes Wasser oder Normalwasser verwenden eine Leitfähigkeitssonde zur Messung und Regelung der Wasserstände für eine optimale Leistungsfähigkeit. Dazu muss die Wasserleitfähigkeit für einen sicheren Betrieb mindestens 100 μS/cm betragen. Das Sondensystem wird von der Vapor-logic4- Steuerung überwacht, welche alle erforderlichen logischen und Zeitfunktionen ausführt, für eine komplette Wasserstandsregelung und Sicherheitsabschaltung.

Die Vapor-logic4-Steuerung hält den Wasserstand automatisch zwischen den oberen Sondenspitzen A und B (siehe Abbildungen auf dieser Seite). Fällt der Wasserstand unter den Pegel der Sondenspitze B öffnet das Füllventil und schließt erst wieder, wenn der Wasserstand die Sondenspitze A erreicht hat. Das Wasser muss die Sondenspitze für mindestens 3 Sekunden berühren, bevor die Vapor-logic4-Steuerung die Meldung registriert.

Umgekehrt muss der Kontakt mit dem Wasser für 3 Sekunden unterbrochen sein, bevor die Vapor-logic4-Steuerung registriert, dass der Wasserstand unter diesen Sondenpegel gefallen ist. Die dreisekundige Verzögerung stellt sicher, dass keine Wasserfließbewegungen zu falschen Ablesungen führen.

Immer wenn das Füllventil aktiviert wird führt die Vapor-logic4- Steuerung auch eine Funktionsprüfung am Sondensystem durch. Lässt die Signalqualität der Sonde-Baugruppe nach, erscheint die Meldung "Sonden reinigen" im Meldungsprotokoll. Wenn die maximale Standzeit des Sondensystems abgelaufen ist, schaltet der Befeuchter ab und die Störmeldung "Fehler Niveausonden" wird dargestellt.

Die einstellbare Absalzungszeit ermöglicht verlängerte Absalzungsperioden (0 bis 120 Sekunden) um Mineralablagerungen an der Wasseroberfläche zu reduzieren. Während dem Absalzungsvorgang bleibt das Füllventil, nachdem der Wasserstand die obere Sondespitze A erreicht hat, für die voreingestellte Absalzungsdauer geöffnet. Die Absalzungszeit lässt sich in Sekunden in der Einstellmenü (Setup) einstellen.

Die Sondespitze C dient als Überhitzungsschutz für die Wasserheizung. Fällt der Wasserstand unter diesen Pegel, wird die Heizung abgeschaltet.

#### **Abbildung 51-1: Wasserstandregelung für Normalwassersysteme**

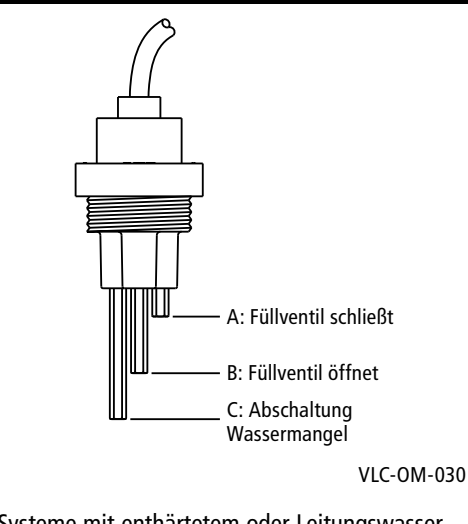

Systeme mit enthärtetem oder Leitungswasser, verwenden diese elektronische 3-stufige Wasserstandregelung. Regler führt die obigen Befehle aus, wenn der Wasserstand die jeweilige Sondenstufe erreicht.

# **Wasserstandregelung**

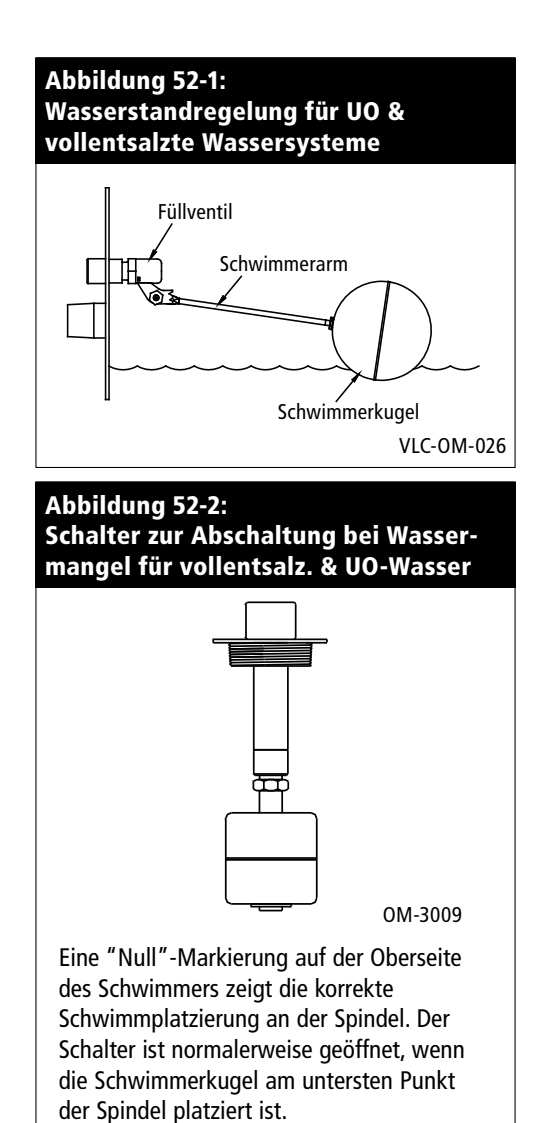

#### **Schwimmerventilsystem**

Wassersysteme (ausgenommen Dampfeinblasung) für vollentsalztes Wasser oder Wasser aus Umkehrosmose sind mit einem Schwimmerventilsystem zur Wasserstandregelung ausgerüstet. Diese Systeme werden für Reindampfanwendungen eingesetzt oder wo entmineralisiertes Wasser erforderlich ist, um die Leistung zu steigern und Wartung zu reduzieren bzw. wo die Leitfähigkeit des Trinkwassers vor Ort zu gering für ein Sondensystem zur Wasserstandregelung ist.

Das Schwimmventilsystem besteht aus einem Füllschwimmer und einem Schwimmer zur Abschaltung bei Wassermangel.

Der Füllschwimmer regelt die Wasserzufuhr zum Tank mit Hilfe von Schwimmerkugel, Schwimmerarm und Schwimmerventil. Das Ventil ist eingestellt die Verdampfungskammer bis 6 mm Unterkante Überlaufanschluss zu füllen, damit das erwärmte d.h. expandierende Wasser den externen P-Geruchsverschluss beim Einschalten füllen kann.

Der Schwimmer zur Abschaltung bei Wassermangel weist einen Elektroschalter auf, der schließt, wenn der Wasserstand seine normale Betriebshöhe erreicht. Dieser Schalter dient als Überhitzungsschutz für die Wasserheizung. Fällt der Wasserstand unter den Schwimmer, wird die Heizung abgeschaltet.

**ACHTUNG!** Schäden aufgrund von Chloridkorrosion werden nicht von der DRI-STEEM Gewährleistung abgedeckt. Chloridkorrosion kann aufgrund defekter Entsalzungssysteme auftreten.

### **Luftkanal-Maximalwert-Optionen**

#### **Luftkanal-Maximalwert-Optionen**

Wird die Option Luftkanal-Maximalwertüberwachung bestellt liefert DRI-STEEM entweder einen Luftkanal-Maximalschalter oder einen Maximal-Transmitter (4 bis 20 mA Ausgabe, 0 bis 100% r.F. Bereich) zum Einbau in den Luftkanal.

Der Luftkanalschalter verhindert eine Übersättigung der Luft im Kanal indem der Befeuchter abgeschaltet wird, wenn der Schalter-Sollwert erreicht wurde. Tritt dieser Vorgang ein wird im Meldungsprotokoll die Meldung "Hygrostat ausgelöst" dargestellt und automatisch quittiert, wenn die relative Feuchte im Luftkanal wieder unter den Maximal-Sollwert fällt.

Der Maximal-Modulations-Transmitter funktioniert in Verbindung mit dem Raum-/Kanal-Regeltransmitter bzw. dem Bedarfsignal über das Vapor-logic4-Steuersystem um eine Übersättigung im Luftkanal zu vermeiden. Die Vapor-logic4- Steuerung beginnt mit der Reduzierung der Befeuchterleistung, wenn die relative Feuchte innerhalb eines vom Nutzer definierten Prozentsatzes (Vorgabe ist 5%) vom Luftkanal-Maximal-Sollwert liegt. Dieser Wert wird Luftkanal-Maximal-Spanne genannt und kann während der Einstellung vorgegeben werden.

Erreicht die relative Feuchte im Luftkanal diesen Bereich erscheint die Meldung "Sollw. r.F. max Fühler" im Meldungsprotokoll und das Feld "Meldung" am Steuergerät leuchtet auf. Falls erforderlich wird die Befeuchterleistung weiter zurückgefahren bis der Maximal-Sollwert erreicht ist, wenn der Befeuchter komplett abgeschaltet wird. Tritt dieser Vorgang ein, erscheint die Meldung "Hygrostat ausgelöst" im Meldungsprotokoll.

Beginnt die relative Feuchte im Luftkanal wieder zu fallen, fährt die Vapor-logic4-Steuerung die Befeuchterleistung langsam wieder hoch. Fällt die relative Feuchte im Luftkanal um mehr als den in der Einstellung definierten Prozentsatz unter den Maximal-Sollwert, übernimmt der Steuertransmitter oder das Fremdbedarfsignal die komplette Kontrolle über den Befeuchter und das Steuersystem kehrt in den Normalbetrieb zurück. Die vorstehenden Meldungen im Meldungsprotokoll werden dann automatisch quittiert.

### **Option Temperaturausgleichsregelung, Zusatztemperatursensor**

#### **Option Temperaturausgleichsregelung**

Wurde diese Option bestellt, liefert DRI-STEEM einen Temperaturausgleich-Transmitter. Der Temperaturausgleich-Transmitter überwacht fortwährend die Fensterinnenscheiben-Temperatur und sendet diese an die Vapor-logic4-Steuerung.

Die Vapor-logic4-Steuerung setzt eine Raumtemperatur von 21 °C voraus und berechnet mit Hilfe der Scheibentemperatur und der relativen Feuchte im zu befeuchtenden Raum den Taupunkt (°F oder °C) für diesen Raum.

Fällt die Fenstertemperatur unter den Taupunkt, reduziert die Vapor-logic4-Steuerung automatisch den Sollwert für die relative Feuchte, damit sich keine Kondensation an den Fenster bildet. Der modifizierte relative Feuchte Sollwert wird in der Startanzeige dargestellt und ein Sternchen (\*) erscheint neben diese Wert um anzuzeigen, dass die Temperaturausgleichregelung aktiv ist. Die Meldung "Temperaturausgleich aktiv" erscheint im Meldungsprotokoll und das Feld Meldung über der Funktionstaste Meldung leuchtet auf. Steigt die Fensterscheibentemperatur über den Taupunkt wird der Original-Sollwert für die relative Feuchte für diesen Raum wieder übernommen und die Vapor-logic4- Steuerung kehrt in den Normalbetrieb zurück und die Meldung "Temperaturausgleich aktiv" wird automatisch quittiert.

Diese Option des Temperaturausgleichs ist nur verfügbar, wenn das System einen relative Feuchte-Transmitter aufweist. Diese Option ist nicht verfügbar, wenn ein fernmontierter Feuchteregler, Taupunkt-Transmitter oder ein Gebäudeautomationssystem zur Steuerung des Befeuchter eingesetzt wird.

Der mit dem Vapor-logic4-System gelieferte Transmitter ist für –29 °C bis 71 °C mit einer Ausgabe von 4 bis 20 mA kalibriert. Zum Beispiel, eine Temperaturabslesung von 21 °C sollte eine Messung von 12 mA produzieren. Der Sensor kann durch Justierung der Korrektur (Offset) unter Parameter Zusatztemperatursensor im Einstellmenü kalibriert werden.

#### **Zusatztemperatursensor**

Wenn als Option bestellt, liefert DRI-STEEM einen Temperatursensor zur Überwachung der Temperatur in einem Luftkanal oder Raum. Die Temperatur von diesem Sensor kann in der Statusanzeige ("Externe Temperatur") betrachtet werden. Temperaturaufzeichnungen können unter dem Parameter "Daten herunterladen" im Diagnostikmenü heruntergeladen werden.

### **Ta n k v o r h e i z u n g u n d Wa s s e r t h e r m o s t a t**

#### **Tankvorheizung**

Die Funktion Tankvorheizung erwärmt das Wasser im Tank bis nahe dem Siedepunkt und ermöglicht eine schnellere Reaktion auf ein Bedarfsignal. Ist der Tank kalt und es liegt ein kleines Bedarfsignal an, setzt die Vapor-logic4-Steuerung dieses außer Kraft und erwärmt den Tank auf 91 °C. Danach kehrt die Steuerung zum Normalbetrieb und Original-Bedarfsignal zurück.

Damit kann der Befeuchter auf kleinste Bedarfsmengen schnell reagieren. Ist die Vorheizung aktiv erscheint in der Startanzeige die Meldung "Heizen".

#### **Wasserthermostat-Betrieb**

Der Wasserthermostat-Sollwert stellt die Mindest-Tanktemperatur dar, welche von der Vapor-logic4-Steuerung aufrecht erhalten wird, wenn keine Feuchtigkeit gefordert wird oder wenn die Sicherheitskreise einen Betrieb unterbinden (z.B., über Maximalwert oder Luftströmungsschalter). Der Wasserthermostat-Sollwert ist unter Parameter Wassermanagement im Setup-Menü einstellbar. Diese Funktion verkürzt die Tank-Vorheizzeit und ermöglicht eine schnellere Reaktion auf ein Bedarfsignal.

Zum Beispiel, ist der Wasserthermostat auf 82 °C eingestellt und es wird Feuchtigkeit gefordert, muss der Tank nur um weitere 18 °C erwärmt werden, bis der Siedepunkt erreicht ist und die Dampferzeugung beginnt. Ist der Wasserthermostat jedoch nur auf die Mindest-Vorgabeeinstellung von 4 °C eingestellt und der Tank befindet sich in einem beheizten Innenraum, weist das Wasser eine Temperatur von ca. 21 °C auf. Wird in dieser Situation eine Befeuchtung gefordert muss das Wasser um 79°C erwärmt werden, bevor es den Siedepunkt erreicht und die Dampferzeugung beginnen kann. Während der Wasserthermostat den Tank beheizt erscheint in der Startanzeige die Meldung "Heizen".

## Frostschutz, Gebläsebetrieb, **Sensorkalibrierung**

#### **Frostschutz**

Die Funktion Frostschutz ist ähnlich der Funktion Wasserthermostat, jedoch mit einigen wesentlichen Ausnahmen. Der Frostschutz ist fest auf 4 °C eingestellt. Die Funktion dient nur dazu ein Einfrieren bei einem Kälteeinbruch zu vermeiden. Im Unterschied zum Betrieb mit Wasserthermostat wird der Tank entwässert, wenn eine Bedingung vorliegt die das Einschalten der Heizung, Brenner und Ventile verhindert, wie z. B. ein Alarm, eine geöffnete externe Verriegelung oder wenn sich der Befeuchter in Modus Standby befindet. Anstelle dass die Steuerung in den Leerbetrieb schaltet, wird der Modus "Manuell entwässern" aktiviert und der Tank entwässert, um eine Einfrieren zu verhindern. Den Modus "Auto" aufrufen um den Betrieb wieder aufzunehmen.

Wenn der Tank beheizt wird um ein Einfrieren zu verhindern, erscheint die Meldung "Heizen" auf der Startanzeige. Entwässert der Tank oder wurde bereits entwässert erscheint die Meldung "Entleer. bei Frost" im Meldungsprotokoll und das Feld über der Funktionstaste "Meldung" leuchtet auf.

#### **Gebläsedispersionsbetrieb**

Ist der Befeuchter mit einer Raumverteiler-Einheit (SDU) oder mit einem flächendeckenden Gebläse ausgestattet erfolgt deren Einschaltung nachdem die Vapor-logic4-Steuerung ei Bedarfsignal für Feuchtigkeit erhält und das Tankwasser die Siedetemperatur erreicht.

Wird keine Befeuchtung mehr vom Befeuchter gefordert, schaltet die Heizung aus und der Raumverteiler oder flächendeckendes Gebläse läuft für eine bestimmte Zeit weiter (wie eingestellt unter Parameter Dampfbefeuchtung mit Dampfgebläse für Direktbefeuchtung im Setup-Menü).

#### **Sensorkalibrierung**

Alle externen Transmitter welche mit der Vapor-logic4-Steuerung ausgeliefert wurden, können vor Ort über das Setup-Menü kalibriert werden. Zum Beispiel, ist das System mit einem Transmitter zu Messung der relativen Feuchte ausgestattet, kann eine Korrekturkalibrierung dieser Einstellung erfolgen.

Die werkseitige Korrektur-Vorgabe für alle Transmitter ist Null. Sensoren bei der eine Kalibrierung möglich ist, sind Feuchte-, Luftkanal-Maximal-, Temperaturausgleich-, und Taupunkt-Transmitter.

### **Automatische Entwässerungssequenz**

#### **Automatische Entwässerung bei Einsatz mit Trinkwasser (nicht enthärtetes Wasser)**

Ist der Befeuchter mit einem automatischen Ablaufventil für den Einsatz mit Trinkwasser konfiguriert, arbeitet die Vapor-logic4- Steuerung mit einer automatischen Entwässerungssequenz (ADS) um die Mineralsalzablagerungen im Tank und in der Ablaufleitung zu reduzieren und damit auch die Tankwartung zu minimieren.

Die automatische Entwässerungssequenz beginnt mit dem Öffnen des Ablaufventils um den Tank zu entwässern. Wenn die Entwässerungszeit abgelaufen ist, bleiben Füll- und Ablaufventil geöffnet um den Tank zu spülen. Wenn die Spülzeit endet ist die automatische Entwässerungssequenz abgeschlossen und der Befeuchter kehrt in den Normalbetrieb zurück. Die werkseitig eingestellte Vorgabezeit für Entwässern und Spülen ist modellabhängig und kann im Parameter Wassermanagement im Setup-Menü geändert werden.

Automatische Entwässerungs- und Spülparameter sind unter Wassermanagement im Setup-Menü definiert. Zuerst muss automatisches Entwässern und Spülen aktiviert werden. Zweites muss die Wassermenge definiert, welche in Dampf umgewandelt werden muss, bevor eine automatische Entwässerungssequenz beginnt. Werkseitige Vorgaben für diesen Wert sind modellabhängig und werden berechnet auf Basis von 200 Betriebsstunden bei voller Leistung. Im Setup-Menü können diese Einstellungen für den vorliegenden Befeuchter betrachtet oder geändert werden. Drittens müssen die Tage der Woche eingestellt werden, wann eine automatische Entwässerungssequenz durchgeführt werden darf. Das heißt nachdem die eingestellte Wassermenge in Dampf umgewandelt wurde erfolgt eine Entwässerungssequenz am nächstmöglichen Tag (werkseitige Einstellung: an allen Tagen erlaubt). Als letzte Einstellung muss die Tageszeit eingestellt werden, wenn eine Entwässerungssequenz erfolgen darf (werkseitige Einstellung: Mitternacht).

Zum Beispiel, werden die werkseitigen Einstellungen für die automatische Entwässerungssequenz beibehalten erfolgt die erste Entwässerungssequenz um Mitternacht an jeglichem Tag nachdem die modellabhängig eingestellte Wassermenge in Dampf umgewandelt wurde. Diese Einstellungen können unter Wassermanagement im Setup-Menü jederzeit geändert werden.

Die automatische Entwässerungssequenz ist ausgelegt für ein Normalwassersysteme mit Elektro-Ablauf- und Füllventil. Befeuchter welche mit vollensalztem Wasser oder Wasser aus Umkehrosmose arbeiten benötigen keine Entwässerungssequenz, diese Funktion kann aber aktiviert werden, wenn Elektro-Ablaufund Füllventile in diese Systeme eingebaut sind.

### **Entwässern, Absalzen**

#### **Entwässerung bei Einsatz mit enthärtetem Wasser**

Bei Verwendung von enthärtetem Wasser erfolgt eine Entwässerung für eine Minute nach einer Periode berechnet auf Basis von 1000 Stunden bei voller Leistung, um Ablagerungen vom Ablaufventil zu entfernen. Entwässern am Ende der Saison erfolgt wie nachstehend beschrieben.

#### **Timer zur Einstellung der Absalzungszeit**

Bei Einsatz mit Trinkwasser oder enthärtetem Wasser enthält die Vapor-logic4-Steuerung einen Absalzungstimer. Dieser Timer stellt am Ende eines Befüllvorgangs sicher, dass das Füllventil für ein vom Bediener voreingestellte Zeit offen bleibt, nachdem der Tank voll ist, um Ablagerungen von der Wasseroberfläche zu schwemmen. Die Absalzungszeit ist über das Setup-Menü einstellbar.

#### **Entwässern am Ende der Saison**

Wird über einen vom Bediener eingestellten Zeitraum (Wartezeit) keine Befeuchtung gefordert, schaltet der Befeuchter in den Modus "Entwässern am Ende der Saison" (EOS). In diesem Modus beliebt das Ablaufventil für zehn Stunden geöffnet, damit das Wasser aus dem Tank ablaufen kann, bevor es wieder schließt. Erhält der Befeuchter ein Signal zur Befeuchtung nach dem "Entwässern am Ende der Saison" wird der Tank wieder gefüllt und der Befeuchter nimmt den normalen Betrieb wieder auf. Die Wartezeit kann vom Bediener unter dem Parameter Wassermanagement im Setup-Menü geändert werden. Diese Option ist nur verfügbar bei Befeuchtern, welche mit Elektro-Ablauf- und Füllventilen ausgestattet sind.

### Wartungsintervall, Datum/Zeit, **Batteriepufferung**

#### **Wartungsintervall**

Die Vapor-logic4-Steuerung überwacht die vom Befeuchter in Dampf umgewandelte Wassermenge. Überschreitet die aufgezeichnete Wassermenge den Wert für den Wartungsintervall (eine vom Bediener einstellbare Wassermenge in Pfund oder Kilogramm im Setup-Menü), erscheint die Meldung "Wartung durchführen" im Meldungsprotokoll.

Der Befeuchter funktioniert weiterhin, nachdem diese Meldung erscheint. Die Meldung soll nur denn Bediener darauf hinweisen, dass der Befeuchter gewartet und gereinigt werden soll. Die Meldung bleibt im Meldungsprotokoll bis sie quittiert wird oder aus dem Protokoll herausfällt (Das Protokoll kann maximal zehn Meldungen darstellen).

#### **Einstellung von Datum und Zeit**

Die Vapor-logic4-Steuerung ist mit einer Echtzeituhr ausgestattet, die zur Steuerung mehrerer Funktionen dient einschließlich Entwässerungs- und Spülsequenz und der Protokollierung von Alarmmeldungen. Diese Einstellungen im Setup-Menü eingestellt werden. Dies kann erforderlich sein, wenn die Vapor-logic4- Steuerung für mehr als 72 Stunden ohne Strom ist, zum Beispiel vor Beginn der Befeuchtungssaison.

#### **Batteriepufferung, nichtflüchtiger Speicher**

Kommt es zu einem Stromausfall, werden die Datum- und Zeiteinstellung für 72 Stunden erhalten. Alarmmeldungen, Konfigurationsdaten und Verbrauchstimer sind in einem nichtflüchtigen Speicher abgespeichert und bleiben unbegrenzt erhalten.

# Sicherheit, Daten herunterladen **und Daten abspeichern und wiedereinlesen**

#### **Sicherheit/Passwort**

Um den Zugang zu den Vapor-logic4-Einstellungen zu begrenzen, die Sicherheitsfunktion aktivieren und ein Passwort im Setup-Menü definieren. Als Passwort nur eine vierstellige Zahl eingeben und die Zeitauslösung (Anzahl der Minuten ohne Eingabe bis die Vapor-logic4- Steuerung wieder in den Nur-Lesemodus schaltet) definieren. Die Web-Browser-Schnittstelle und das Steuergerät können unterschiedliche Passwörter aufweisen.

**Wichtig:** Dieses Passwort aufzeichnen und an einem sicheren Ort aufbewahren.

#### **Herunterladen von Aufzeichnungen**

Vapor-logic4 zeichnet die folgenden Datensätze auf:

- Relative Feuchte (sieben aufeinanderfolgende Tage in einminütigen Intervallen)
- Temperatur (sieben aufeinanderfolgende Tage in einminütigen Intervallen)
- Relative Feuchte und Temperatur (sieben aufeinanderfolgende Tage in einminütigen Intervallen)
- Wasser in Dampf umgewandelt (Pfund/Kilogramm Wasser seit der letzten Rücksetzung Dampf umgewandelt)
- Energieverbrauch (kWh oder Therms seit der letzten Rücksetzung)

Diese Daten lassen sich von der Diagnostikanzeige unter Parameter "Daten herunterladen" laden.

#### **Daten sichern und wiedereinlesen**

Vapor-logic4 kann auf einen USB-Speicherstick gesichert werden. Die Sicherungsdatei enthält alle Informationen mit Bezug auf den Befeuchter, einschließlich Firmware, Nutzereinstellungen, Modellnummer, Seriennummer, und Konfigurationsstring.

Die Sicherungsdateien verwenden die Seriennummer im Dateinamen, damit die Datei einfach mit dem betreffenden Befeuchter in Verbindung gebracht werden kann.

Erstellen einer Sicherungsdatei:

- 1. Einen USB-Speicherstick in den USB-Anschluss der Vapor-logic4-Platine stecken.
- 2. In der Diagnostikanzeige den Parameter Datensicherung/ Wiedereinlesen und Einstellung "Datensicherung" aufrufen.
- 3. Ja auswählen. Der Sicherungsvorgang ist abgeschlossen, wenn die LED-2 (siehe Abbildung 61-1) aufleuchtet.

Einlesen einer Sicherungsdatei:

- 1. Einen USB-Speicherstick in den USB-Anschluss der Vapor-logic4-Platine stecken.
- 2. In der Diagnostikanzeige den Parameter Datensicherung/ Wiedereinlesen und Einstellung "USB Daten herstellen" aufrufen.
- 3. Ja auswählen. Dabei muss die Seriennummer des Befeuchters mit der Seriennummer im Dateinamen identisch sein, damit der Vorgang durchgeführt werden kann.

### **Firmware aktualisieren**

#### **Firmware aktualisieren**

- 1. Firmware Updates sind erhältlich von Ihrem DRI-STEEM Händler. Die Update-Datei trägt den Namen VL4\_update.zip oder ähnlich. Die Datei abspeichern und den Speicherpfad auf der Festplatte notieren.
- 2. Die gerade abgespeicherte Datei aufsuchen und mit einem Maus-Doppelklick öffnen (VL4\_update.zip); Windows Explorer sollte die komprimierte Datei öffnen und ein Fenster mit dem Ordner des Firmware-Updates mit dem Namen VL4\_update oder ähnlich darstellen.

Anmerkung: Kann Windows Explorer die Datei VL4\_update.zip nicht mit einem Maus-Doppelklick öffnen, siehe nachstehende Anweisungen zum Dekomprimieren von Dateien.

**Wichtig:** Den Namen dieses Ordners nicht ändern.

3. Diesen dekomprimierten Ordner (L4\_update) in das Stammverzeichnis eines USB-Speichersticks kopieren (nicht in einen Ordner kopieren).

**Wichtig:** Falls der USB-Speicherstick bereits einen Ordner mit dem Namen VL4\_update enthält diesen zuerst löschen oder umbenennen bevor die aktuelle Update-Datei auf dem USB-Stick gespeichert wird. Die Datei nicht überschreiben.

- 4. Den Befeuchter in Modus Standby setzen.
- 5. Den USB-Speicherstick mit dem abgespeicherten Update in den USB-Anschluss Vapor-logic4-Platine stecken.
- 6. Die Stromversorgung zur Vapor-logic4-Platine trennen.
- 7. Die Stromversorgung zur Vapor-logic4-Platine wieder herstellen.
- 8. Warten bis die LED-2 (die LED am nächsten zu P1 auf der Vapor-logic4-Platine) oder die Anzeige blinkt und dann den USB-Stick erst entfernen. Das Update ist nun auf die Vapor-logic4-Platine geladen.

**ACHTUNG**! Den USB-Stick erst dann entfernen, wenn die LED-2 oder die Anzeige blinkt. Wird der USB-Stick zu früh herausgezogen führt dies zu einer Verstümmlung des Updates und zur Unbrauchbarkeit der Platine. Im Zweifelsfalle die Versionsnummer auf der Steuergerätanzeige (wenn vorhanden) überprüfen oder für fünf (5) Minuten warten vom Zeitpunkt, wenn die Stromversorgung wieder eingeschaltet wurde bis zum herausziehen des USB-Speichersticks.

**Wichtig:** Den USB-Stick entfernen nachdem die LED-2 oder Anzeige blinkt. Wird die Stromversorgung danach wieder aus- und eingeschaltet während der USB-Stick noch in der Platine steckt, erfolgt ein erneuter Update-Vorgang und der USB-Stick kann nur entfernt werden nachdem dieser Vorgang abgeschlossen ist, d.h. die LED-2 oder Anzeige blinkt.

- 9. Sicherstellen die Firmware-Aktualisierung war erfolgreich indem in der Diagnostikanzeige unter Befeuchterinformationen am Steuergerät oder der Web-Browser-Schnittstelle die Versionsnummer geprüft wird. Die Firmware-Version sollte nun 1.1.0 sein.
- 10. Die Uhr/Kalender auf das heutige Datum einstellen.

#### **Abbildung 61-1: LED-2 Position auf der Vapor-logic4- Platine**

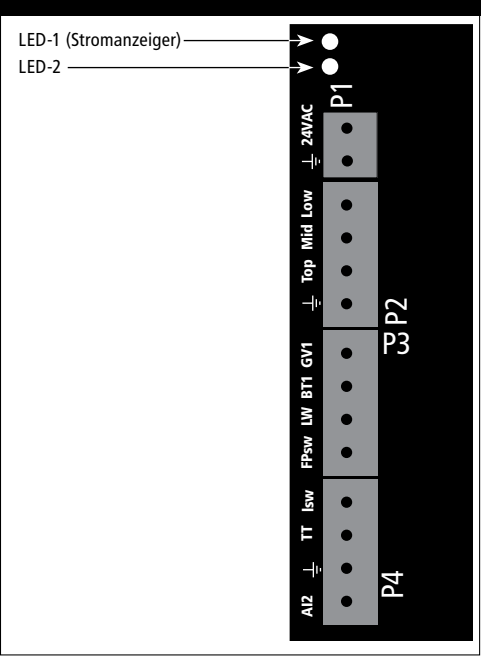

#### **Eine Datei dekomprimieren**

Windows XP oder höher weist ein integriertes Zip-Dekomprimierungprogramm auf und ein Maus-Doppelklick sollte die Datei dekomprimieren. Gelingt es nicht die VL4\_update.zip Datei zu dekomprimieren, muss dafür ein speziellen Programm installiert werden. Ein solches Programm kann kostenfrei unter http://www.winzip. com/prod\_down.htm heruntergeladen werden.

### **Ausgänge testen, Funktion testen**

#### **Ausgänge testen**

Nach erfolgter Installation oder Reparatur alle Ausgänge takten, wie z.B. Füllventil, Ablaufventil usw. um deren Funktion zu überprüfen. Dazu im Diagnostikmenü den Parameter Ausgänge testen aufrufen und jeden angeschlossenen Komponenten auf Funktion überprüfen. Während dem Testbebetrieb schaltet der Befeuchter in Modus Standby und der Tankstatus schaltet auf Test.

#### **Funktion testen**

Die Vapor-logic4-Steuerung besitzt eine Testfunktion um die Systemfunktionalität zu prüfen. Diese Funktion ermöglicht dem Techniker Dampfbedarf zu simulieren, wenn in Wirklichkeit kein Bedarf besteht (wie zur Durchführung von routinemäßiger Wartung). Um die Funktion zu verifizieren im Diagnostikmenü den Parameter Funktion testen aufrufen. Den Systembedarf in Prozent und die Zeitdauer des Testbetriebs einstellen. Während dem Testbebetrieb schaltet der Befeuchter in Modus Standby und der Tankstatus schaltet auf Test.

#### **Einführung**

Die Vapor-logic4-Steuerung kann mit Hilfe von definierten Systemvariablen über Modbus, ihre systemeigene Sprache, mit Gebäudeautomationssystemen kommunizieren oder als Option mit BACnet oder LonTalk. Diese Variablen sind in den Tabellen auf den nachfolgenden Seiten definiert.

#### **Konfiguration und Installation der Interfunktionsfähigkeit**

- 1. Modbus ist vorkonfiguriert und als Vorgabe eingestellt. Um BACnet oder LonTalk zu aktivieren entweder mit dem Steuergerät oder der Web-Browser-Schnittstelle im Setup-Menü den Parameter Kommunikationen aufrufen. (Anmerkung: Dieser Schritt wird bereits im Werk ausgeführt, wenn ein Befeuchtersystem mit Interfunktionsfähigkeit bestellt wurde.)
- 2. Erfolgt der Anschluss zu einem Modbus oder BACnet-System die Verdrahtung auf Klemme P7 an der Vapor-logic4-Platine legen (Positiv auf Positiv, Negativ auf Negativ).

**Anmerkung:** Beim nachträglichen Anschluss an BACnet im Werk den Freigabekode erfragen.

3. Erfolgt der Anschluss zu einem LonTalk-System, wird die gesamte Verdrahtung werkseitig ausgeführt, wenn ein Befeuchtersystem mit LonTalk bestellt wurde.

 Erfolgt der Anschluss an ein LonTalk-System nachträglich, siehe Abbildung 63-1 für Anschlussanweisungen und dann über das Steuergerät oder Web-Browser-Schnittstelle den Parameter Kommunikationen im Setup-Menü aufrufen um die LonTalk-Kommunikation zu aktivieren.

4. Die Kommunikation mit der Vapor-logic4-Steuerung mit Hilfe des Modbus, BACnet, oder LonTalk Netzwerkmanagers einstellen, wobei die Tabellen auf folgenden Seiten als Referenz dienen.

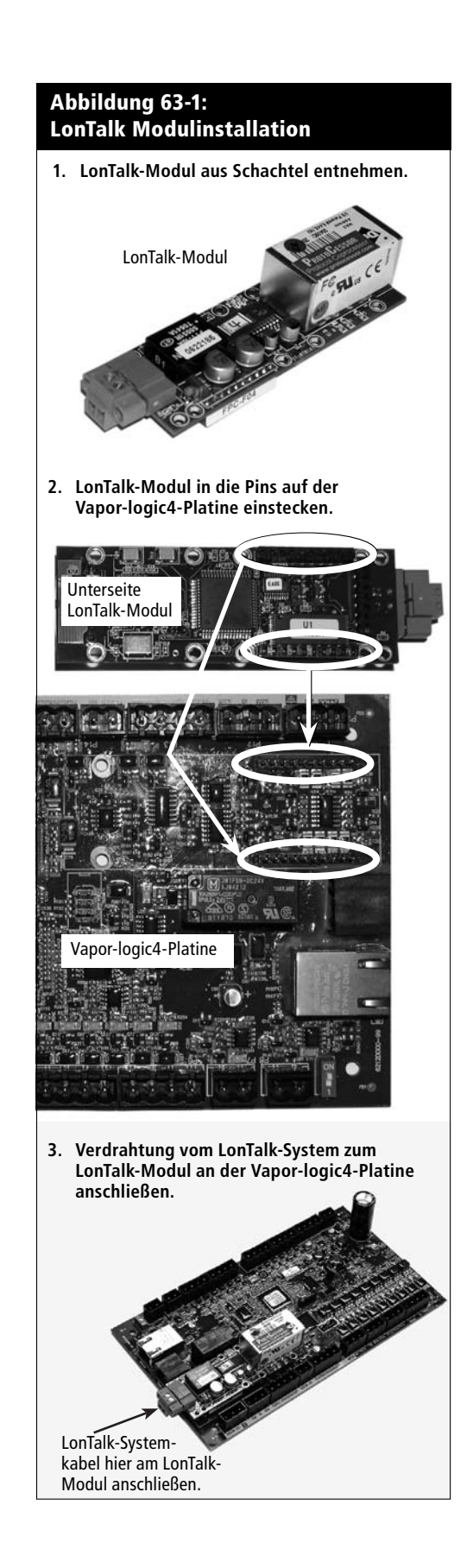

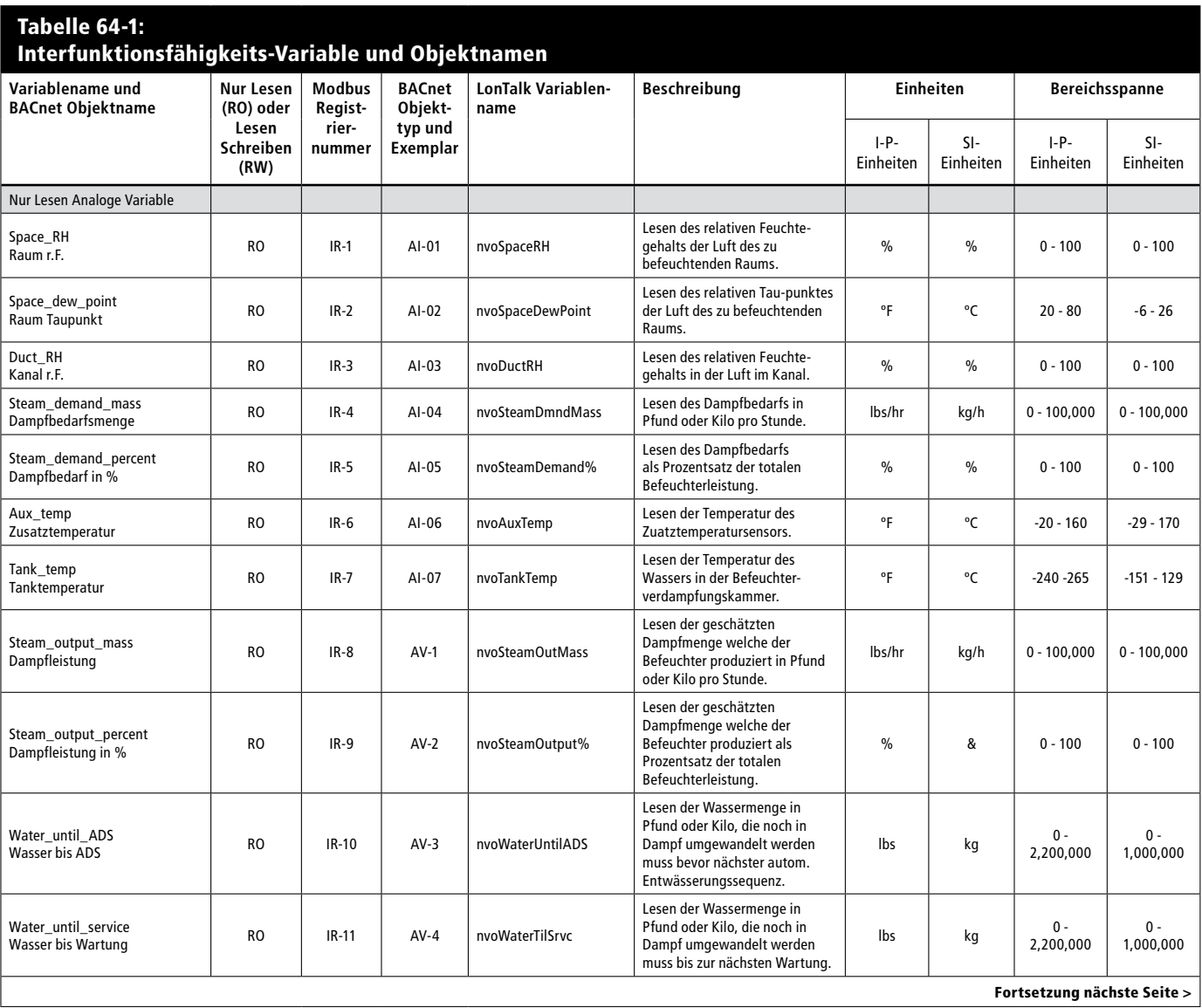

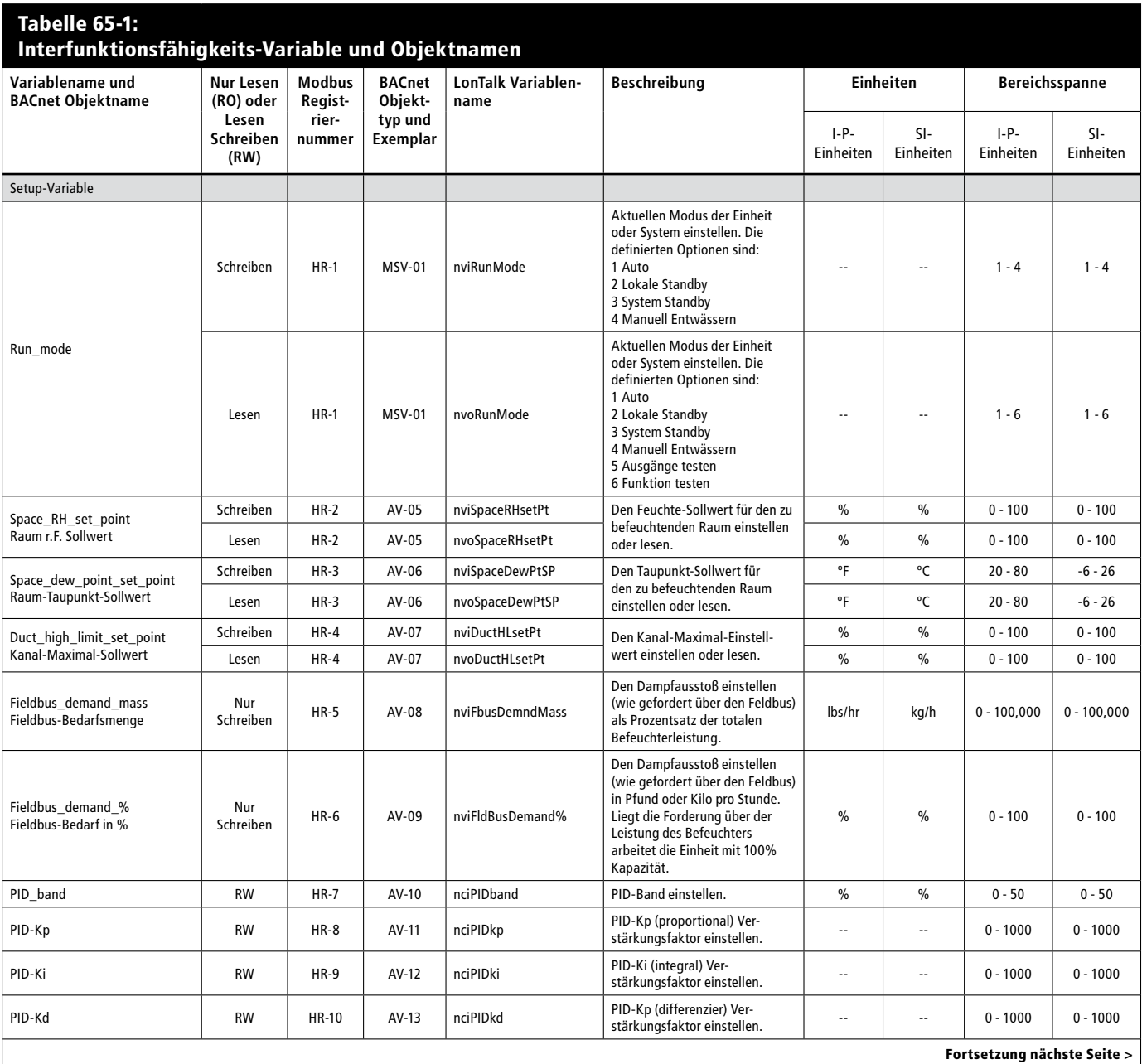

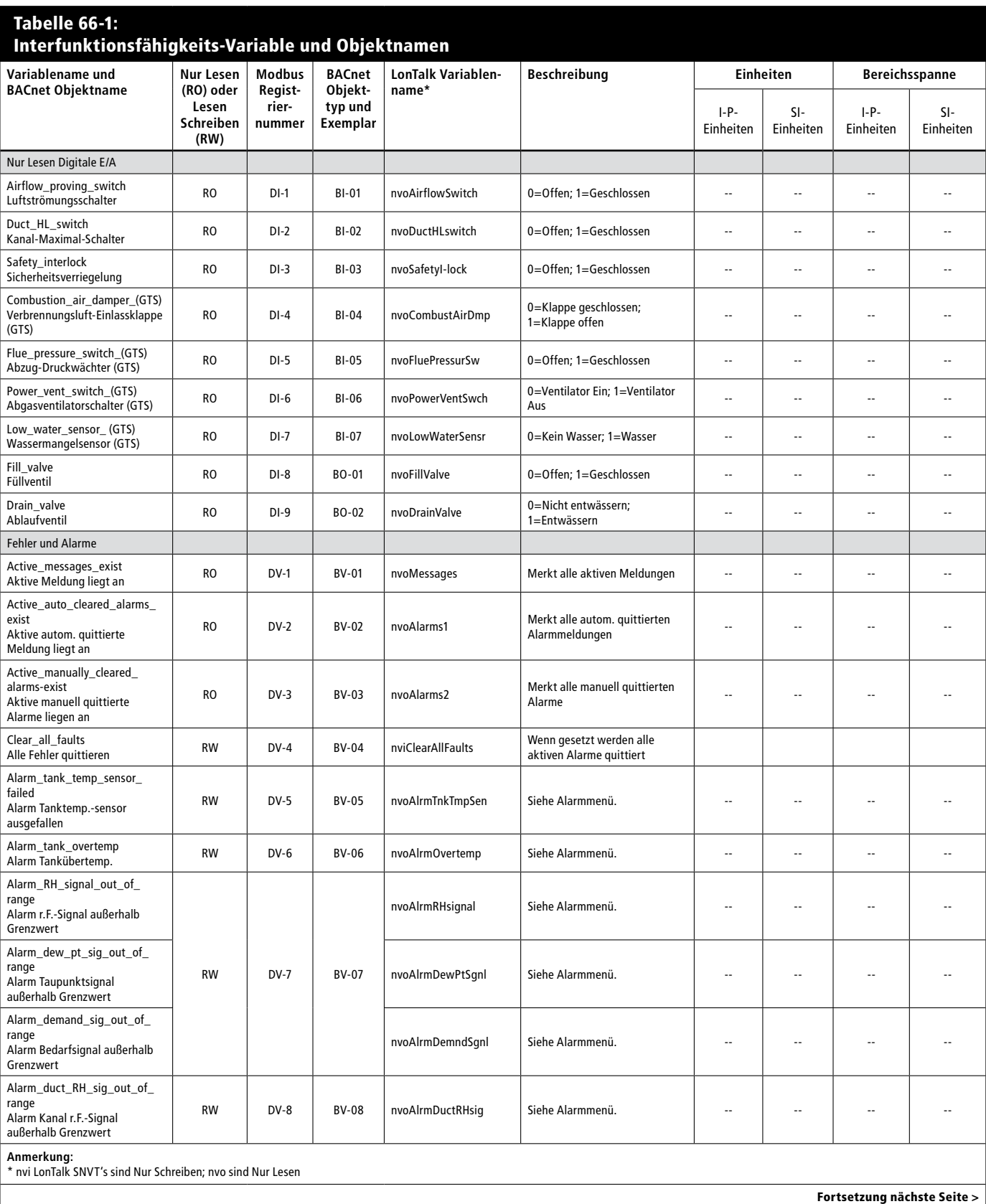

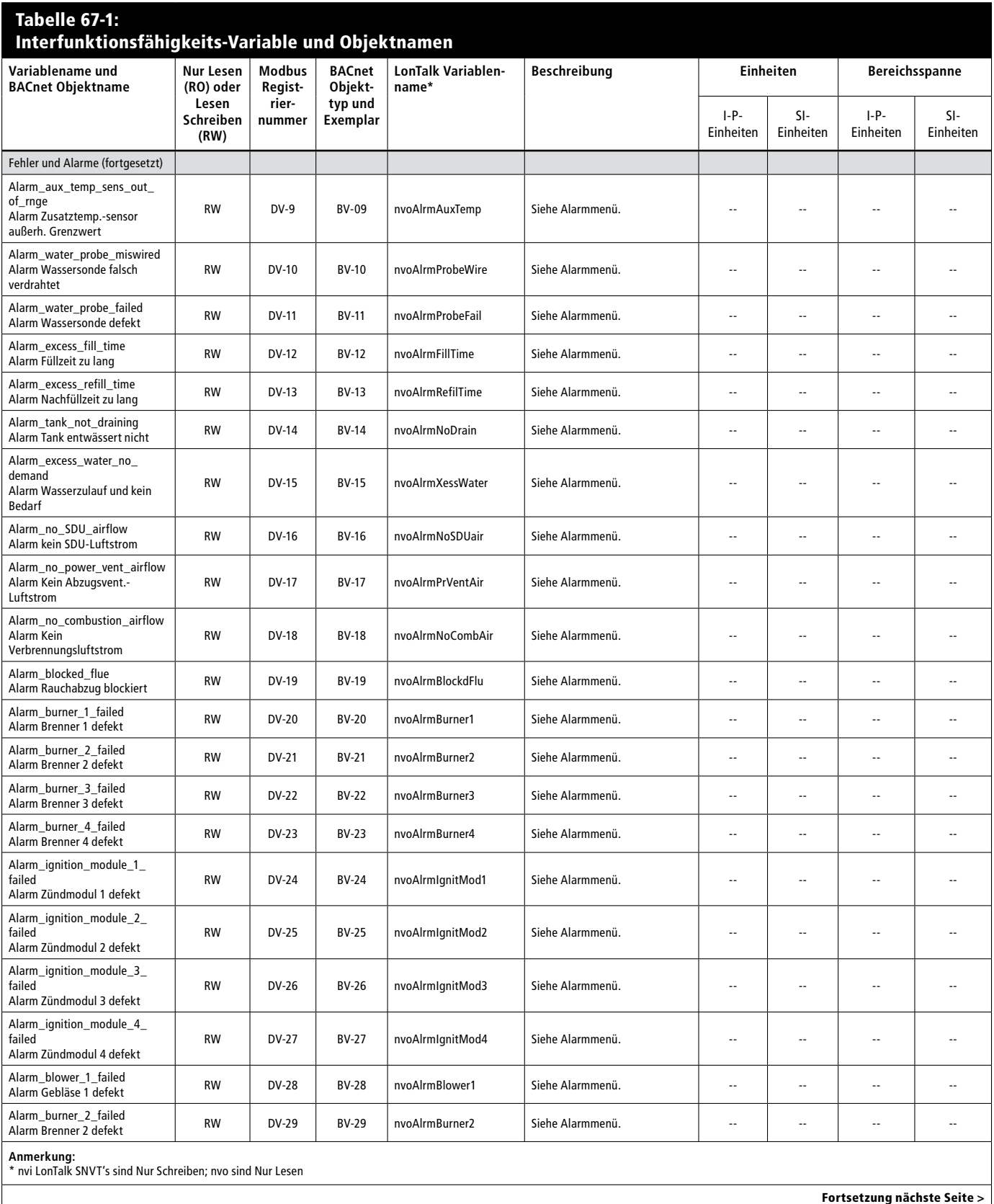

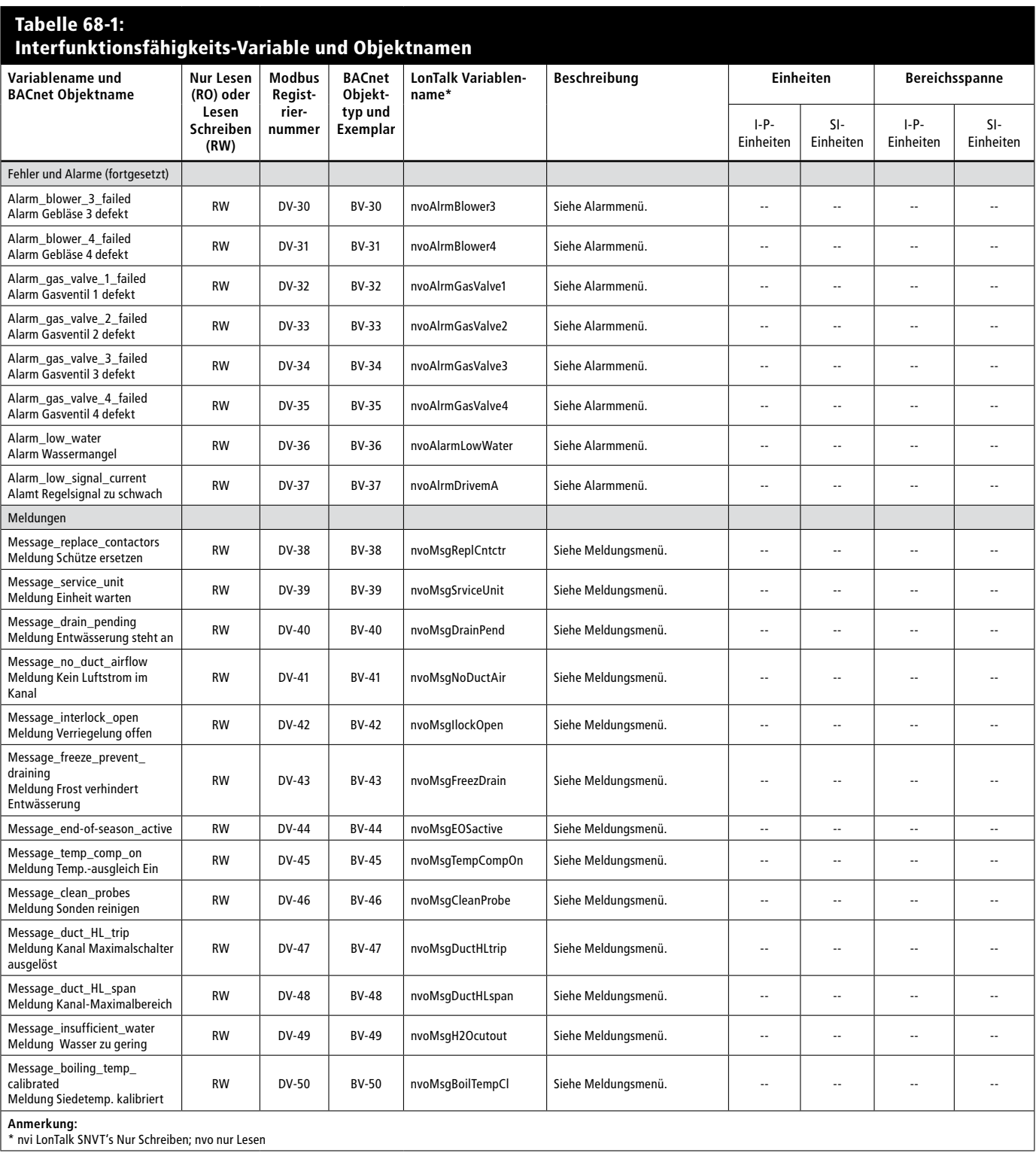
### **Einführung: Eine Hauptsteuerung, mehrere Slave-Befeuchtertanks**

Die Vapor-logic4-Steuerung kann mehrere DRI-STEEM Befeuchtertanks mit einer Vapor-logic4-Steuerplatine steuern, im sogenannten Multi-Tankmodus.

Ein Multi-Tanksystem weist eine Hauptsteuerung mit bis zu 16 Befeuchter-Slavetanks auf. Die Hauptsteuerung erhält ein Bedarfsignal und steuert die Dampferzeugung der Slave-Befeuchtertanks auf Basis von:

- Prioritätengruppe
- Abnutzungsausgleich
- Fehlerstatus

Die Hauptsteuerung kontrolliert auch die Funktionen der Slave-Befeuchter wie Entwässern and Spülen.

Die Hauptsteuerung muss vor Ort zu allen erforderlichen Steuereingabesignalen verdrahtet und mit der Systemleistung programmiert werden.

Die Steuerung einer Multi-Tankgruppe kann über das Vapor-logic4-Steuergerät oder die Web-Browser-Schnittstelle erfolgen. Es wird ein Vapor-logic4-Steuergerät pro Multi-Tankgruppe geliefert. Das Steuergerät ist am Tank mit der Hauptsteuerplatine angebracht. Das Steuergerät oder die Web-Browser-Schnittstelle kann an jeden Befeuchter in der Multi-Tankgruppe angeschlossen werden oder zu einer getrennten Hauptsteuerung, welche nicht am Tank montiert ist. Die Kabellänge vom Steuergerät zu jeglicher Steuerplatine in der Multi-Tankgruppe darf maximal 152 m betragen.

### **Prioritätengruppen**

Alle Befeuchtertanks in einer Multi-Tankgruppe sind einer Prioritätengruppe zugeordnet. Es gibt vier Prioritätengruppen: 0, 1, 2, und 3.

Der Zweck von Prioritätengruppen ist die Erkennung von Befeuchtertanks als Trimmtanks oder Reservetanks bzw. zur Definition von Brennstoff oder anderen Vorzugsmerkmalen. In der Vorgabekonfiguration sind alle Tanks der Prioritätengruppe 1 zugeordnet, wo alle Tanks mit gleicher Priorität betrieben werden.

### **Wichtig:** Die gesamte Multi-

Tankkommunikation muss über die Hauptsteuerung erfolgen damit sie bei den Slavetanks ankommt. Deshalb muss die Hauptsteuerung eingeschaltet sein damit die Kommunikation funktioniert, selbst wenn das Steuergerät direkt zu einem Slavetank angeschlossen ist und mit diesem direkt kommunziert.

## **Multi-Tankbetrieb**

#### **Prioritätengruppen**

Vapor-logic4 ordnet den Befeuchtern eine Prioritätengruppennummer zu. Diese Nummer kennzeichnen den Tank wie folgt:

 $0 =$ Trimmtank

1 = Vorgabe-Tankkonfiguration

 $3 =$  Reservetank

Die Prioritätengruppe 2 ist momentan noch nicht zugeordnet.

#### **Trimmtanks**

Ein Tank der als Trimmtank fungiert ist der Prioritätengruppe 0 zugeordnet und wird zuerst aktiviert, bevor Tanks in den Prioritätengruppen 1, 2, oder 3 aktiviert werden.

Die Funktion eines Trimmtanks besteht darin als Erster in einer Multi-Tankgruppe auf Änderungen im Systembedarf zu reagieren. Multi-Tankgruppen die eine schnelle Reaktion auf Bedarfsänderungen erfordern enthalten einen Befeuchter mit Elektroheizung und Festkörperrelais-Regler als Trimmtank.

#### **Reservetanks**

Die Systemleistung einer Multi-Tankgruppe ergibt sich aus den Befeuchterleistungen der Prioritätengruppen 0, 1 und 2. Ein Befeuchtertank der als Reservetank fungiert wird der Prioritätengruppe 3 zugeordnet und schaltet nur dann ein, wenn einer oder mehrere Tanks in Gruppen 0, 1 oder 2 nicht verfügbar sind und die Multi-Tankgruppe den Bedarf für Dampf nicht erfüllen kann. Die Zuordnung eines Tanks in Prioritätengruppe 3 stellt sicher, dass dieser Befeuchter nur als Reservetank fungiert.

Da ein Reservetank nur selten betrieben wird, kann dieser als Hauptsteuerung ausgelegt werden, damit es während Wartungsarbeiten am Tank der normalerweise die Hauptsteuerung aufweist, zu keinen längeren Stillstandzeiten in einer Multi-Tankgruppe kommt. D.h. der Reservetank übernimmt die Funktion der Hauptsteuerung und betreibt die Multi-Tankgruppe weiter.

#### **Tank-Nutzungsausgleich**

Die Hauptsteuerung überwacht die Tanknutzung und verteilt die Dampferzeugung um eine so gleichmäßig wie mögliche Nutzung innerhalb der Multi-Tankgruppe sicherzustellen.

### **Fehlertoleranz**

Alle Tanks in einer Multi-Tankgruppe senden in bestimmten Abständen eine Statusmeldung zu allen anderen Tanks in der Multi-Tankgruppe. Wird diese Meldung nicht innerhalb einer bestimmten Zeit von den anderen Tanks erhalten, gilt der Tank als nicht verfügbar in der Gruppe. Der neu nicht verfügbare Tank wird aus der Liste der verfügbaren Tanks genommen und das System reagiert entsprechend. Handelt es sich bei dem ausgefallenden Tank um den Tank mit der Hauptsteuerung arbeiten die restlichen Slavetanks für eine kurze Zeit mit der zuletzt vorgenommen Einstellung weiter und schalten dann ab.

## **Multi-Tankbetrieb**

### **Konfigurieren von Multi-Tanksystemen**

Befeuchtertanks welche als Multi-Tankgruppe bestellt wurden, sind werkseitig konfiguriert. Der Konfigurationsprozess umfasst:

- Zuordnung von Buchstabennamen zu jedem Tank
- Zuordnung der Prioritätengruppe-Nummern
- Konfiguration der Hauptsteuerung

### **Verdrahtung einer Multi-Tankgruppe von Befeuchtern**

Dieser Abschnitt beschreibt die Verdrahtungsanschlüsse für Multi-Tanksysteme. Die Multi-Tankgruppe von Befeuchtern wie folgt verdrahten:

- 1. Die Steuerplatine bestimmen, welche die Hauptsteuerung übernimmt. Normalerweise wird die Hauptsteuerung mit dem Steuergerät angeschlossen ausgeliefert. Die Hauptsteuerung ist als Tank A am Steuergerät gekennzeichnet.
- 2. Alle Steuereingaben an der Platine der Hauptsteuerung anschließen, gemäß den Anweisungen in Abschnitt Installationsverdrahtung in dieser Betriebsanleitung.
- 3. Alle Steuerplatinen der Multi-Tankgruppe mit einer verdrillten 2-Drahtleitung verdrahten. Die Steuerplatinen an Klemmenblock P8 miteinander verbinden. Die positiven Klemmen mit den Positiven verbinden und die negativen Klemmen mit den Negativen. Auf der letzten Platine in der Serie von verlinkten Platinen, den Schalter "SW1" (befindet sich auf der Vapor-logic4-Platine neben P8) auf die Position On (Ein) setzen.
- 4. Das Steuergerät- bzw. die Web-Browser-Schnittstellenkabel in jegliche der Steuerplatinen im Multi-Tanksystem anschließen.

## **Multi-Tankbetrieb**

### **Einsatz des Steuergeräts mit einer Multi-Tankgruppe**

Das Steuergerät kommuniziert mit jeder Befeuchtertank-Steuerung in der Multi-Tankgruppe. Arbeitet eine Multi-Tankgruppe normal wird auf dem Steuergerät die Multi-Tanksystem Startanzeige dargestellt. Siehe nachfolgende Abbildungen für Einzelheiten der Multi-Tanksystem-Anzeigen.

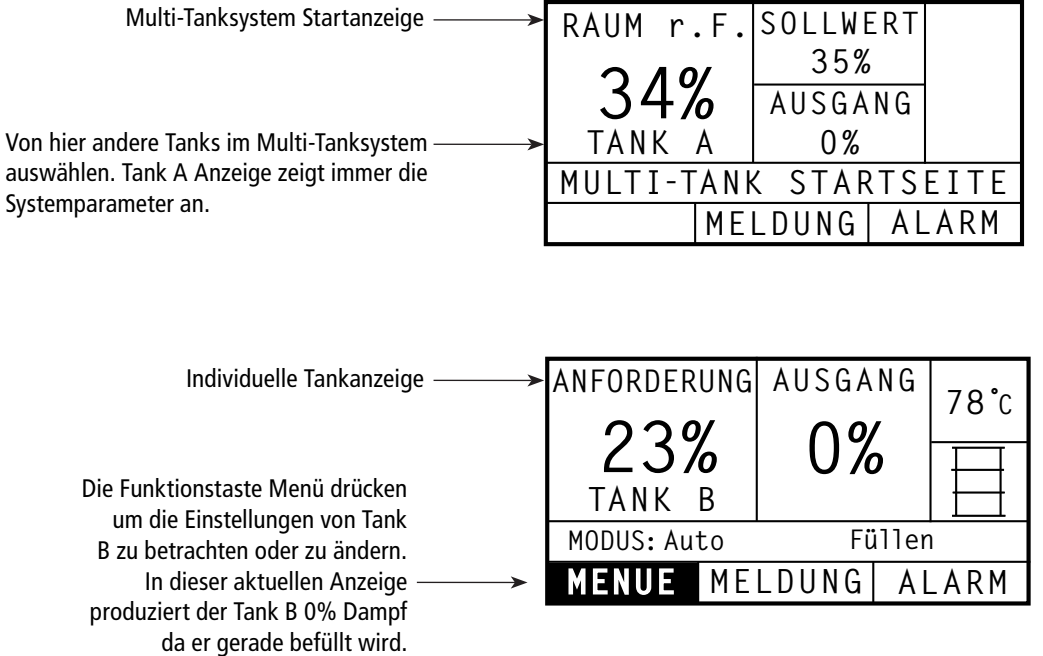

## Hinweise zur Fehlersuche

### 1. Probleme lokalisieren, mögliche Ursachen und empfohlene Korrekturmaßnahmen.

Die Anleitung zur Fehlersuche auf den nachfolgenden Seiten umfasst typische Probleme, mögliche Ursachen und empfohlene Korrekturmaßnahmen für diese Probleme.

### 2. Tank- oder Verteilmodul-Betriebanleitung studieren.

Handelt es sich um ein spezifisches Tank oder Verteilmodulproblem auch die Betriebsanleitung dieses Anlagenteil konsultieren

### 3. Lässt sich das Problem immer noch nicht lösen, den Händler oder DRI-STEEM anrufen.

Lässt sich das Problem mit dieser Anleitung zur Fehlersuche nicht lösen, wenden Sie sich bitte an Ihren Händler oder DRI-STEEM und halten Sie dazu folgende Information bereit:

- Produktname und Seriennummer Diese Informationen befinden sich am Befeuchter oder Schaltkasten
- Genaue Definition des Problems Beispiel: Wasserleck, zu geringe, zu hohe Luftfeuchtigkeit, usw.
- · Einträge im Alarm- oder Meldungsprotokoll (wenn angezeigt) Beispiel: Tanktemp, Sondenverdrahtung, usw.
- Der Zeitpunkt, wann das Problem aufgetreten ist Beispiel: Immer, nach einem Umbau, nach einem Wetterumschwung, usw.
- · Jegliche Systemänderungen die erfolgt sind Beispiel: Druck, neuer Kessel, neue Funktion, neuer Regler, neuer Aufstellungsort, Änderung des Wartungsverfahren, usw.

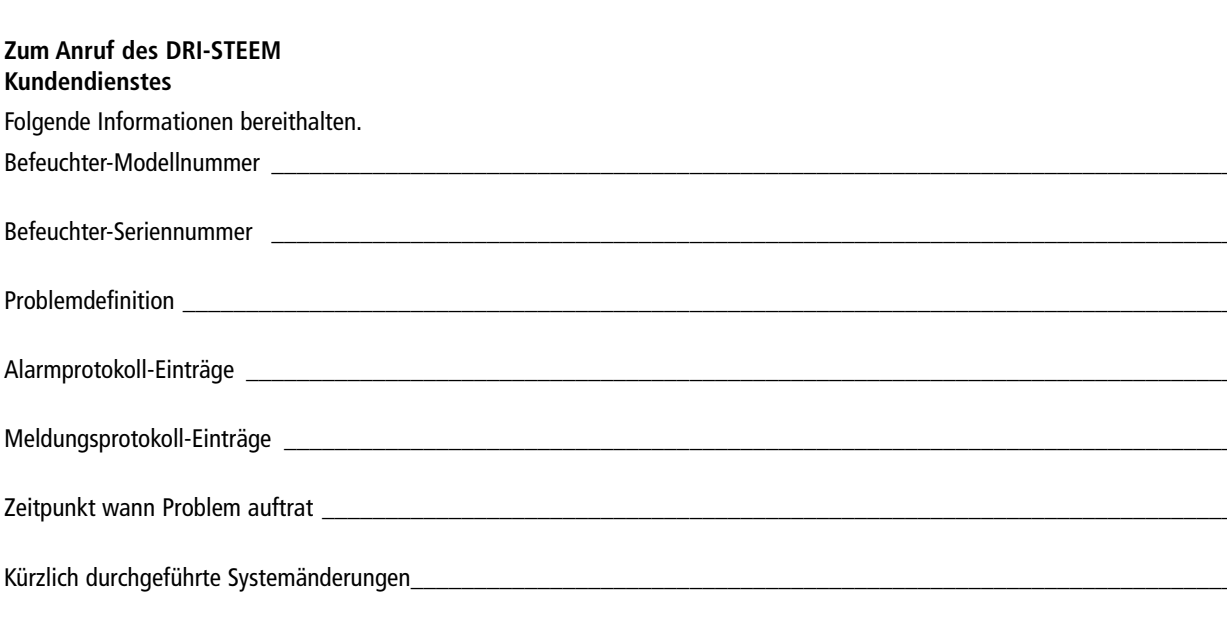

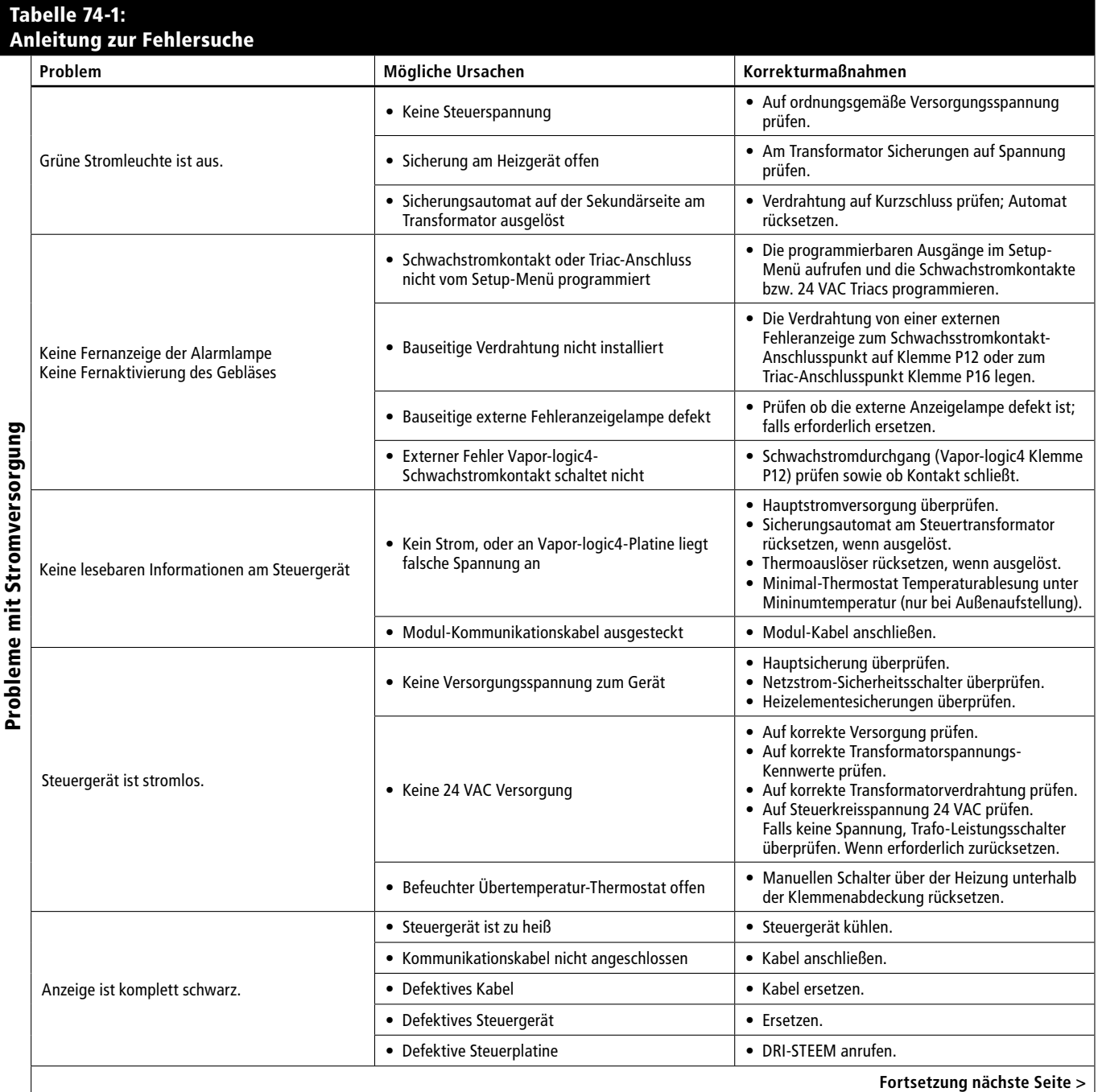

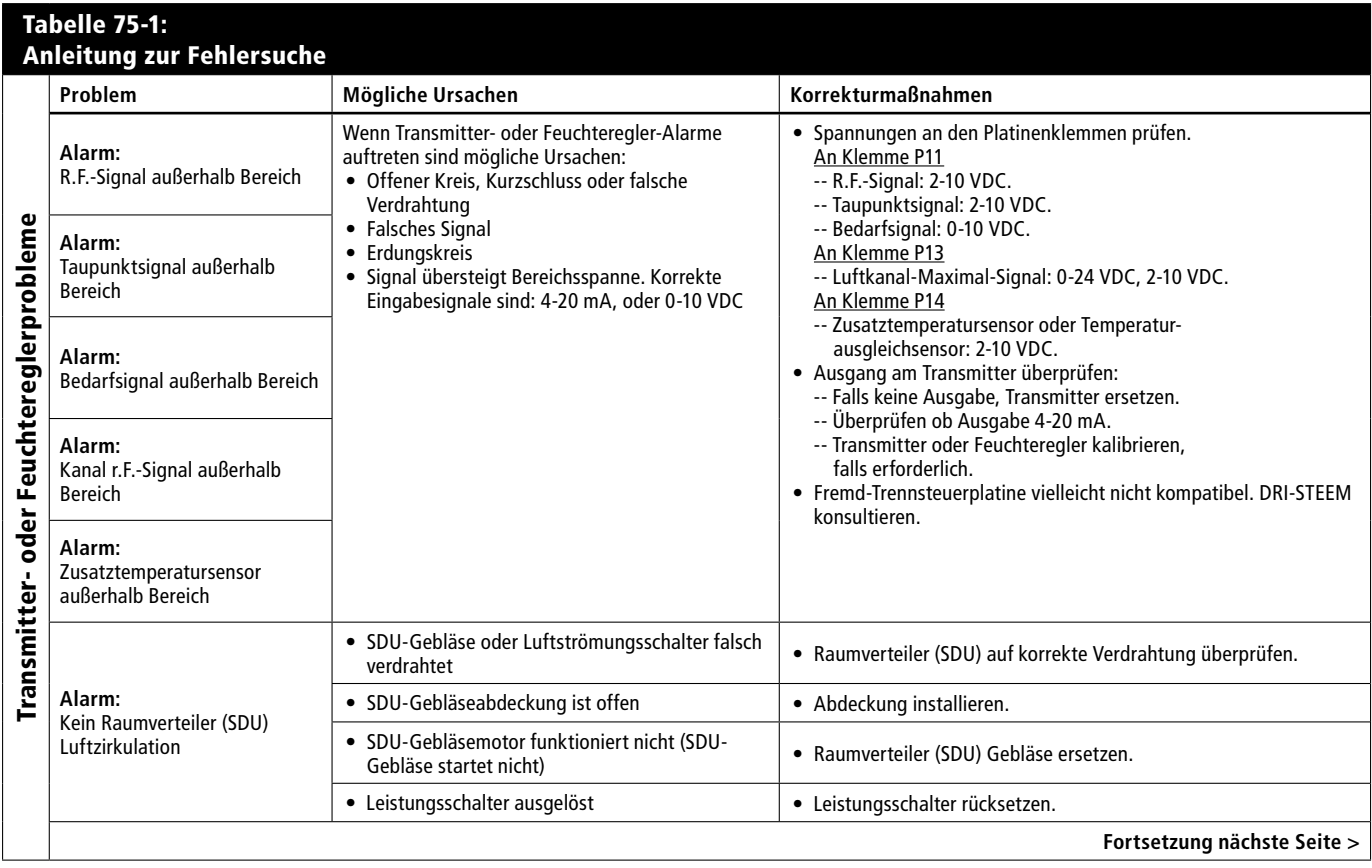

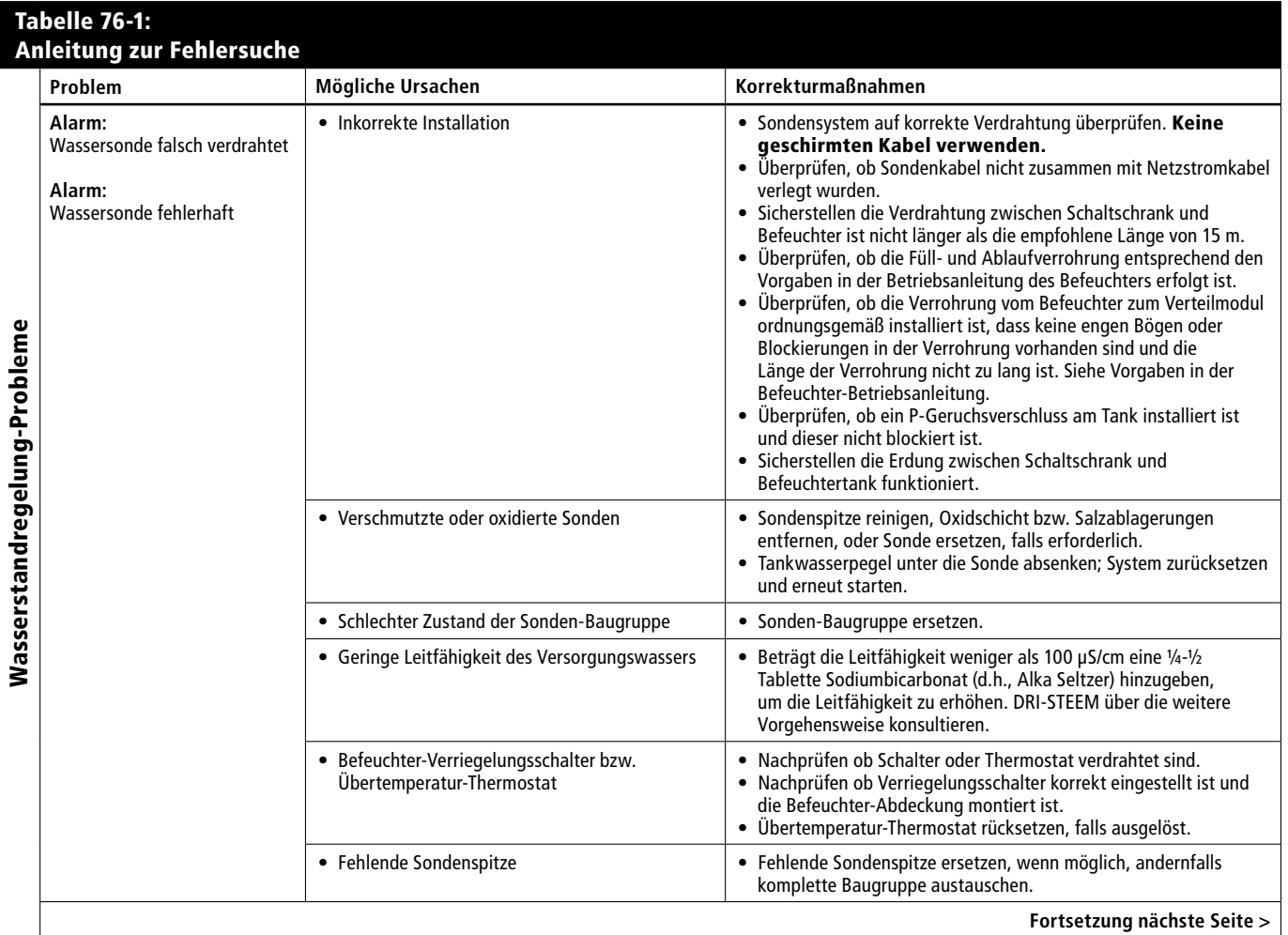

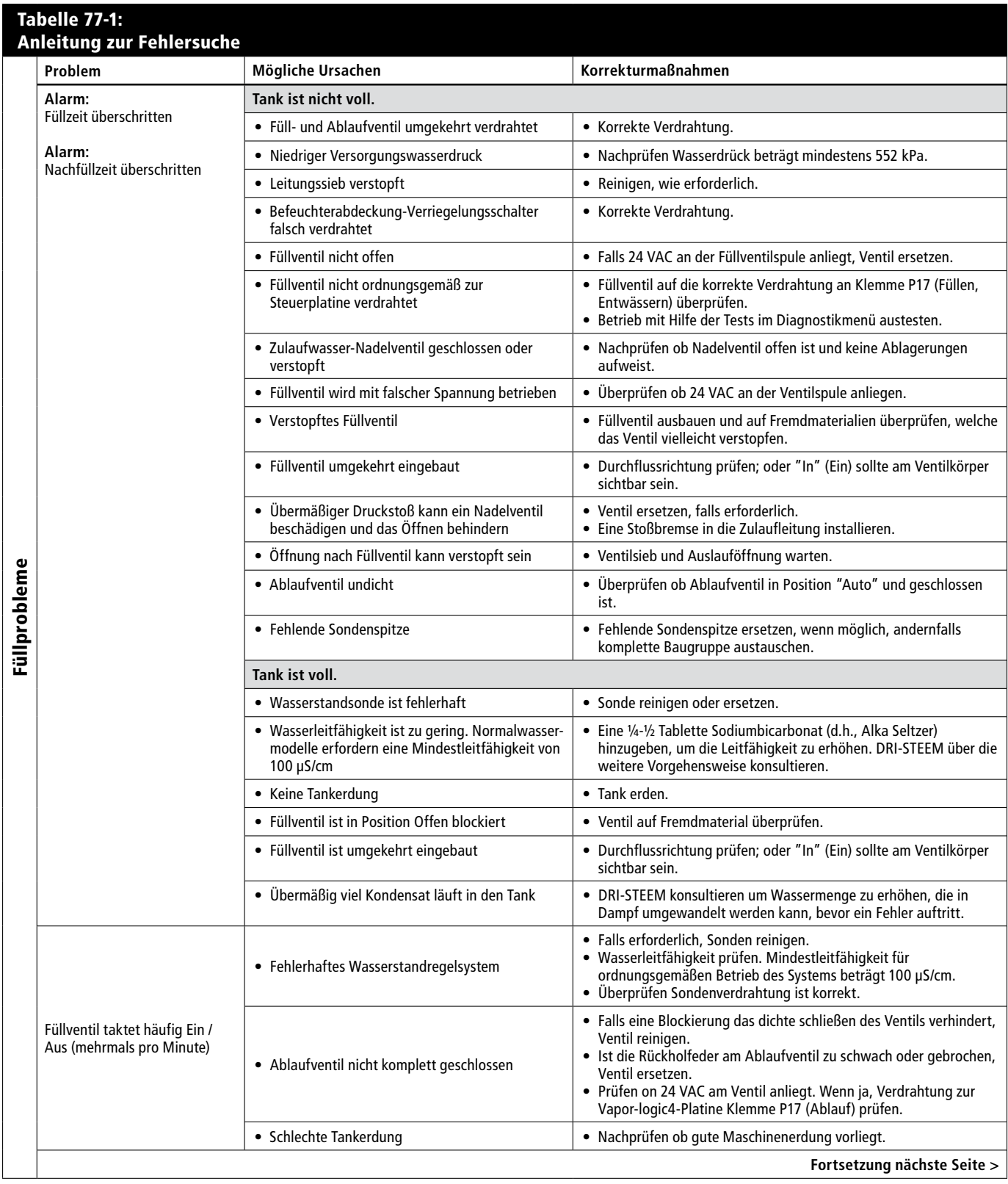

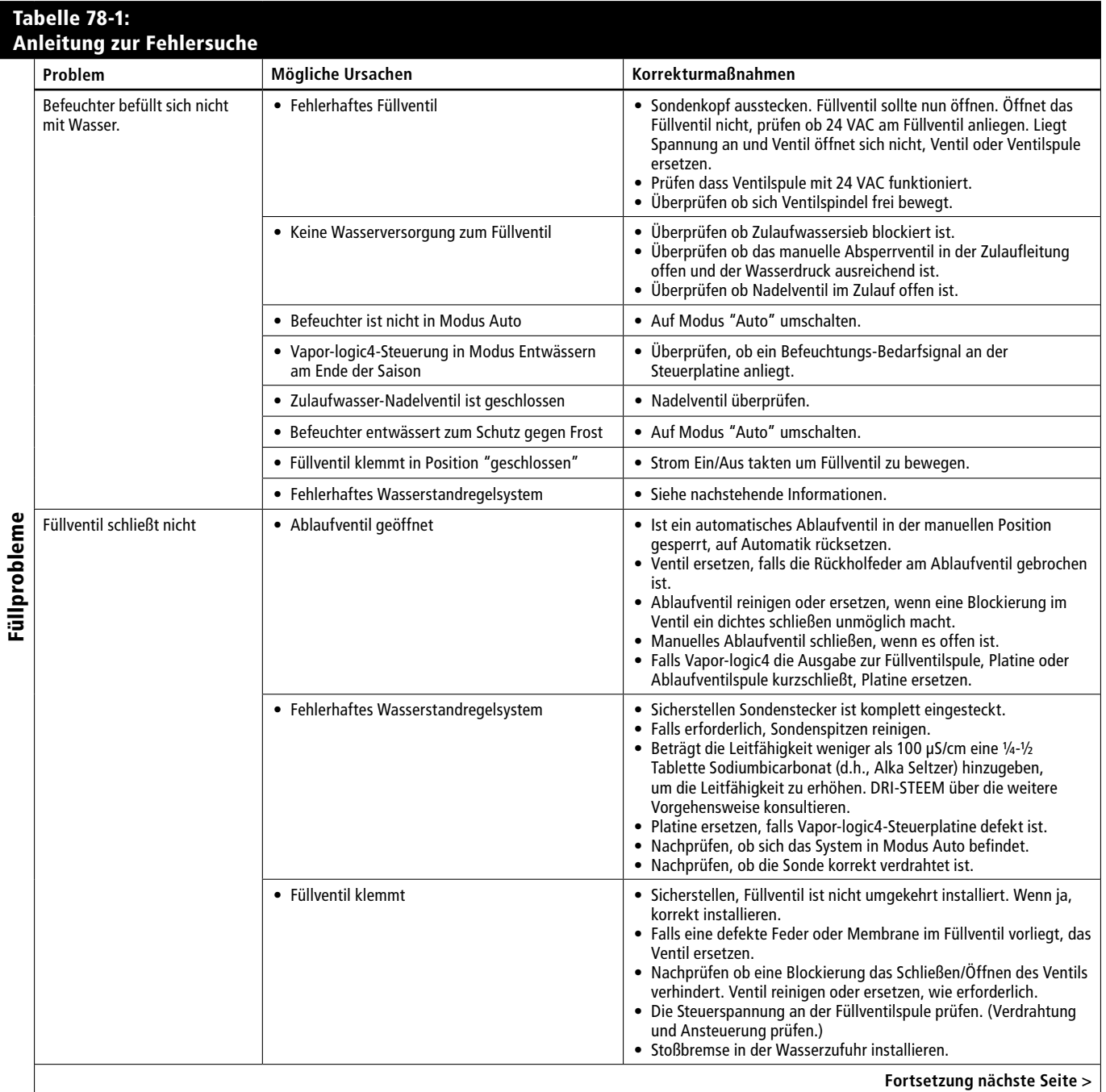

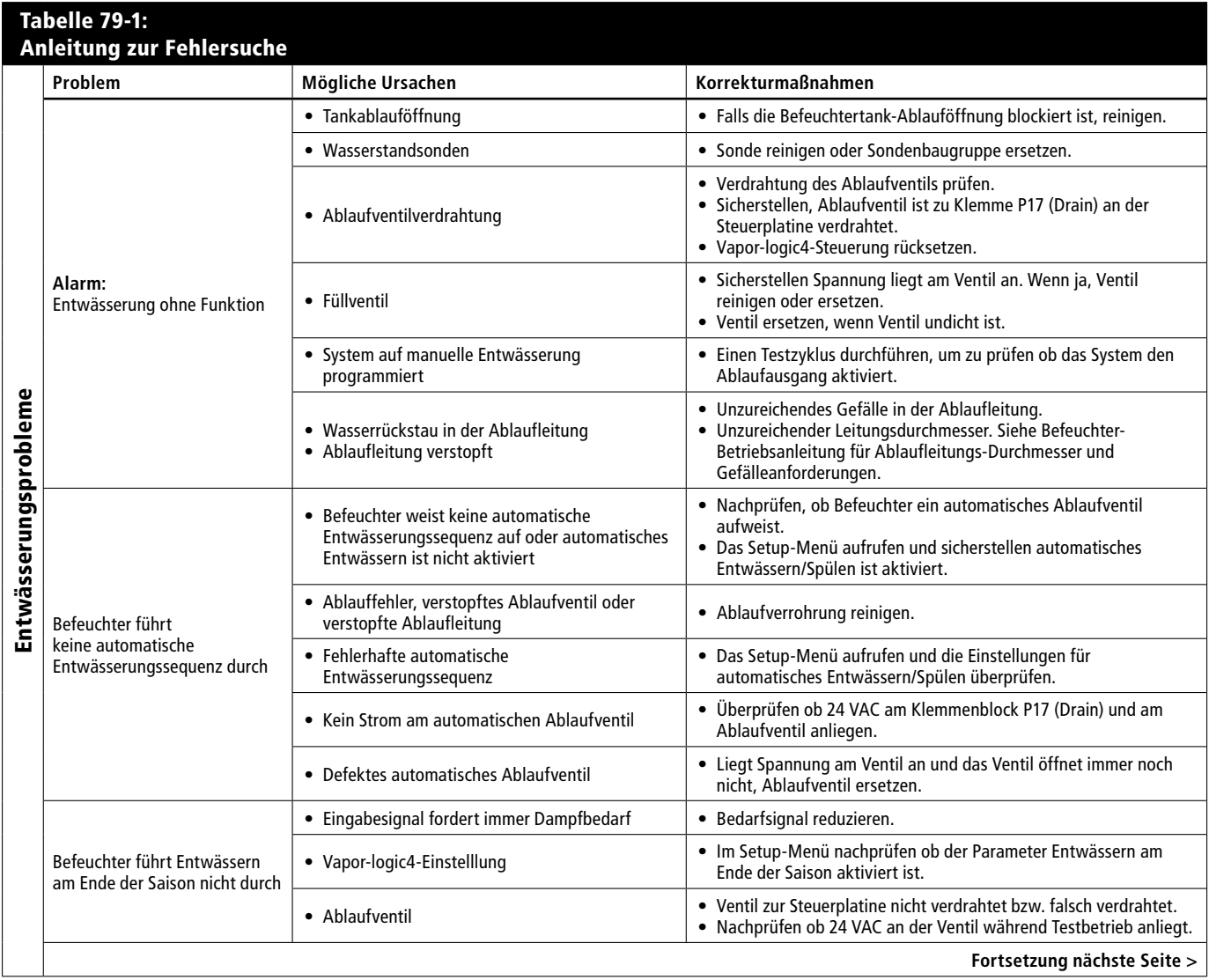

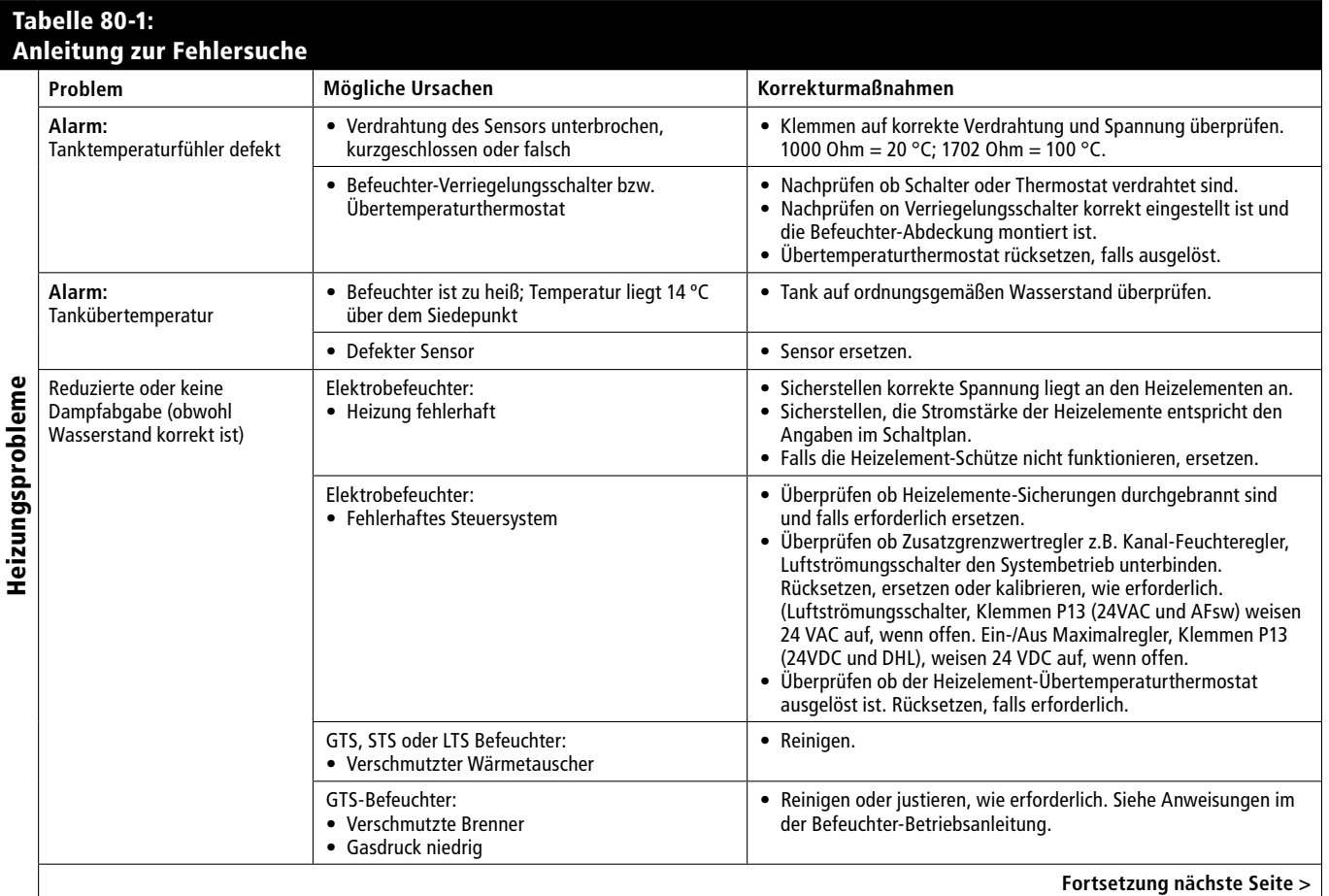

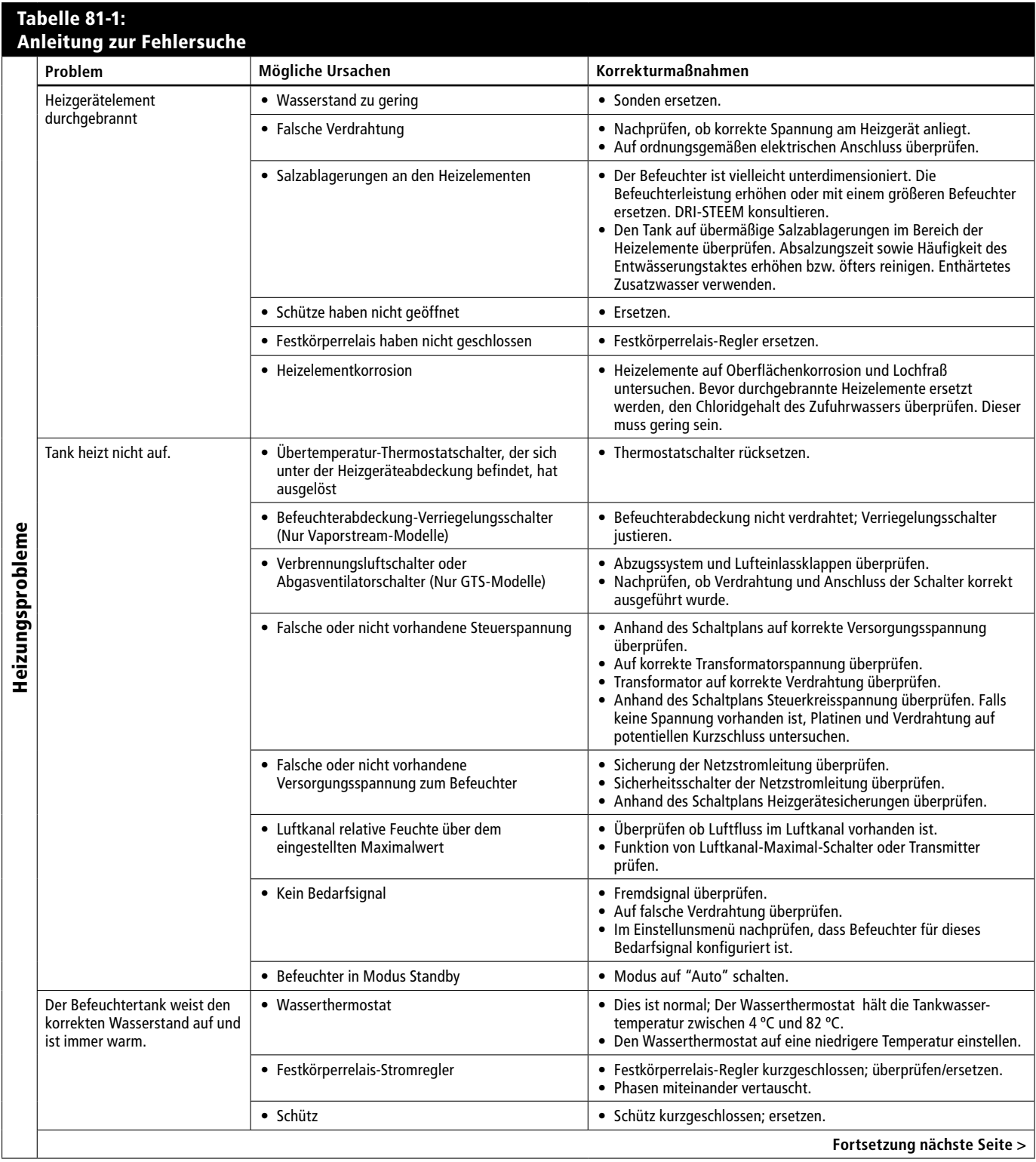

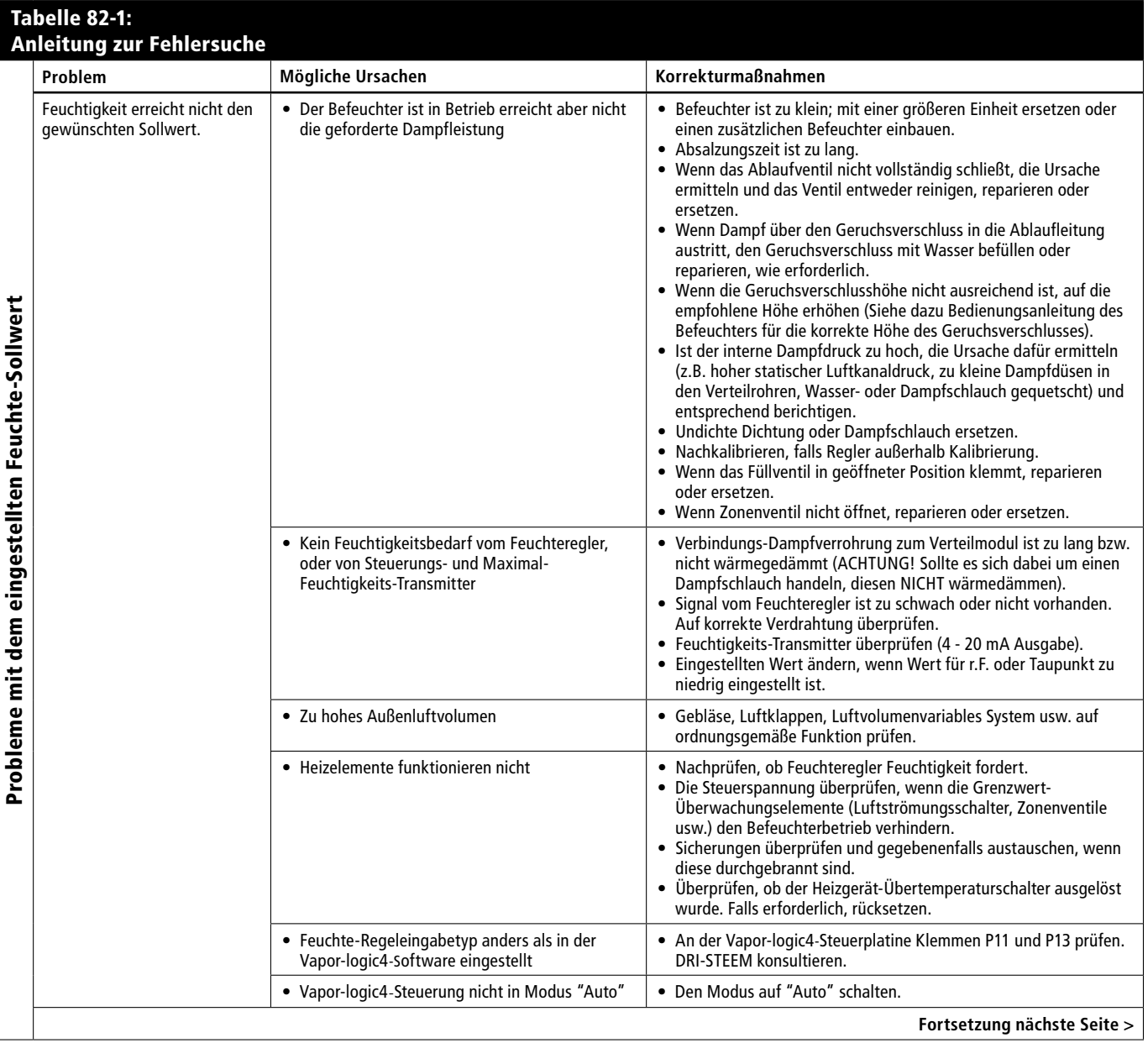

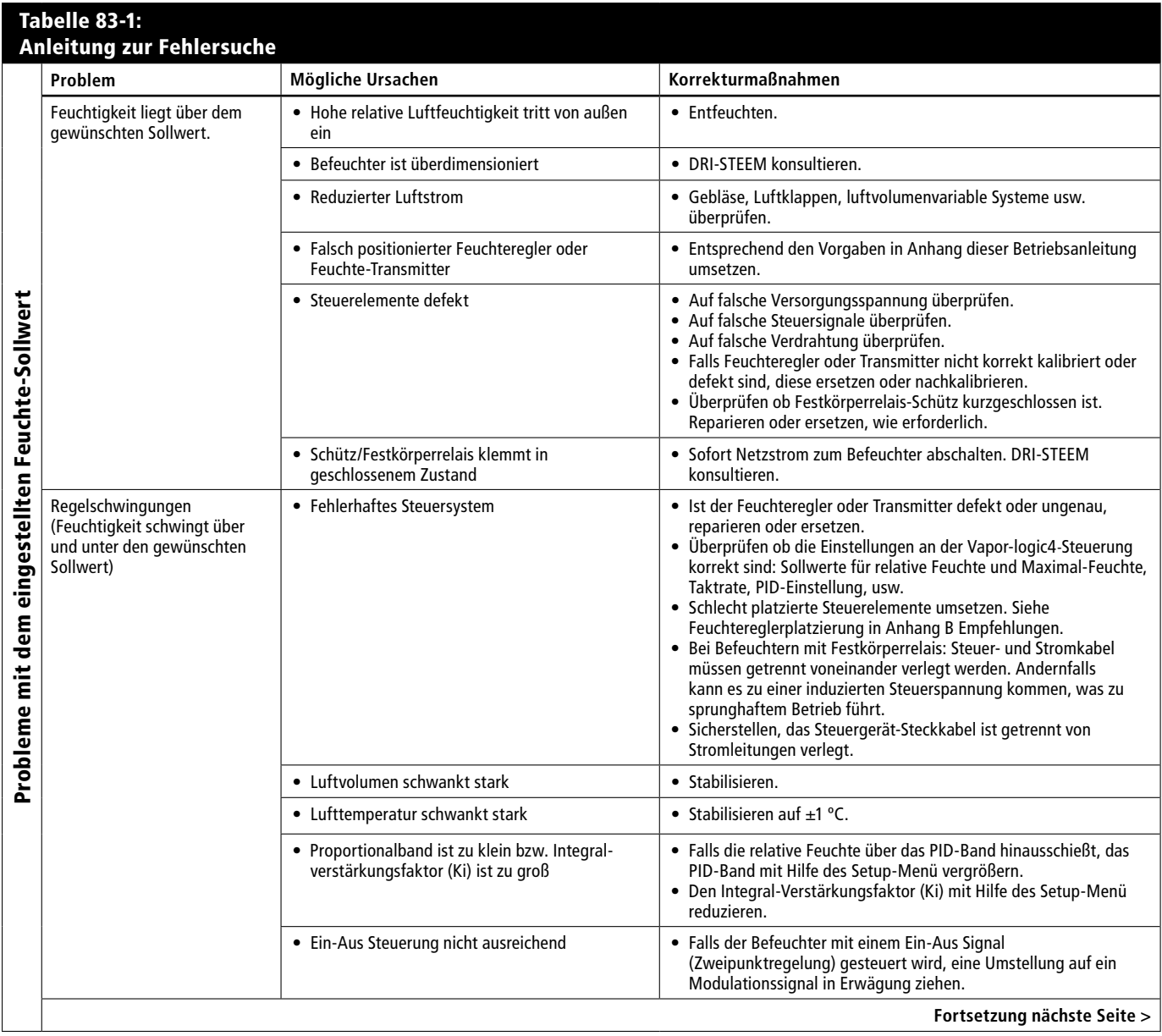

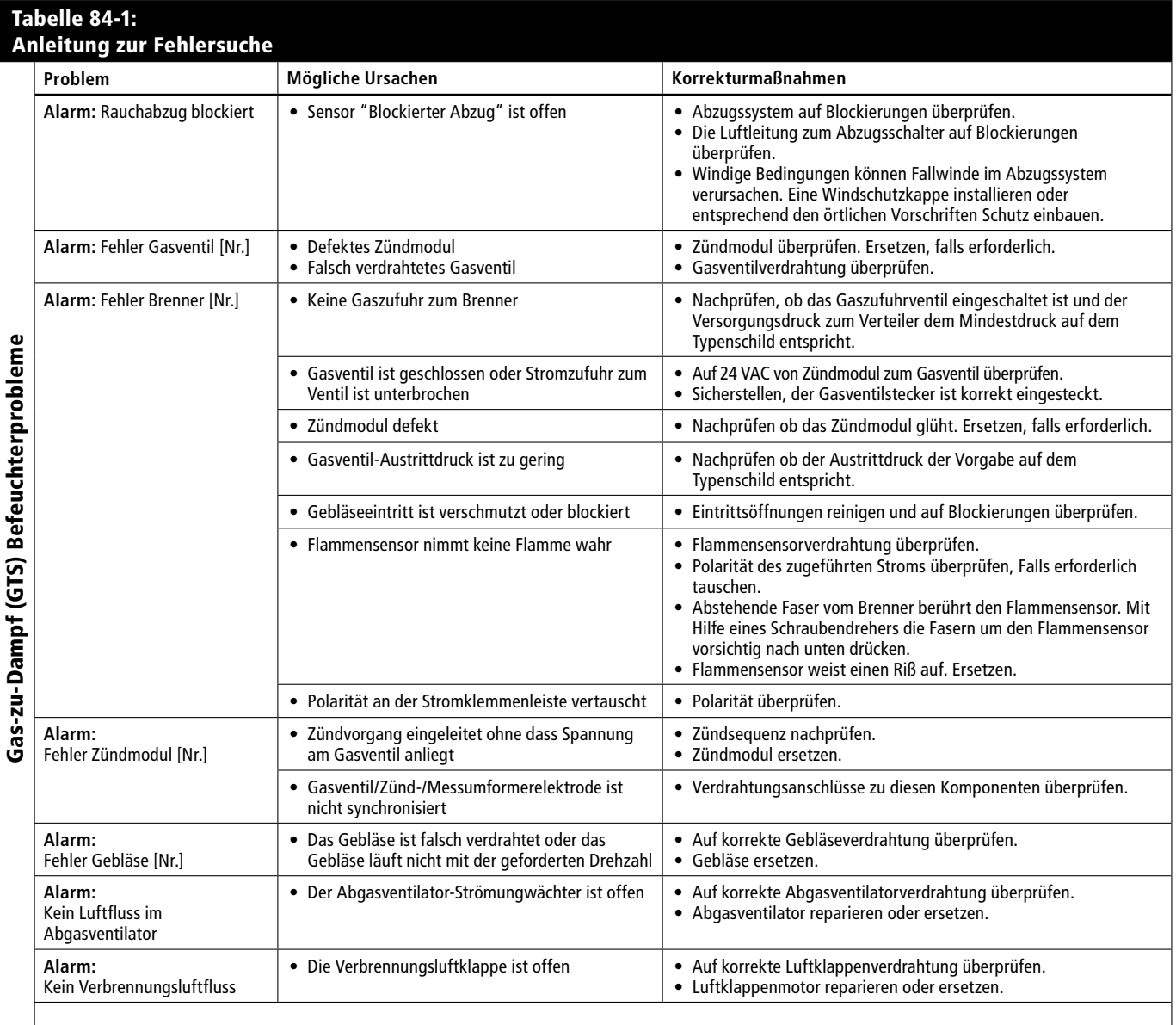

## **Ersatzteile**

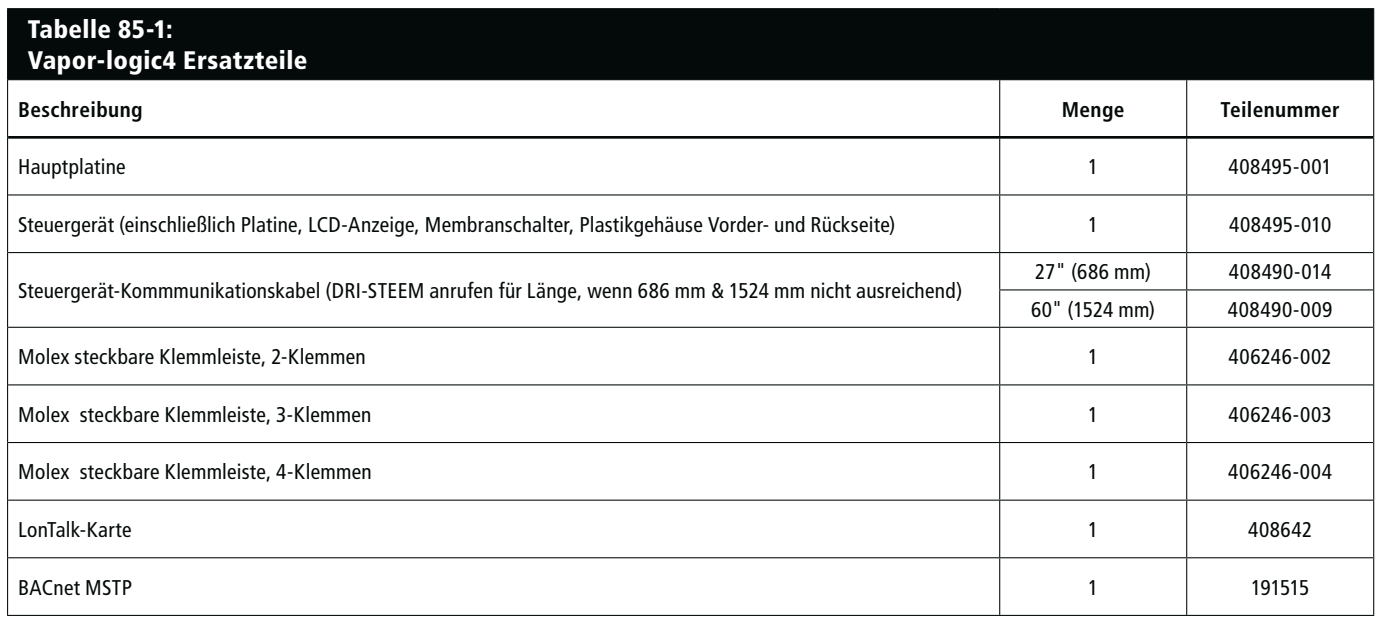

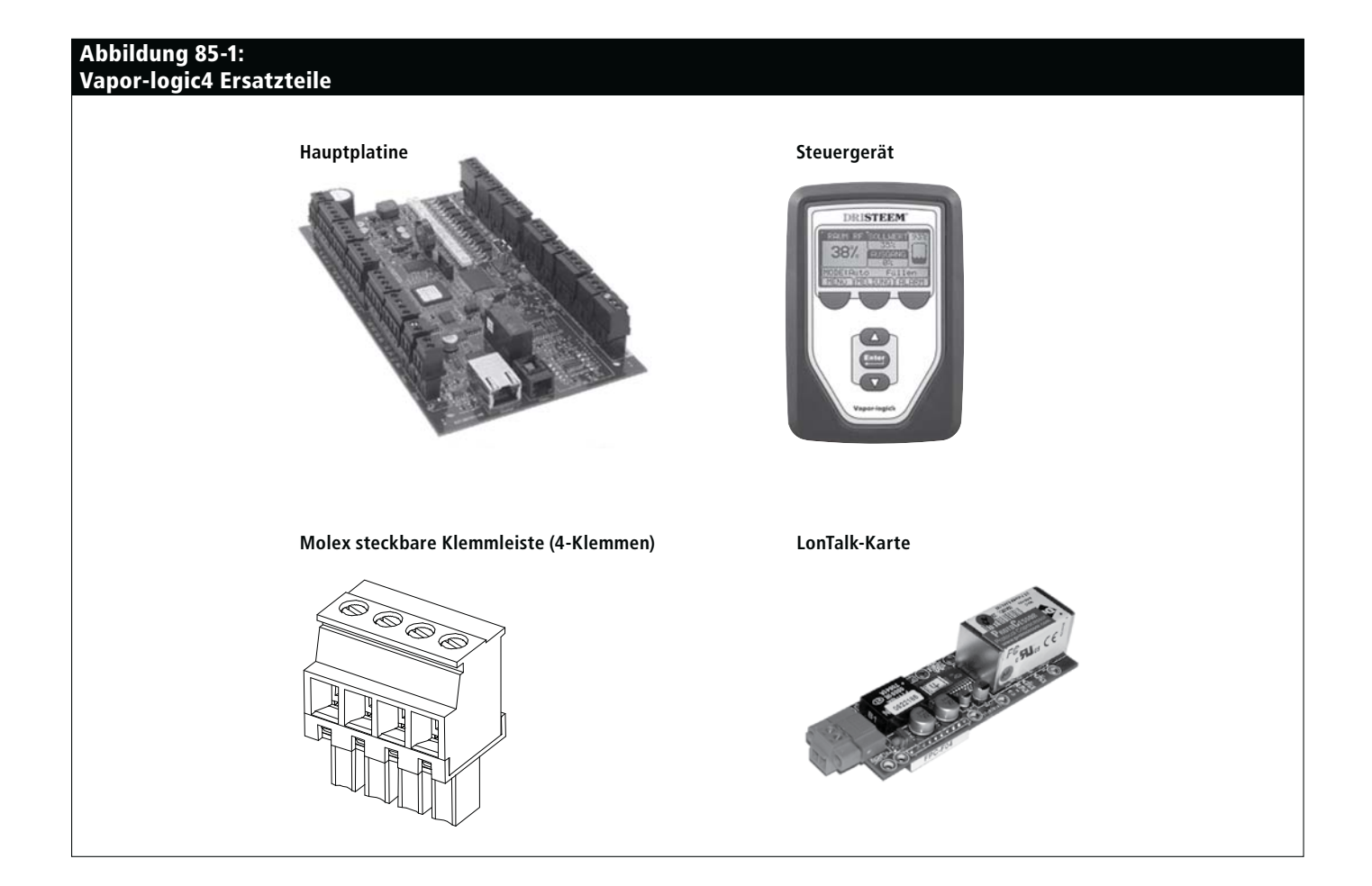

## **A n h a n g : Steuereingabesignale**

DRI-STEEM bietet drei Steueroptionen für alle Befeuchtersysteme, die mit der Vapor-logic4 gesteuert werden: Zweipunkt-Regelung, Regelung über Bedarfsignal und Regelung über Transmitter.

### **Zweipunkt-(Ein/Aus)-Regelung**

Die Ein-/Aus-Regelung ist die einfachste Art der Regelung und funktioniert so wie es der Name besagt: die Leistung ist entweder voll ein- oder ausgeschaltet.

Der Luftfeuchtigkeitsregler, welcher den Befeuchter kontrolliert, weist eine Differenzierspanne zwischen Ein- und Ausschaltpunkt auf. Die eingestellte Differenzierspanne vermeidet ein kontinuierliches schnelles Ein- und Ausschalten. Die Luftfeuchtigkeit muss daher etwas unter den Sollwert fallen, bevor der Luftfeuchtigkeitsregler schließt und den Befeuchter einschaltet. Ist der Befeuchter eingeschaltet öffnet der Luftfeuchtigkeitsregler erst wieder, wenn die Luftfeuchtigkeit etwas über dem Sollwert liegt. Dadurch werden sehr kurze Betriebstakte des Befeuchters vermieden.

Bei Anwendungen mit mehreren Schützausgängen, wie z.B. bei Befeuchtern mit Elektroheizelementen, werden die Schütze der verschiedenen Heizstufen einzeln aktiviert, mit einem Intervall von jeweils einer Sekunde. Bei Anwendungen mit einer variablen Ausgabestufe, wie z.B. bei einem GTS-Befeuchter, werden die Leistungsabgaben hochgefahren, bis sie 100% erreichen.

### **Regelung über Bedarfsignal**

Bei der Regelung über ein Bedarfsignal liefert ein Feuchteregler oder ein Gebäudeautomationssystem ein Signal an die Vaporlogic4-Steuerung, welche dann dieses Signal an den Befeuchter weiterleitet um direkt proportional Dampf zu produzieren. Zum Beispiel, wenn ein Feuchteregler der mit 4 mA bis 20 mA arbeitet, ein 4 mA Signal sendet, produziert der Befeuchter Null Dampf; bei einem 12 mA Signal arbeitet der Befeuchter mit 50% sein Leistung; und bei einem 20 mA Signal mit 100% seiner Leistung.

Produziert ein von DRI-STEEM gelieferter Feuchteregler dieses Signal, wird der Sollwert für die Luftfeuchte an diesem Feuchteregler eingestellt. Mit Hilfe des Steuergeräts kann die Wartung und Fehlersuche am Befeuchtungssystem erfolgen, wobei die Befeuchterregelung vom Feuchteregler selbst erfolgt. Stammt das Signal von einem Gebäudeautomationssystem erfolgt die Feuchte-Sollwerteinstellung durch das Gebäudeautomationssystem und der Befeuchter reagiert dann auf die Befehle des Automationssystems.

## **A n h a n g : Steuereingabesignale**

### **Berechnung der Transmitter % r.F.**

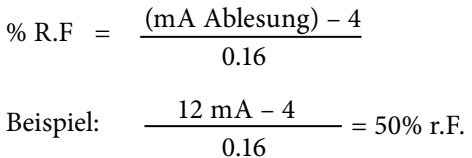

### **Regelung mit Transmitter**

Bei der Regelung mit einem Transmitter erhält die Vapor-logic4- Platine ein Signal das dem gemessenen aktuellen Feuchtewert im zu überwachenden Raum entspricht. (Bei einem von DRI-STEEM gelieferten Transmitter beträgt das Signal 4 bis 20 mA was 0 bis 100 % r.F. entspricht). Die Vapor-logic4-Steuerung verwendet einen internen PID-Regelkreis, der diese Feuchtigkeitsmessung zusammen mit einem vom Bediener definierten Sollwert verarbeitet, um die geforderte Dampfleistung zu berechnen. Der Befeuchter wird dann mit dieser berechneten Dampfleistung betrieben. Weitere Informationen zum PID-Regelkreis auf Seite 47.

## **A n h a n g : Sensor-Einbauposition**

#### **Empfohlene Sensor-Einbaupositionen**

Die Positionen der Sensoren und Transmitter haben eine erhebliche Auswirkung auf die Befeuchterleistung. In den meisten Fällen ist es nicht empfehlenswert Kanal- oder Raumfeuchtesensoren gegeneinander auszutauschen. Raumfeuchtesensoren sind mit Null oder nur geringfügiger Luftströmung kalibriert, wobei Kanalfeuchtesensoren eine Luftströmung erfordern.

Empfohlene Sensor-Einbaupositionen (siehe Abbildung unten):

- **A** Ideal—stellt die beste gleichmäßige Vermischung von trockener und feuchter Luft bei stabiler Temperaturregelung sicher.
- **B** Zulässig—Raumklima kann die Steuerbarkeit beeinflussen, wenn der Sensor zu nahe an Luftgitter, Klappen oder Wärmequellen z.B. Raumbeleuchtung montiert ist.
- **C** Zulässig—bietet gleichmäßige Vermischung von trockener und feuchter Luft, liegt aber eine verlängerte zeitliche Verzögerung zwischen Dampferzeugung und Feuchtemessung vor, muss der Installateur die Abtastzeit verlängern.
- **D** Zulässig—(hinter Wand oder Raumteiler) zur Überwachung des gesamten Raums, wenn der Sensor nahe einer Abluftöffnung platziert ist. Typische Platzierung zur Überwachung eines kritischen Bereiches.
- **E** Nicht zulässig—diese Positionen repräsentieren nicht das vorherrschende Raumklima.
- **F** Nicht zulässig—Sensoren nicht in der Nähe von Fenster, Türeingängen oder Bereichen mit stagnierendem Luftfluss platzieren.
- **(** Beste Position für Kanal-Maximal-Feuchteregler oder Feuchtigkeitssensor.

#### **Andere Faktoren welche die Feuchteregelung beeinflussen**

Unzureichende Feuchteregelung liegt nicht immer nur am Regler. Andere Faktoren, die bei der Regelung eine wichtige Rolle spielen sind:

- Größe des Befeuchtersystems im Verhältnis zum zu befeuchtenden Raumvolumen
- Dynamik des gesamten Systems aufgrund von Verzögerungen im Feuchtetransport
- Genauigkeit und Position der Feuchteregler und -sensoren
- Trockenkugel-Temperaturgenauigkeit im Raum oder Kanal
- Luftgeschwindigkeiten und Strömungsbilder in Kanälen und Räumen
- Elektrisches Rauschen oder Störbeeinflussung

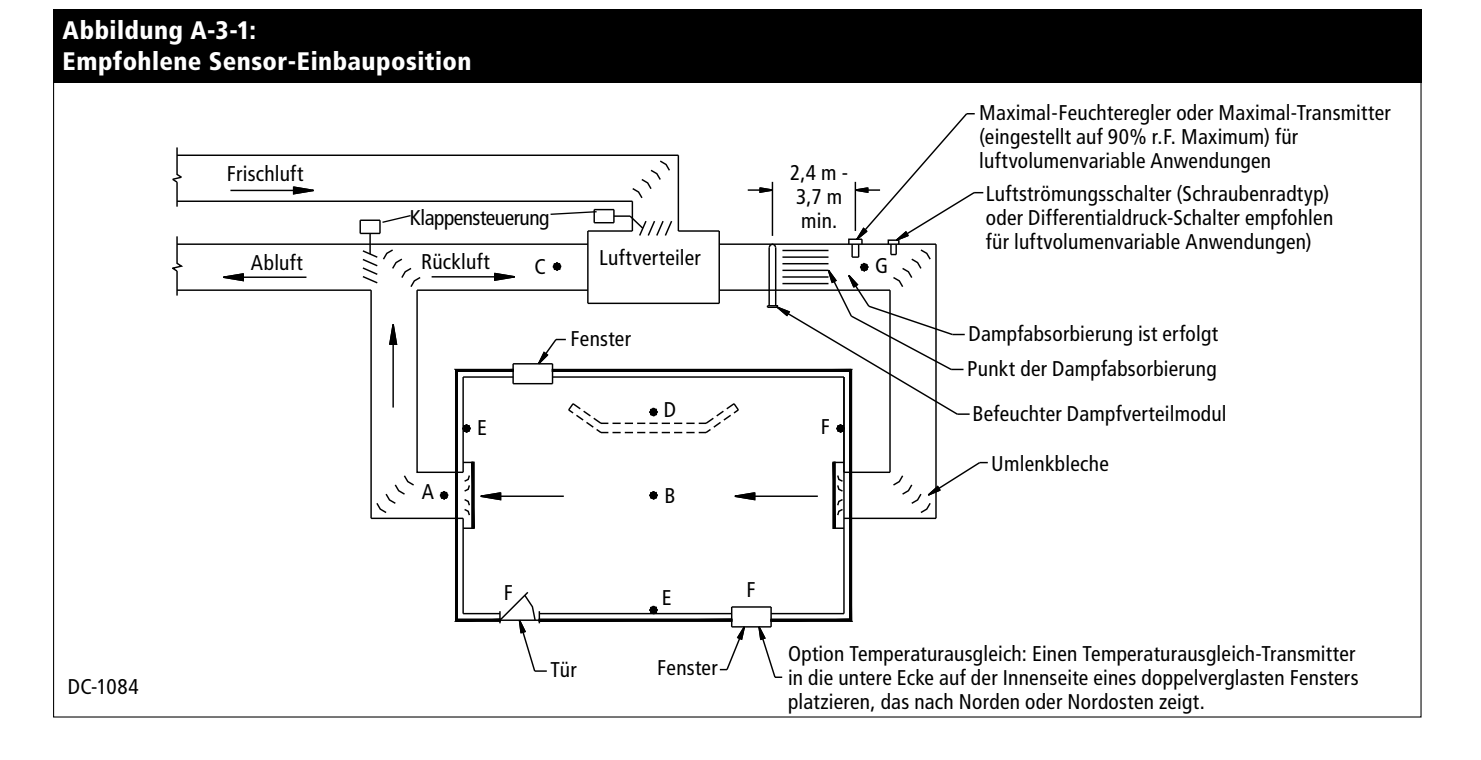

## **A p p e n d i x : G T S m o d e l l s p e z i f i s c h e Vorgabe-Sollwerte**

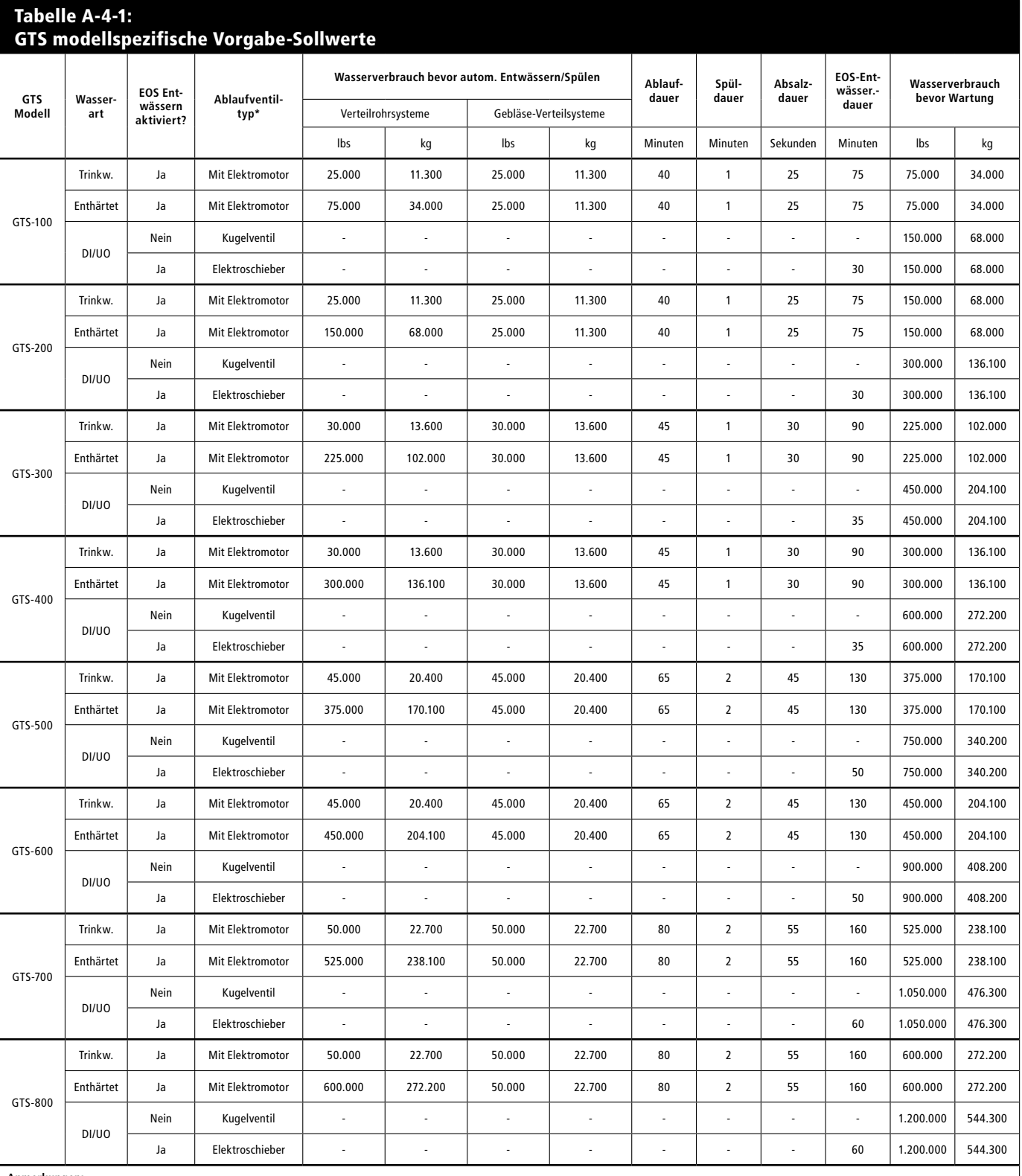

Anmerkungen:<br>\* GTS-Einheiten in einem Gehäuse zur Außenaufstellung weisen ein Elektroschieber-Ablaufventil auf. Alle GTS-Ablaufventile weisen einen Ruhekontakt auf, ausgenommen GTS-Einheiten in einem Gehäuse zur<br>Außenaufst

**Für Notizen:**

#### **Erwarten Sie Qualität von DRI-STEEM**

Seit mehr als 40 Jahren ist die Firma DRI-STEEM führend in der Entwicklung und Fertigung von Dampfbefeuchtungssystemen. Unser Fokus auf Qualität wird deutlich an der Konstruktion der Vapor-logic4-Steuerung, mit einer zweijährigen begrenzten Gewährleistung auf alle Teile.

#### **Für weitere Informationen**

www.dristeem.com sales@dristeem.com Technischer Kundendienst +1 800-328-4447

**Weiter aktuelle Produktinformationen finden Sie auf unserer Webseite: www. dristeem.com**

### **DRI-STEEM Corporation**

Zertifiziert gemäß ISO 9001:2000

Europa-Niederlassung: Marc Briers Grote Hellekensstraat 54 b B-3520 Zonhoven Belgien +3211823595 (Tel.) +3211817948 (Fax) E-Mail: marc.briers@dristeem.com

U.S.-Hauptsitz: 14949 Technology Drive Eden Prairie, MN 55344 +1 800-328-4447 +1 952-949-2415 +1 952-229-3200 (Fax)

DRI-STEEM Corporation praktiziert eine fortwährende Produktentwicklung. Deshalb behalten wir uns Produktänderungen ohne Vorankündigung vor.

DRI-STEEM, GTS und Vapor-logic sind eingetragene Warenzeichen von DRI-STEEM Corporation und als eingetragene Warenzeichen in Kanada und der EU beantragt.

Produkt- und Firmennamen genannt in diesem Dokument können Warenzeichen oder eingetragene Warenzeichen sein. Sie werden nur zu Erklärungszwecken genannt.

© 2008 DRI-STEEM Corporation

**Teile-Nr. 890000-716** Software Version 1.1.0 Form-Nr. VL4-IOM-G-1108

#### **Zwei Jahre begrenzte Gewährleistung**

Die Firma DRI-STEEM Corporation ("DRI-STEEM") garantiert dem Erstnutzer, dass die Produkte für einen Zeitraum von entweder zwei (2) Jahren nach erfolgter Installation oder siebenundzwanzig (27) Monate vom Versanddatum, je nachdem was zuerst eintritt, frei von Defekten in Material und Verarbeitung sind.

Sollte bei einem DRI-STEEM-Produkt innerhalb der zutreffenden Gewährleistungszeit ein Material- oder Verarbeitungsdefekt festgestellt werden, beschränkt sich die Gesamthaftung von DRI-STEEM sowie jeglicher Rechtsanspruch des Käufers auf Reparatur, Ersatz oder Rückerstattung des Kaufpreises für das defekte Produkt, nachdem Ermessen von DRI-STEEM. DRI-STEEM haftet nicht für jegliche Kosten oder Ausgaben, direkt oder indirekt, die aufgrund der Installation, Ausbau oder erneuter Installation von jeglichem defekten Produkt entstehen. Die begrenzte Gewährleistung umfasst nicht den Ersatz von Zylindern für Elektro-Dampfbefeuchter.

Die begrenzte Gewährleistung von DRI-STEEM ist nicht rechtsgültig oder einklagbar, wenn nicht alle von DRI-STEEM gelieferten Installations- und Bedienungsanweisungen eingehalten werden oder wenn Produkte ohne von DRI-STEEM erteilte schriftliche Zustimmung geändert oder modifiziert werden, oder wenn Produkte durch Unfall, Missbrauch, Fehlbedienung, unbefugte Eingriffe, Fahrlässigkeit oder unsachgemäße Wartung beschädigt werden. Alle Gewährleistungsansprüche müssen innerhalb der angegebenen Gewährleistungszeit schriftlich bei DRI-STEEM geltend gemacht werden. Fehlerhafte Teile können von DRI-STEEM zurückverlangt werden.

Diese begrenzte Gewährleistung von DRI-STEEM wird anstelle aller anderen Garantien gegeben und DRI-STEEM schließt alle anderen Garantien aus, egal ob ausgedrückt oder angenommen, einschließlich ohne Beschränkung aller ANGENOMMENEN GARANTIEN DER VERKAUFBARKEIT, ALLER ANGENOMMENEN GARANTIEN DER TAUGLICHKEIT FÜR EINEN BESTIMMTEN ZWECK, und alle angenommen Garantien, die sich aus früheren Geschäftsbeziehungen, Leistungen oder eigentümlichen oder handelsüblichen Gebräuchen ergeben.

IN KEINEM FALL ÜBERNIMMT DRI-STEEM DIE HAFTUNG FÜR JEGLICHE DIREKTEN ODER INDIREKTEN, NEBEN-, SONDER-, ODER FOLGESCHÄDEN (EINSCHLIESSLICH; OHNE BESCHRÄNKUNG, GEWINN-, EINKOMMENS-, ODER UMSATZVERLUSTE) ODER FÜR PERSONEN- ODER SACHSCHÄDEN, DIE SICH IN IRGENDEINER WEISE AUS DER HERSTELLUNG ODER DEM GEBRAUCH IHRER PRODUKTE ABLEITEN. Dieser Ausschluss besteht unabhängig von der mit dem Schadensersatzanspruch vorgebrachten Rechtsgrundlage, einschließlich Gewährleistungsverletzung, Vertragsverletzung, Fahrlässigkeit Gefährdungshaftung oder jeglicher anderer juristischer Theorie, selbst wenn DRI-STEEM von der Möglichkeit solcher Schäden Kenntnis hatte.

Mit dem Kauf von DRI-STEEM-Produkten erklärt sich der Käufer mit den Verkaufs- und Lieferbedingungen dieser begrenzten Gewährleistung einverstanden.

#### **Verlängerte Gewährleistung**

Der Erstnutzer kann den Zeitraum der begrenzten DRI-STEEM Gewährleistung über die im ersten Paragraph genannten Zeitraum dieser Gewährleistung verlängern. Alle Bedingungen der zweijährigen begrenzten Gewährleistung gelten auch für den Zeitraum der verlängerten Gewährleistung. Die verlängerte Gewährleistung ist für zusätzliche zwölf (12) Monate oder vierundzwanzig (24) Monate erhältlich. Die verlängerte Gewährleistung kann bis zu achtzehn (18) Monate nach dem Datum des Produktversands gekauft werden, danach sind keine verlängerten Gewährleistungen mehr erhältlich.

Jegliche Verlängerung der begrenzten Gewährleistung gemäß diesem Programm muss schriftlich erfolgen, von DRI-STEEM unterzeichnet sein und komplett vom Käufer bezahlt sein.

mc\_051308\_0630